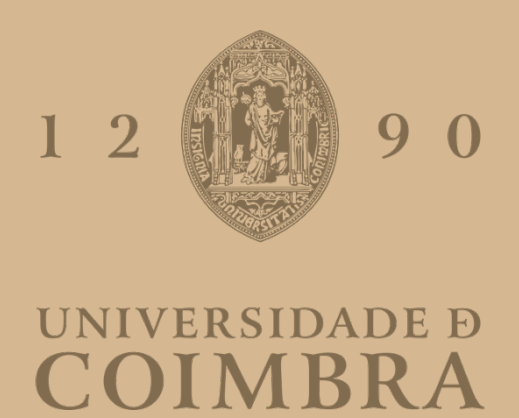

Ana Sofia Milharadas de Soto Almeida

## **TYPE GYM** TYPOGRAPHY INTERACTIVE TRAINING

**Dissertação no âmbito do Mestrado em Design e Multimédia orientada pela Professora Doutora Ana Madalena de Sousa Vasconcelos Matos Boavida e pelo Professor Doutor Tiago Filipe dos Santos Martins e apresentada ao Departamento de Engenharia Informática da Faculdade de Ciências e Tecnologia da Universidade de Coimbra**

Setembro de 2021

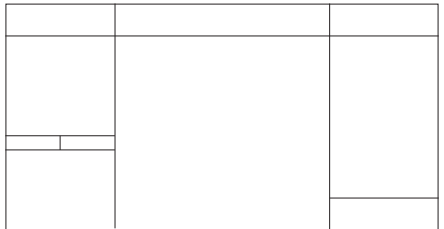

Ana Sofia Soto Almeida

**ORIENTADOR:** Ana Boavida **CO-ORIENTADOR:** Tiago Martins

**PRESIDENTE DO JÚRI:** Artur Rebelo Alves **VOGAL:** Jorge Cardoso

Mestrado em Design e Multimédia Faculdade de Ciências e Tecnologias Universidade de Coimbra

SETEMBRO DE 2021

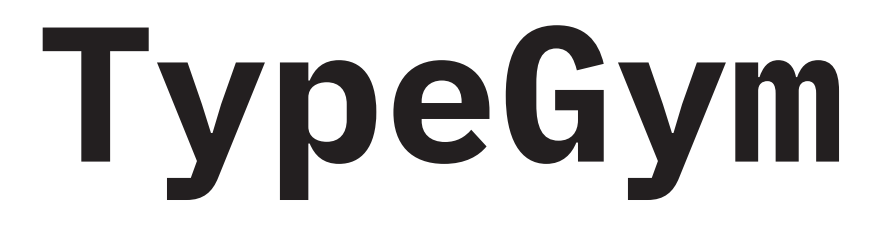

### **TYPOGRAPHY INTERACTIVE TRAINING**

DISSERTAÇÃO

## **TypeGym**

# **AGRADECIMENTOS**

**∞**

Queria agradecer aos meus orientadores por me darem esta oportunidade de trabalhar num tópico tão interessante e estarem sempre lá para mim. São um exemplo de profissionalismo e alegria.

Queria agradecer ao pessoal do DND (Diana, Rita, Faria, Durão) pelo meu descanso semanal. Queria também agradecer à Daieli por me ensinar que só se vive uma vez.

Queria agradecer a todo o pessoal de LDM e MDM que tornou esta experiência de Coimbra nos melhores anos que já tive.

Queria agradecer ao CountryBoard (Sophia, Rita, Tiago, Teddy e Cheesy) porque agora tudo parece fácil. Um obrigada em especial para o Teddy pelo apoio emocional e alimentar, que juro que vai ser sempre recíproco.

Queria agradecer-me a mim, porque consegui!

Mais importante, quero agradecer ao Mário e aos meus futuros colegas de casa — avó, mãe, pai e Né — com quem aprendi a *work hard & play hard.*

## **TypeGym**

# **RESUMO 00.**

Desde o século XV, com o surgimento e a vulgarização da imprensa e dos tipos móveis, que a Tipografia acompanha o desenvolvimento do ser humano, tornando-se um pilar do *Design* Gráfico. Ao longo dos séculos, através da contribuição sucessiva de especialistas nesta área, foi-se estabilizando um conjunto de regras para o exercício correto da Tipografia, cujo propósito é proporcionar a transmissão de informação verbal do escritor ao leitor de forma clara e visualmente harmoniosa.

Nesta dissertação é apresentado o "TypeGym", um *website* destinado a estudantes de Tipografia, que reúne algumas das principais regras e boas práticas da disciplina num local acessível a qualquer interessado no tópico, promovendo o seu conhecimento e treino através de exercícios práticos específicos. Desta forma interativa, e que se deseja também lúdica, o utilizador poderá compreender melhor os motivos por trás destas regras, desenvolvendo sensibilidade para as aplicar com confiança e correção.

#### **PALAVRAS CHAVE**

Tipografia *Design* Gráfico

## **TypeGym**

# **ABSTRACT 0.**

Since the fifteenth century, with the invention and development of print and moveable type, Typography has kept up with human development, becoming a pillar of Graphic Design. Over the centuries, through sequent contribution of experts in this area, a rule system was created for its rightful execution, for which the goal is to clearly and visually transmit information from the writer to the reader.

In this dissertation we present "TypeGym", a website designed for Typography students, gathering some of the main rules and correct practices of the subject in an accessible location to anyone who takes interest in the topic, promoting training and teaching through practical exercises. In this interactive and ludic manner, the user can better understand the reasoning behind these rules, developing the necessary sensibility to apply them with confidence and correctness in the future.

#### **KEYWORDS**

Typography Graphic Design

### **TypeGym**

## **ÍNDICE**

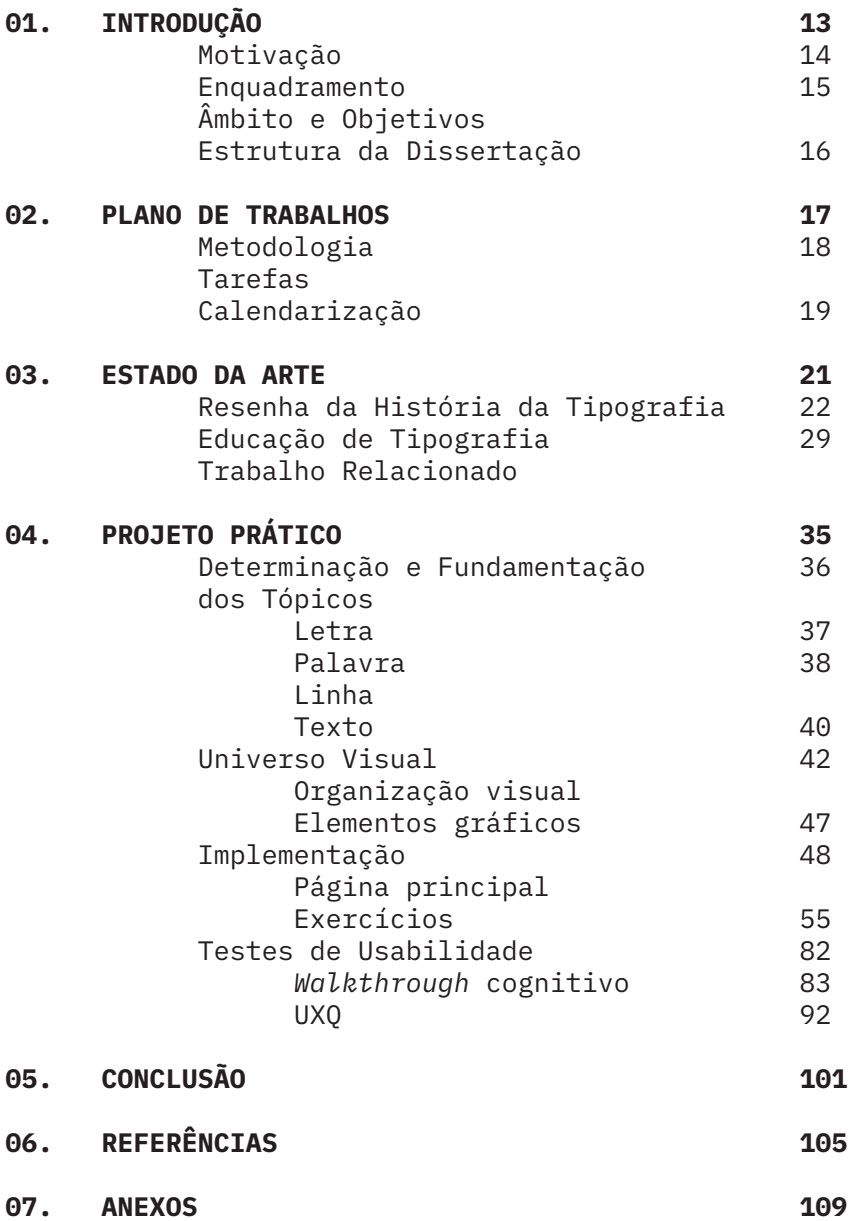

### **TypeGym**

# **Introdução 01.**

A Tipografia é uma disciplina pilar do Design de Comunicação que consiste no tratamento ponderado de letras e palavras que transmitem informação e significado (Byrne, 2004: 2). Pode ter diversos propósitos como documentar, entreter ou provocar uma reação, mantendo sempre como missão a transmissão de uma mensagem.

O exercício correto da Tipografia, seguindo um código fundamentado, tanto em convenções culturais, como na forma como o nosso cérebro capta e interpreta informação, promove a mensagem a transmitir. Este sistema de regras, que evoluiu com a própria escrita e o desenvolvimento tecnológico, promove, essencialmente, a atenção ao detalhe, senso comum e acuidade visual (Haley, 2004: 8). Qualquer estudante de *Design* deve compreender a teoria destas bases, bem como praticá-las o mais possível para se familiarizar com os conceitos.

A bibliografia disponível sobre Tipografia é vasta e destina-se aos mais variados públicos podendo passar tanto pelo discurso teórico histórico, clássico, técnico — como pelo mais experimental. Genericamente a teoria é acessível e a interiorização dos conhecimentos passa muito pela exposição à prática. A experimentação é necessária por ser um método natural de interiorização de conhecimento (Koch, 2004: 52). É essencialmente na etapa prática, com foco num treino específico, que esta investigação se dedica. Com o "TypeGym"1 é criado um espaço próprio, como um *website*, onde o visitante pode realizar vários exercícios práticos relativos a componentes importantes no estudo da Tipografia. Desta forma, pode cometer e corrigir erros, e treinar a sensibilidade e a atenção ao detalhe necessárias ao exercício do *Design* ou, simplesmente, aprender mais sobre Tipografia.

1**TypeGym** produto final disponível em <https://cdv.dei.uc.pt/2021/typegym/>

#### **1.1. Motivação**

Como aluna tanto da Licenciatura como do Mestrado em *Design* e Multimédia, da Faculdade de Ciências e Tecnologia da Universidade de Coimbra, a autora desta dissertação pode explorar o lado conceptual do *design* num contexto tecnológico. O trabalho de um *designer* passa por dedicar-se aos seus projetos, aprendendo algo de novo com cada um deles, aplicando essas aprendizagens e fomentando outras novas no projeto seguinte. Sendo a Tipografia um campo valioso no *design* de comunicação e na multimédia, cada estudante de *design*, ou interessado na área, teria a ganhar com um espaço onde pudesse aceder a teoria e prática articuladas em ocasiões de aprendizagem, que permitem treinar sem o medo de comprometer um projeto.

Para além deste projeto ser uma ferramenta interessante para o público, a nível pessoal, a autora tem um interesse especial pelo tópico da Tipografia, bem como do desenvolvimento de tecnologia de informação e interação com o utilizador, sendo este o momento para pôr em prática grande parte dos conhecimentos académicos adquiridos.

#### **Enquadramento 1.2.**

Existe uma grande variedade de documentação disponível para estudantes ou interessados em Tipografia. No entanto, apesar de toda a teoria ao dispor, este é um campo objetivamente prático. É apenas repetindo os mesmo exercícios de tratamento de texto que um *designer* ganha a sensibilidade necessária para trabalhar o tema. Esta experimentação pode ser realizada num contexto académico ou em projetos, mas o desenvolvimento desta plataforma com *feedback* automático sobre a precisão do tratamento da Tipografia beneficiaria o utilizador em projetos futuros, num contexto controlado e aprendendo através da prática.

#### **Âmbito e Objetivos 1.3.**

Esta investigação tem como objetivo desenvolver um *website* com exercícios interativos sobre tópicos específicos importantes na prática da Tipografia, enriquecendo-os com alguma teoria complementar. Pode servir como introdução à disciplina, como plataforma suplementar ao estudo académico (onde os tópicos são aprofundados), sendo que o seu público alvo prevê-se que seja composto, sobretudo, por estudantes de *design* a dar os primeiros passos na disciplina, o Type-Gym é também é um local de exercício tipográfico para um público mais genérico. É também uma ferramenta valiosa para apresentar a alunos de Tipografia, como uma introdução geral aos tópicos que são abordados no contexto académico, apesar do contexto de uso idealizado ser a nível pessoal, de forma que o utilizador tenha tempo para interiorizar os conceitos.

 A plataforma TypeGym deve reunir um conjunto de exercícios práticos sobre tópicos introdutórios da Tipografia, cuja organização deve seguir uma hierarquia. Os utilizadores devem ser apresentados com a possibilidade de realizar os exercícios por ordem, de forma a realizar um treino generalizado, ou selecionar um exercício à escolha, de forma a treinar isoladamente o tópico em questão, conforme a sua necessidade pessoal. Cada exercício deve avaliar a prestação do utilizador, de forma a motivar futuras melhorias. Para além disto, visto que este é um projeto académico da Universidade de Coimbra, a plataforma deve estar disponível tanto em inglês, de forma a ter um alcance global, como em português, de forma utilizar os mesmos conceitos introduzidos na cadeira de Tipografia, da Licenciatura em *Design* e Multimédia. Sendo esta uma plataforma *online* concebida como uma ferramenta de aprendizagem metódica, deve estar preparada para o formato *desktop*. É também neste formato que se utilizam programas como o *Adobe InDesign* e grande parte do trabalho em *design* gráfico. Por este motivo, e de forma a criar um espaço que mimetize o método usado pelos *designers* no trabalho com as letras atualmente, a plataforma deve estar preparada para ecrãs de computador.

#### **OBJETIVOS**

*Website* Introdução à Tipografia Exercícios interativos Teoria complementar Hierarquia na organização Treino isolado ou global *Feedback* à prestação Suporte *desktop* Bilingue

O primeiro passo da realização desta dissertação é saber que outras ferramentas para desenvolvimento da prática da Tipografia estão disponíveis *online*, analisando o seu funcionamento, de forma a melhor se compreender de que forma a sua abordagem e formato beneficiam a aprendizagem do utilizador. Uma segunda etapa passa por reunir toda a componente teórica necessária ao desenvolvimento dos exercícios, selecionando os tópicos essenciais para uma introdução adequada a esta área de estudo. Estes tópicos darão origem aos exercícios e à teoria que, simultaneamente, é apresentada para, também através da aprendizagem prática, se fomentar a aprendizagem teórica. Após uma plena compreensão dos conteúdos a trabalhar, um terceiro passo está previsto para a conceção das ideias iniciais para os exercícios interativos. Nesta fase aplica-se o que se aprendeu com a pesquisa feita anteriormente e exploram-se as melhores possibilidades que cada tema apresenta. Depois do desenvolvimento de mockups e subsequente avaliação, é necessário compreender de que forma cada exercício difere e se articula com o seguinte, de modo a que exista, também, coesão ao longo da plataforma, embora mantendo o dinamismo pretendido.

Os passos seguintes incluem desenvolver os exercícios e o *website* na íntegra, bem como o universo visual para o projeto. Após a realização do protótipo, existe também um período de testes de usabilidade com o público alvo, de forma a compreender se o método de interação com os exercícios está claro, bem como a navegação dentro da plataforma. Após uma análise dos resultados, existe também uma fase de correções consoante os mesmos.

O produto final é um *website*, metodicamente pensado e construído, pronto a ser lançado e, inclusivamente, preparado para receber posteriores atualizações.

#### **1.4. Estrutura da Dissertação**

Introdução Plano de trabalhos Estado da Arte Projeto Prático Conclusão Este documento está dividido em cinco capítulos. Na **Introdução** a proposta é contextualizada, de forma a apresentar os seus objetivos e fundamentos. No **Plano de Trabalhos** é apresentado o planeamento das tarefas definidas para o sucesso da sua realização, bem como as metodologias a utilizar. No **Estado da Arte** é apresentada toda a informação teórica relevante à execução do projeto, resultante de uma fase de pesquisa. No **Projeto Prático** são apresentadas e fundamentadas as decisões práticas tomadas, bem como o seu desenvolvimento. Este capítulo inclui uma análise dos tópicos que resultam em exercícios, do processo de definição do universo gráfico, da implementação e testes de usabilidade. Por último, a **Conclusão** é uma reflexão sobre o processo e uma análise do resultado final.

# **Plano de trabalhos 02.**

 $\checkmark$ 

#### **2.1. Metodologia**

O desenvolvimento deste projeto segue um modelo em cascata, inicialmente introduzido em 1970 por Winston Royce (DUBBERLY, 2004: 68). Neste, um seguimento lógico de passos em cadeia permite uma avaliação constante do *software* desenvolvido. Caso necessário, é possível voltar atrás, mantendo sempre um pensamento crítico sobre as decisões tomadas.

Conforme se pode verificar na figura 1, para este projeto existem quatro fases no desenvolvimento de *software* que se repetem para cada exercício criado e, mais tarde, para a implementação da plataforma. Uma fase de **Requisitos** especifica as características da componente teórica do tópico a transmitir através do exercício. A fase de **Desenho** implica a construção arquitetura do exercício, adotando a abordagem apropriada para o tópico definido. A fase da **Implementação** é a concretização do exercício previamente desenhado. A fase de **Testes** implica uma análise do produto realizado segundo requisitos iniciais bem como testes realizados por utilizadores reais.

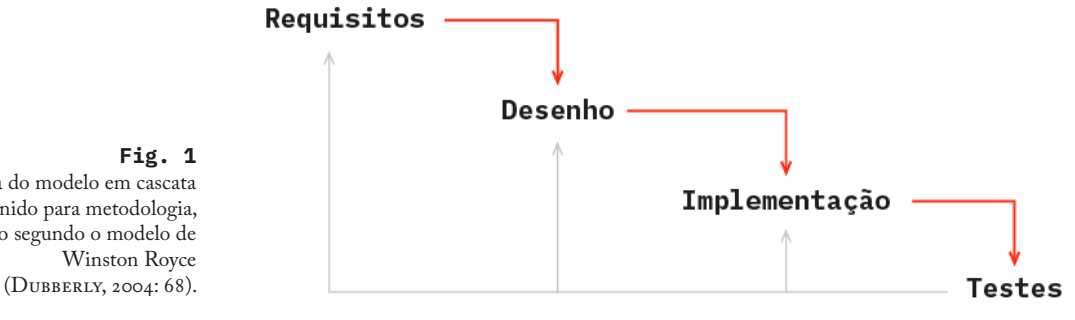

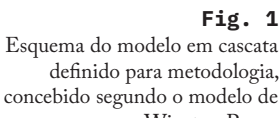

#### **Tarefas 2.2.**

Para cada projeto um plano detalhado das tarefas a realizar deve ser delineado, de forma a gerir-se corretamente o tempo e os esforços disponíveis. Estas tarefas foram identificadas e organizadas temporalmente para ambos os semestres de trabalho.

A **escrita da dissertação** inicia-se com um trabalho constante de registo de todas as atividades mas é também importante definir momentos de elaboração do documento, de forma a que este seja realizado atempadamente. Para este projeto, foi também prevista a escrita de um artigo e consequente disseminação.

Uma fase de **pesquisa** antecede qualquer experimentação. No primeiro semestre esta consistiu numa procura de trabalho relacionado e numa recolha de bibliografia relevante para a componente teórica do projeto.

Escrita Pesquisa Desenho Implementação

A fase de **desenho** engloba todo o processo de exploração de diferentes propostas para os exercícios, bem como outras possibilidades relativas à plataforma. Num processo de triagem que se sucede a fase de brainstorm, define-se o planeamento para a próxima fase.

Finalmente, a fase da **implementação** refere-se à programação dos exercícios e da plataforma, bem como à realização de testes aos resultados obtidos que, através de um olhar crítico constante, podem passar várias vezes pelo redesenho em função da melhoria. Estes testes serão realizados de forma a validar os objetivos, apresentando os resultados a um grupo de pessoas que se enquadre no público alvo da plataforma. Serão testes focados na usabilidade, bem como na análise da plataforma como ferramenta para transmitir conhecimento.

#### **Calendarização 2.3.**

Inicialmente foi concebido um plano que discrimina cada passo das tarefas, de modo a organizar temporalmente cada etapa nos meses disponíveis. Dada a complexidade do projeto proposto e os vários momentos de iteração dos protótipos, o plano inicial sofreu alterações de forma a atingir os objetivos propostos com sucesso. É possível analisar a distribuição temporal final das tarefas na figura 2.

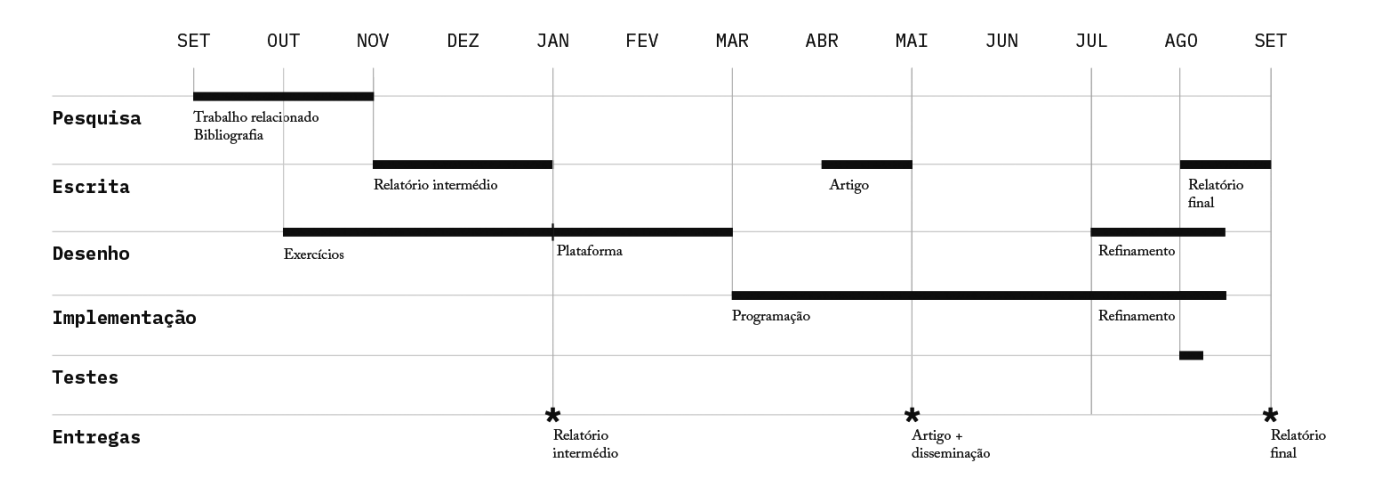

**Fig. 2** Diagrama de *Gantt* para a distribuição temporal final das tarefas.

### **TypeGym**

# **Estado da Arte 03.**

*"The invention of writing and visual language brought people the luster of civilization and made it possible to preserve hard-won knowledge, experience and thoughts"* (MEGGS, 1998: 4). Neste capítulo estão compiladas as informações recolhidas numa fase de pesquisa, tanto bibliográfica como de trabalhos relacionados já existentes, pois uma compreensão do contexto histórico é essencial para a realização do trabalho prático, uma vez que parte deste consiste na transmissão de informação teórica da Tipografia. As práticas de hoje foram desenvolvidas ao longo dos séculos e os seus termos têm origens que se compreendem melhor quando é analisada a evolução das técnicas tipográficas.

Após uma análise do contexto atual, o segundo momento deste capítulo define a abordagem desta investigação como suporte de aprendizagem, fundamentado nos ensinamentos de autores e de professores contemporâneos de Tipografia.

Por fim, são apresentados diversos exercícios tipográficos dinâmicos, de forma a avaliar a sua abordagem, bem como compreender o que já existe.

#### **3.1. Resenha da História da Tipografia**

A Tipografia permitiu ao ser humano registar factos e experiências, assegurando a transmissão de informação e do conhecimento adquirido. Analisar a sua história é acompanhar a nossa evolução enquanto civilização e, simultaneamente, compreender melhor os ensinamentos da Tipografia de hoje em dia.

#### **AS ORIGENS DO ALFABETO LATINO**

Os primeiros sistemas de escrita baseavam-se na representação literal dos conceitos, originando sistemas bastante complexos (MEGGS, 1998: 27). Antes da escrita estar associada à fonética da linguagem, para exercê-la era necessário conhecer o vasto número de símbolos que representavam os elementos do mundo, como é o caso da escrita cuneiforme ou hieroglífica (Kane, 2011: 16).

A subsequente evolução do alfabeto até à definição atual — um sistema de símbolos utilizados para representar sons elementares da linguagem — foi um grande passo na história da comunicação humana (Meggs, 1998: 27). Este sistema inicia-se com a civilização comerciante fenícia, que desenvolveu um sistema de vinte símbolos que espalhou pelo Mediterrâneo e que foi adotado pelos gregos por volta de 1000 a.C. (Kane, 2011: 17; Meggs, 1998: 34). Estes últimos adaptaram-no regionalmente, sendo que, por volta de 400 a.C., Atenas desenvolveu a versão padrão do alfabeto grego, ao aplicar estrutura geométrica e harmonia às formas das letras.

Após a conquista da Grécia pelo Império Romano no século I p.C., o seu alfabeto foi apropriado pelos romanos e adaptado ao latim. Roma exibia com orgulho os seus feitos imperiais, como é possível ver na figura 3, expondo-os nos edifícios que constrói através do seu alfabeto desenhado numa sequência de formas geométricas lineares cuidadosamente espaçadas, originando uma estética elegante e imponente (Meggs, 1998: 34). No entanto, o atual alfabeto latino de vinte e seis letras só foi concluído no século XII (Byrne, 2004: 3).

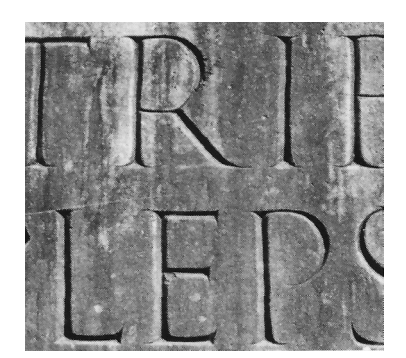

**Fig. 3** Detalhe de inscrição Augustiana no fórum de Roma (Retirado de Kane, 2011: 17).

#### **A EVOLUÇÃO DA LETRA MANUSCRITA**

Para além da pedra, das placas de barro ou madeira coberta de cera, é por volta do primeiro século p.C. que os romanos começam a adotar o formato codex (ancestral do livro moderno) e o pergaminho — derivado do tratamento de pele de cabra e ovelha, originário de Pérgamo e o material mais utilizado até à produção do papel se expandir pela Europa por volta do século XV — substituindo os rolos de folha de papiro até então utilizados (KANE, 2011: 18; BYRNE, 2004: 3-4; MEGGS, 1998: 37). Consoante o seu propósito, os manuscritos romanos apresentavam diferentes estilos de escrita desde a mais formal — com variações de pincelada semelhantes às letras esculpidas na pedra — à mais corrente e rápida de produzir — com traços mais relaxados e formas de letra condensadas que poupavam espaço e tempo — até à escrita quotidiana de formas cursivas simplificadas onde se denotam indícios de letras de caixa baixa (Meggs, 1998: 36; Kane, 2011: 19).

O início da Idade Média e a utilização do pergaminho originaram a escrita uncial, onde caracteres pequenos de formas largas permitiam economizar espaço sem comprometer a sua legibilidade. É por volta do século VI D.C. que se inicia formalmente uma distinção entre letras maiúsculas e minúsculas, e sua normalização, por ordem de Carlos Magno, como forma de estandardização dos textos eclesiásticos.

Após a dissolução do seu império, nasce por volta do século X no norte da europa um estilo condensado e fortemente vertical conhecido atualmente por "gótico", presente na figura 4, que se tornaria o padrão para os próximos quinhentos anos (Kane, 2011: 19-20). Durante a idade média, a produção de magníficos manuscritos iluminados decorria em mosteiros. No entanto, este era um processo lento e dispendioso (Meggs, 1998: 39).

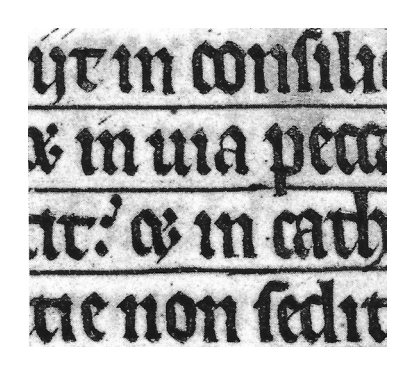

**Fig. 4** Detalhe do estilo gótico (Retirado de Kane, 2011: 20).

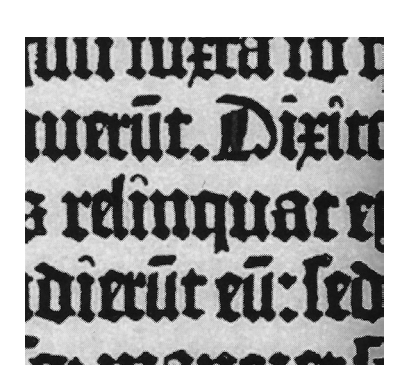

**Fig. 5** Detalhe da Bíblia de 42 linhas de Gutenberg, 1445 (Retirado de Kane, 2011: 20)

#### **A PRENSA E OS CARACTERES MÓVEIS**

Apesar de no Oriente já existir a impressão com tipos móveis, o alfabeto latino com um conjunto de grafismos reduzido, torna-se mais adequado para a sua utilização e vulgarização (Lupton, 2020: 13). Em 1438, o alemão Johannes Gutenberg, após alguns anos de experimentação, desenha a sua primeira prensa que utiliza caracteres móveis de chumbo (Kane, 2011: 20). Estas peças eram fundidas a partir de moldes e, uma vez que eram reutilizáveis, podiam ser guardadas depois de usadas, para utilizações futuras. A Bíblia de Gutenberg, de 1455, teve como referência o estilo gótico manuscrito da altura, como se verifica na figura 5 (LUPTON, 2020:  $13$ ).

Esta invenção pode ser considerada um dos mais importantes avanços da civilização, permitindo a produção em massa de forma económica da comunicação escrita, espalhando o conhecimento e aumentando a literacia de uma forma inédita, e contribuindo para o surgimento do Renascimento (MEGGS, 1998: 58; LUPTON, 2020: 13). Ao longo do século seguinte, este processo de impressão espalhou-se rapidamente pela Europa e pelo mundo (Kane, 2011: 24).

#### **A TIPOGRAFIA NO RENASCIMENTO**

Em 1469, Johannes da Spira abre a primeira oficina em Veneza — na época um importante posto de comércio no Mediterrâneo — criando um monopólio posteriormente assumido por Nicholas Jenson (MEGGS, 1998: 86; Kane, 2011: 22). O renovado interesse pela antiguidade clássica da Renascença significou uma preferência pelas formas leves e abertas da lettera antica, criando um novo padrão de excelência que promovia letras largas e elegantes (Lupton, 2020: 15; Meggs, 1998: 86).

As edições do mestre tipógrafo Aldus Manutius, trouxeram-nos também nesta altura os primeiros livros de formato mais pequeno e portátil, cuja praticabilidade e menor custo de produção contribuíram para uma mais fácil expansão do conhecimento. Este feito foi possibilitado por um desenho de letras cursivo, primeiro tipo itálico, presente na figura 6 (Kane, 2011:24), cujas formas estreitas poupavam espaço na página, possibilitando a publicação de grandes obras em livros mais pequenos e de fabrico mais económico. No entanto, as fontes romanas e itálicas eram consideradas formatos distintos e só a partir do século XVI os impressores começam a integrá-las em famílias de tipos com pesos e altura x proporcionais (LUPTON, 2020:  $15$ ).

Este período renascentista, em que o editor, o tipógrafo e o impressor eram frequentemente a mesma pessoa, deixou-nos nomes que facilmente reconhecemos como famílias tipográficas como Garamond, Bembo, Palatino e Jenson, categorizados geralmente como "humanistas".

#### I mpune ergo togatus?

H ic elegos?impune diem confum T elephus?aut summi plena iam S criptus, et in tergo nec dum fini. N otamagis milli domus est fua, M artis, et aoliis uicinum rupibi Vulcani - Quid agant uenti, que A eacus, unde alius furtiuse deu  ${\bf P}$  elliculæ, quantas iaculetur Mc F rontonis platani, conunlsaq; ma

#### **Fig. 6**

Detalhe de página do livro Opera, de Juvenal e Persius, por Aldus Manutius, 1501 (Retirado de Meggs, 1998: 92).

#### **O ILUMINISMO E A TIPOGRAFIA TRANSICIONAL**

O desenvolvimento tipográfico em França a partir do século XVI desenvolveu-se a partir de um interesse na cultura renascentista italiana (Kane, 2011: 26). Numa época de renovada procura pelo conhecimento, a Tipografia conheceu uma nova abordagem científica e filosófica (Lupton, 2020: 17).

Em 1692, Luís XIV, um rei com bastante interesse em impressão tipográfica, nomeia um comitê, liderado por um matemático, para desenhar letras romanas que refletissem a atitude científica da corte (Lupton, 2020: 17; Meggs, 1998: 108). As letras foram desenhadas a partir de uma grelha, como é possível verificar na figura 7, e com menos características caligráficas. O produto final, *Romain du Roi,*  apresentava um maior contraste entre os pesos dos traços e aguçadas serifas horizontais (MEGGS, 1998: 108).

As fontes desenvolvidas para a oficina tipográfica real só podiam ser utilizadas para materiais oriundos da coroa, mas outros tipógrafos rapidamente desenvolveram famílias tipográficas semelhantes. No início do século XVIII, o Romain du Roi inicia um novo padrão e categoria tipográfica denominada "transicional", que quebra a prévia tradição de influências manuscritas veneziana (Meggs, 1998: 109).

Na Inglaterra, tipógrafos como William Caslon e John Baskerville trabalharam sobre o conceito de variação de pesos (LUPTON, 2020: 17). Caslon atingiu conforto, legibilidade e textura através de um maior contraste entre traços finos e dilatados (MEGGS, 1998: 113). Esta prática foi reforçada por Baskerville que chegou a ser acusado pelos seus contemporâneos de querer cegar os leitores com as suas letras de traços tão finos (LUPTON, 2020: 17). Todavia, os seus tipos permaneceram promovendo a verticalidade com um novo tratamento de serifas, que fluem dos traços mais grossos até pontos refinados  $(MEGGS, 1998: 114).$ 

No viragem do século XIX, estas inovações foram levadas ao extremo por tipógrafos como Giambattista Bodoni e Firmin Didot. As suas fontes delicadas, fortemente verticais, de alto contraste entre traços e de serifas retas e finas contribuíram para o crescente afastamento da Tipografia da caligrafia (LUPTON, 2020: 17). Estes tipos radicalmente abstratos ganham uma nova classificação, denominada  $de "modernos" (LUPTON, 2020:46).$ 

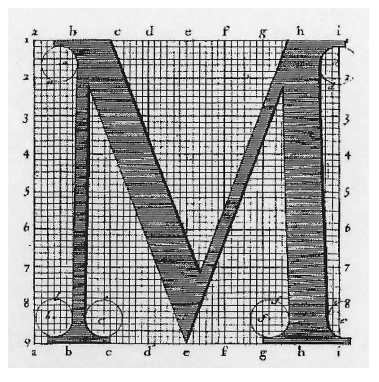

**Fig. 7** Modelo de letra para *Romain du Roi*, por Louis Simonneau (Retirado de Lupton, 2020: 16)

#### **A REVOLUÇÃO INDUSTRIAL**

A invenção da máquina a vapor do início do século XIX deu início à Revolução Industrial, cujo aumento da capacidade de fabrico fortemente influenciou a Tipografia. A mecanização da produção criou um novo mercado onde os produtos poderiam ser publicitados e disponibilizados às massas a um preço reduzido.

As fontes desenvolvidas nos séculos anteriores não estavam aptas para uso em em materiais publicitários, que pediam letras impressas em tamanhos grandes e muito chamativos, como se verifica na figura 8, visto que era necessário destacar a mensagem do vendedor. É nesta altura que os tipos bold, produzidos nos séculos anteriores como distintas das fontes de texto, foram introduzidos nas famílias tipográficas (Kane, 2011: 23).

A abordagem abstrata de Bodoni e Didot abriu as portas para experimentação dos elementos estruturais da letra. Desenhavam- -se tipos grandes e arrojados, de diversas alturas, larguras, elementos decorativos, para além da nova perspectiva da serifa como elemento geométrico independente (Lupton, 2020: 23). Estas experimentações atingiram um extremo ao serem retiradas completamente. Primeiramente introduzido por William Caslon IV em 1816, os tipos sem serifa eram quase exclusivamente reservados para títulos e, inicialmente, causavam bastante choque (KANE, 2011: 36; LUPTON, 2020: 22). Quase imediatamente, em 1817, surgem as serifas quadradas, com o mesmo peso dos traços da letra, mais tarde conhecida como "egípcia" (KANE, 2011: 38).

A mecanização abriu o campo de possibilidades e significou também uma nova perspetiva da Tipografia, onde a busca por um modelo ideal e proporcionado revelou a importância entre os elementos estruturais da letra. Desta forma, as relações entre os caracteres de uma fonte tornam-se mais importantes do que a letra individual  $(LUPTON, 2020: 23).$ 

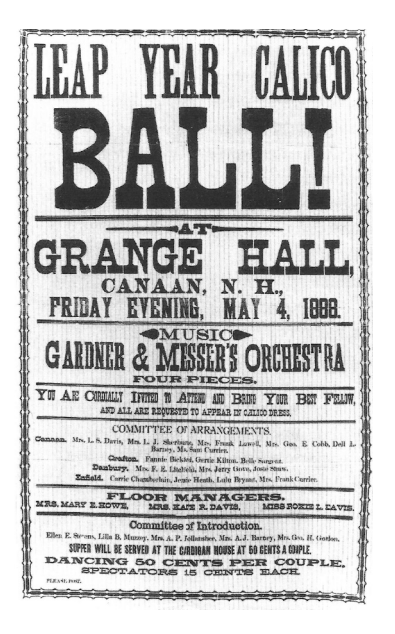

**Fig. 8** Prova de impressão para cartaz, 1888 (Retirado de Meggs, 1998: 131).

#### **AS VANGUARDAS DO SÉCULO XX**

A distorção das letras comum no período da Revolução Industrial seria alvo de repulsa dos adeptos do movimento Arts and Crafts que, como resposta direta à industrialização que culpavam pela fraca qualidade do desenho e do fabrico de livros, mobiliário e de muitos outros artigos produzidos industrialmente em série, procuravam inspiração os processos de trabalho mais oficinal do que industrial praticados na Idade Média e no Renascimento. Nos seus manifestos, estes reformistas acabaram por criar uma nova visão dos artistas gráficos, defendendo que estes se deviam afastar das modas comerciais, afastando-se do lucro fácil, focando-se na alta qualidade dos seus artigos e esforçando-se para inovar e desafiar as práticas dominantes nomeadamente aliando o desenho à construção dos objectos retirando-o do seu papel até então decorativo e dando-lhe importância intrínseca e estrutural.

Esta mentalidade foi adotada pelos artistas das vanguardas do início do século XX (Lupton, 2020: 27). O contexto social da altura levou à procura de novas formas de expressão gráfica e as fontes sem serifa ganharam destaque, para serem conjugadas com composições assimétricas, que quebravam a tradição (Kane, 2011: 40-41). Na Holanda, o movimento De Stijl desenha um alfabeto com traços exclusivamente perpendiculares. Na Alemanha, a Bauhaus, cujo selo é possível observar na figura 9, reduz as letras a formas geométricas elementares. O distanciamento do desenho das letras da sua relação ao corpo humano atinge novos extremos através destes movimentos que tratavam a Tipografia com uma visão abstrata e austera, contrariando o frenesim comercial iniciado na Revolução Industrial (Lupton, 2020: 27).

É em 1927 que o tipógrafo Paul Renner lança uma família tipográfica baseada nas formas geométricas e abstratas promovidas pelas vanguardas, mas preparada para uso comercial e aplicações textuais. A Futura foi projetada com várias variações de peso, numa aparente síntese geométrica que é, de facto, uma calculada combinação de traços e curvas complexas (Lupton, 2020: 27; Kane, 2011: 43). Outro sistema revolucionário foi a criação Univers, de 1957, por Adrian Frutiger, presente na figura 10. De forma a simplificar a terminologia, as variações de peso e largura são apresentadas por um sistema numérico.

É também a meio do século XX que surge na Suíça e na Alemanha o Estilo Tipográfico Internacional, inspirado pelo movimento construtivista que emerge após a II Guerra Mundial , que afirma que a legibilidade e pureza da forma permitem ao designer atingir perfeição atemporal, afastada de expressão local, propaganda e conotações comerciais. Este estilo é caracterizado por não ter serifas e ser composto à esquerda. O Estilo Tipográfico Internacional manteve- -se influente mundialmente nas seguintes duas décadas, continuando pelos anos 90 (Meggs, 1998: 320).

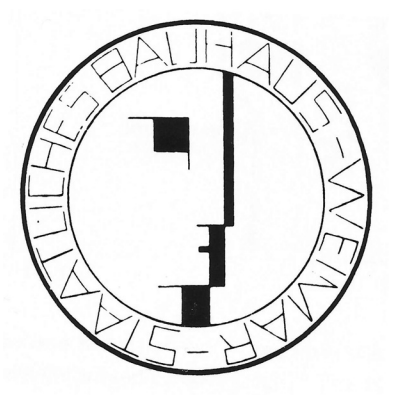

**Fig. 9** Selo da Bauhaus, Oskar Schlemmer, 1922. São visíveis as conotações geométricas e industriais (Retirado de Meggs, 1998: 279).

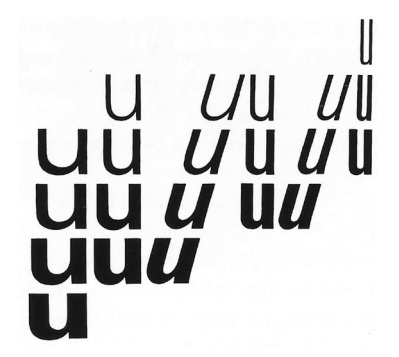

#### **Fig. 10**

Composição tipográfica pelo Atelier Frutiger, utilizando as diferentes variações da Univers, Bruno Pfäffli, cerca de 1960 (Retirado de Meggs, 1998: 324).

#### **A REVOLUÇÃO DIGITAL**

Nos anos 80, com o desenvolvimento e vulgarização do computador pessoal, começa a compreender-se de que forma esta ferramenta pode servir o design editorial. Pela primeira vez, o designer tem ao seu dispor todos os recursos necessários para paginação na ponta dos dedos.

Em 1981 a Bitstream Inc. iniciou a venda de fontes tipográficas digitais e, eventualmente, na década de noventa, praticamente todas as fundidoras de tipos disponibilizavam as suas criações virtualmente. A evolução foi rápida e no início do novo milénio a tradição tipográfica de uma prática com 500 anos estaria completamente diferente  $(KANE, 2011: 46).$ 

Nas últimas duas décadas, outro marco relevante na história da Tipografia foi o início do desenvolvimento de superfamílias tipográficas. Estas, para além dos tradicionais regular, itálico e versais, dispõem de bastantes variações de peso e largura, adicionando ainda a opção de, na mesma superfamília, serem disponibilizadas fontes com ou sem serifa (KANE, 2011: 47; LUPTON, 2020: 50).

Inicialmente com algumas restrições devido à baixa resolução, os rápidos avanços tecnológicos permitiram que a manipulação tipográfica digital produzisse materiais de alta qualidade. O campo da Tipografia acompanha estes desenvolvimentos, continuando a prosperar e a cumprir a sua missão fundamental, iniciada tantos séculos atrás (Kane, 2011: 46).

A Tipografia reflete e acompanha o desenvolvimento dos morais da sociedade e, através desta breve resenha da sua História, é possível compreender de que forma fatores técnicos, práticos, artísticos, económicos, entre outros, possibilitaram a sua evolução.

Muitos detalhes do desenho das letras e das técnicas de composição tipográfica que utilizamos hoje em dia — determinantes para a sua boa prática — têm a sua origem no passado e, assim, esta contextualização histórica torna-se essencial para fundamentar e compreender o sistema de regras transmitidas pelo TypeGym.

*"Designers have never before had so much type - and so much good type - at their disposal"*  (Kane, 2011: 46).

#### **Educação de Tipografia 3.2.**

A citação de John Kane presente na página anterior funciona tanto como um remate da breve resenha da história da Tipografia como uma porta de entrada para os desafios atuais. Numa época em que o exercício tipográfico é feito digitalmente, existe uma pressão acrescida de ensino contextualizado ao computador (Becker, 2004: 14).

A análise da história da Tipografia é um passo essencial para compreendermos a sua teoria, que advém desses séculos de evolução técnica. Os próprios termos que usamos no quotidiano são produto dos dias de composição manual de caracteres, como é o caso da anatomia dos tipos ou vocábulos referentes ao seu tamanho (Cullen, 2012: 32).

Com uma melhor compreensão da evolução das técnicas tipográficas podemos avaliar o contexto em que nos encontramos e de que forma esta dissertação a ele se deve adaptar.

Sendo que a bibliografia existente sobre esta área é vasta e a sua nomenclatura variada, e nem sempre convergente, agregado ao facto de que a Tipografia não é exatamente uma área cientificamente objetiva, foi necessário selecionar uma obra pela qual se regerá a abordagem teórica. O livro *"Thinking with Type: A Critical Guide for Designers, Writers, Editors & Students"* de Ellen Lupton foi criado como manual didático para acompanhar as aulas que a autora lecionava no Maryland Institute College of Art. Está preparado para todos os suportes visuais, desde a página impressa à tela, algo bastante importante visto o contexto no qual esta dissertação está inserida. A linguagem pretende ser serena e aberta, de forma a ser facilmente compreendida por toda a gente (Lupton, 2020: 9-10).

Ao utilizar-se este guia como base, visto que partilham o mesmo público alvo, é possível definir ter mais claridade na abordagem a utilizar, enquanto que nele encontramos também uma conceituada fonte de conteúdo teórico.

#### **Trabalho Relacionado 3.3.**

Após compreendermos o contexto histórico, nesta secção são apresentados exemplos de trabalhos com semelhanças ao proposto nesta investigação, enumerando as suas principais funcionalidades, seguidas da sua análise crítica. Com esta análise podemos compreender as soluções que já estão disponíveis e aprender com elas.

Os trabalhos apresentados foram os mais relevantes encontrados numa fase de pesquisa e são, na generalidade, exercícios didáticos disponíveis na *web* ou em formato de aplicação móvel. Geralmente tratam de um único tópico específico relativo à Tipografia, transmitindo teoria de uma forma interativa. É de destacar que não foi encontrada nenhuma plataforma que reunisse vários exercícios num único lugar realizado com o propósito de centralizar o conhecimento de vários tópicos referentes à Tipografia. Dessa forma, o TypeGym distingue-se ao centralizar a informação num único local.

#### **KERNTYPE2** — Mark MacKay para Method of Action, 2011

Este jogo *web* foi uma forte inspiração para esta dissertação. É também o exemplo de trabalhos relacionados que mais fortemente transmite fundamentos didáticos. Trata o tema do *"kerning"* de uma forma dinâmica, promovendo o treino da sensibilidade entre formas e espaço negativo tão necessária ao *designer*. *Kerning* é o termo tipográfico para designar o espaço entre duas letras. Este pode ter que ser ajustado consoante o tamanho dos caracteres, o contexto de uso e os pares de letras em questão (Lupton, 2020: 102).

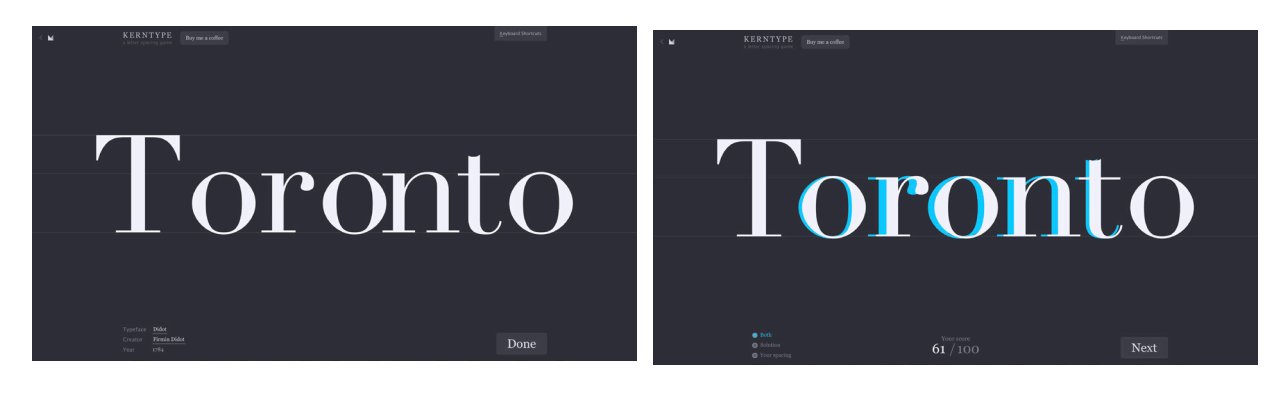

#### **Fig. 11**

Imagens do jogo kerntype e comparação entre solução do jogador e a resposta certa, Method of Action, 2011.

O jogo consiste numa série de exercícios consecutivos com diferentes palavras compostas em diferentes tipos e pesos de letra, nos quais o utilizador deve utilizar o rato para deslizar horizontalmente as letras interiores da palavra de forma a atingir o que considera ser um *kerning* equilibrado em toda a palavra. Quando o jogador considera que a palavra está com o *kerning* adequado submete o resultado da sua intervenção e o programa responde com a solução correta noutra cor, como se verifica na figura 11, distinguindo-se da proposta submetida pelo jogador, e uma pontuação de 0 a 100 consoante o nível da sua semelhança. O jogo termina ao final de dez palavras e o utilizador recebe uma pontuação total de 0 a 100, conforme o seu desempenho.

O conceito do jogo é simples e eficaz. A atmosfera minimalista da plataforma onde está introduzido promove o protagonismo do exercício. A dinâmica da interação é intuitiva, visto que se arrastam diretamente os elementos através do rato, e o *feedback* é facilmente compreensível e imediato. O sistema de pontuação alicia a motivação do utilizador e desafia-o a repetir os exercícios até atingir o 100, desenvolvendo as suas aptidões no processo.

O jogo KernType e a sua concretização eficaz é um exemplo para o desenvolvimento dos exercícios propostos nesta investigação.

#### **RAGTIME3** — Fathom Information Design, 2011

Este jogo web trata o tópico de *"rags"* ou a borda irregular que surge quando o texto não é justificado. A própria Phantom afirma que o tema é muitas vezes negligenciado na Tipografia e desenvolveu o jogo como forma de chamar a atenção a este detalhe.

O texto alinhado em bandeira, ou seja, alinhado à esquerda ou à direita, compõe duas bordas diferentes — uma dura e outra suave, sendo que é nesta última que se desenvolvem as franjas que são a linha irregular criada pela diferença de comprimentos das linhas de texto não hifenizadas. Uma das tarefas do *designer* é tratar as franjas resultantes de forma a que elas não comprometam uma leitura orgânica, criando falhas distrativas e indesejadas (Lupton, 2020: 112-113).

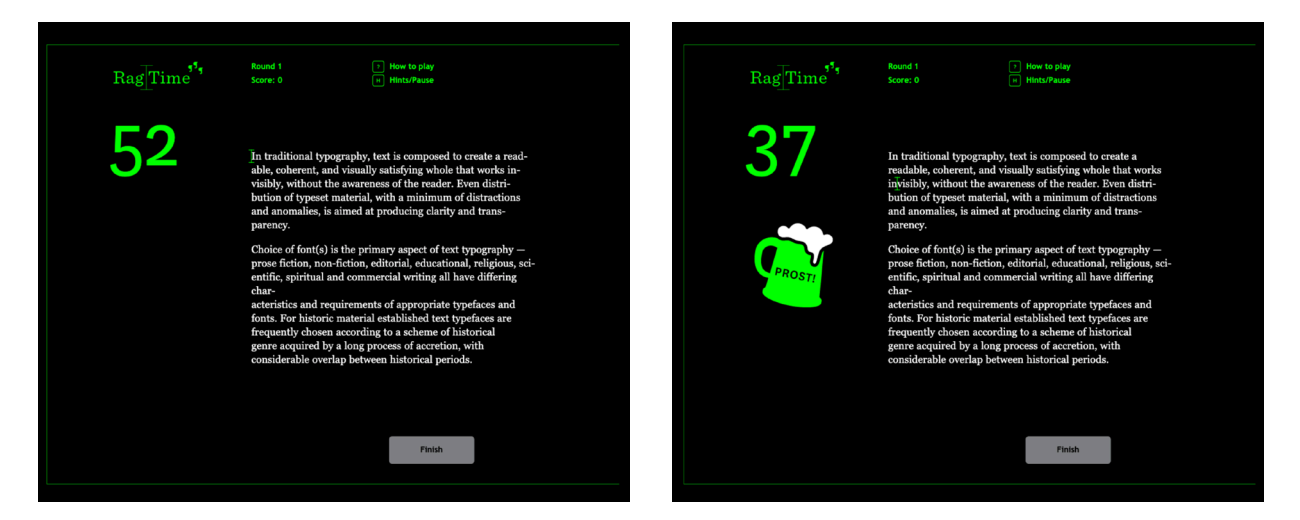

O jogo começa numa página de contextualização e instruções. A navegação é feita exclusivamente pelo teclado. Em cada nível inicia-se um temporizador acompanhado por música. O objetivo do utilizador é, com recurso às setas do teclado e a tecla *enter* e *delete*, ajustar as franjas dos parágrafos apresentados, como se pode observar na figura 12, criando novas linhas ou retirando os espaços das lacunas. É recebido *feedback* imediato para cada decisão, que indica se foi cometido um erro ou se foi realizada a ação correta. A qualquer momento é possível revisitar as instruções, fazer pausa, ou aceder às soluções corretas. O nível termina quando o tempo acaba e é seguida por uma nova contagem decrescente que, ao chegar ao zero, dá imediatamente início ao nível seguinte. Existe também um sistema de pontos, acumulados em cada exercício. Os parágrafos apresentados são variados e vão desde manchas com linhas de texto longas a outras compostas por colunas.

Apesar da linguagem amigável e o ambiente minimalista, o *gameplay* deste jogo é confuso. A navegação com teclas significa que o utilizador dispende bastante tempo a percorrer as palavras com o cursor vertical, o que se torna prejudicial devido ao tempo limitado de que dispõe. Este fator temporal, adicionado à mudança automática de nível, não possibilita o tempo adequado para reflexão. Por último, o sistema de pontuação poderia ser mais objetivo, não sendo claro qual o seu teto máximo nem o seu cálculo. Os valores apresentados são abstratos. Estas características tornam este jogo uma interessante reflexão sobre as decisões a serem tomadas na realização dos exercícios desta dissertação.

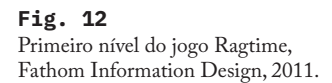

3disponível em <https://fathom.info/ragtime/>

#### **ARIAL ATTACK4** — Neil Sardesai, 2014

Este jogo desenvolvido para iOS utiliza o humor para desenvolver a sensibilidade visual do visualizador, criticando o tipo de letra Arial, afirmando-a na descrição da aplicação como uma cópia da Helvetica.

A Helvetica é uma fonte suíça, criada em 1957 por Max Miedinger e Eduard Hoffmann, que rapidamente se transformou num ícone da publicidade e marcas corporativas dos anos sessenta, tornando-se ubíqua deste então (Garfield, 2011: 132). Nesta aplicação, é heroicizada em comparação à vilã, Arial, desenvolvida nos anos oitenta pela Microsoft como alternativa à Helvetica (GARFIELD, 2011: 221).

O conceito da aplicação é bastante simples: numa chuva de palavras, o utilizador deve identificar aquelas cuja fonte é Arial, clicando nos tipos, e deixando intactas as restantes, em Helvetica. O utilizador é recebido por um ecrã inicial onde pode iniciar o jogo, ler instruções ou visitar desempenhos anteriores. Ao longo do exercício, como é possível verificar na figura 13, o jogador dispõe de cinco vidas para cada um dos quatro níveis, de crescente dificuldade.

A sensibilidade e a atenção ao detalhe promovidas pela aplicação, fomentadas por ocasionais esquemas de caracteres de cada fonte, colocados comparativamente lado a lado, polvilhadas com elementos de humor e elementos do *design* suiço, criam um jogo agradável, apesar das aprendizagens serem referentes a um tópico muito específico. O sistema de vidas é uma métrica eficaz que tanto se pode tornar num elemento motivador para repetir o jogo, como frustrante por se perder todo o progresso até aí alcançado. Não obstante, o ambiente é agradável e a concretização original.

A importância do humor e atmosfera descontraída em plataformas didáticas é uma abordagem que permite uma maior conexão com o utilizador, aspeto de muito interesse para o desenvolvimento desta investigação.

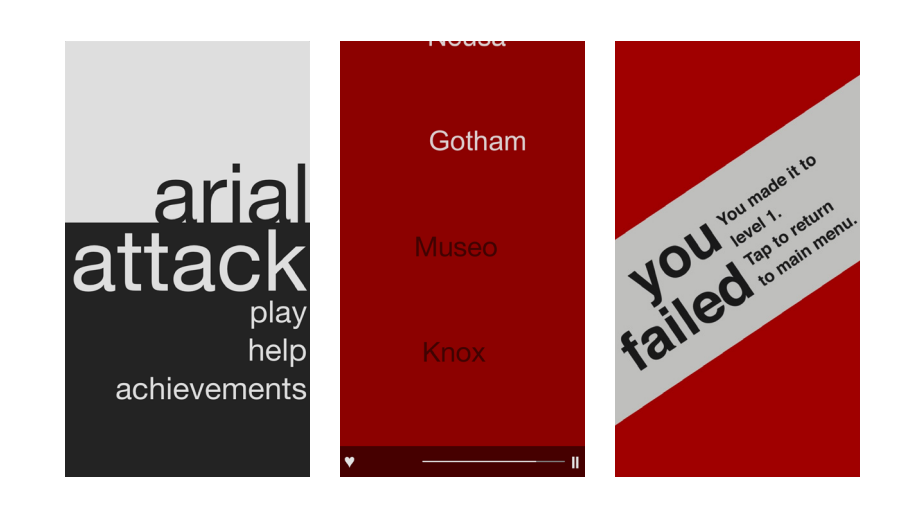

**Fig. 13** Da esquerda para a direita: menu inicial, gameplay e ecrã final da aplicação Arial Attack, Neil Sardesai, 2014.

4disponível em <http://www.arialattack.com/>

#### **I SHOT THE SERIF<sup>5</sup>** - to the point, 2010

Este jogo está disponível tanto para *web*, em *Flash*, como para iOS. Promove a sensibilidade visual ao colocar o utilizador a identificar fontes com serifa, contra-relógio. Uma serifa é um pequeno detalhe que remata o início ou o fim de um traço de uma letra. Como afirmado na resenha histórica desta dissertação, a primeira fonte sem serifa conhecida surgiu em 1816, por William Caslon IV (Cullen, 2012: 42). Desde então, os tipos não serifados vulgarizaram-se e tornaram- -se parte do quotidiano.

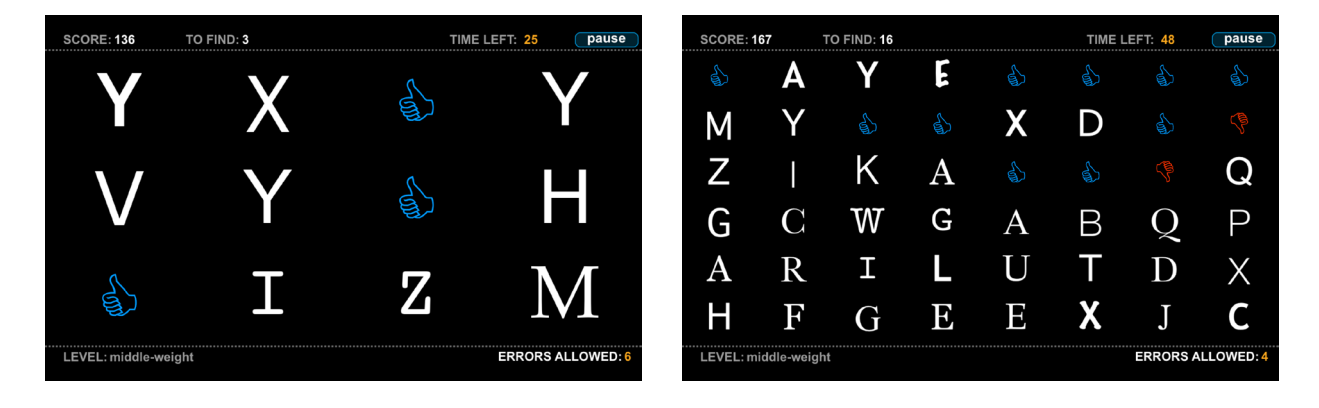

O jogo inicia-se num ecrã principal, onde é possível definir o nível de dificuldade e consultar as instruções. Definido o nível, o utilizador deve identificar quais das letras apresentadas são de fontes serifadas, dentro de um tempo definido e com um número limitado de erros permitidos. A dificuldade é crescente, sendo que surgem cada vez mais letras no ecrã e tanto o tempo, como o número de vidas diminuem, como se demonstra na figura 14. Existe também um sistema de pontos.

Comparativamente a outros casos em análise, aqui a conotação didática está menos presente sendo este jogo apenas uma fonte enriquecedora de entretenimento. Mantém-se uma necessidade de ganhar sensibilidade às formas, visto que as letras apresentadas podem conter diferentes tipos de serifa. O que distingue este jogo é o seu dinamismo e linguagem otimista, pois há sempre algo a acontecer no ecrã e os exercícios são generativos e não se repetem. Mais uma vez, a interação através de cliques é intuitiva, visto que o utilizador clica diretamente nos tipos. Num jogo limitado pelo tempo, o clique direto é de valorizar, visto que é de ação imediata. Este é um fator a valorizar no TypeGym.

#### **Fig. 14**

Imagens de dois níveis sucessivos do jogo I Shot The Serif, to the point, 2010.

#### **TYPEWAR6** — James Tauber para Eldarion, 2010

Neste jogo, que está disponível para web e iOS, a principal temática é a identificação de fontes.

O utilizador é apresentado a um caracter, centrado no ecrã, seguido de dois botões com nomes de famílias de fontes. O objetivo é selecionar aquele cujo título apresenta o nome da família da fonte do tipo central. Existe também um sistema de pontos, que regista o número de respostas corretas. Caso seja submetida uma resposta errada, os pontos retornam a zero. À esquerda do tipo é revelada informação relativa à fonte do nível anterior, bem como se a resposta estava certa ou não. É possível verificar estes elementos na figura 15.

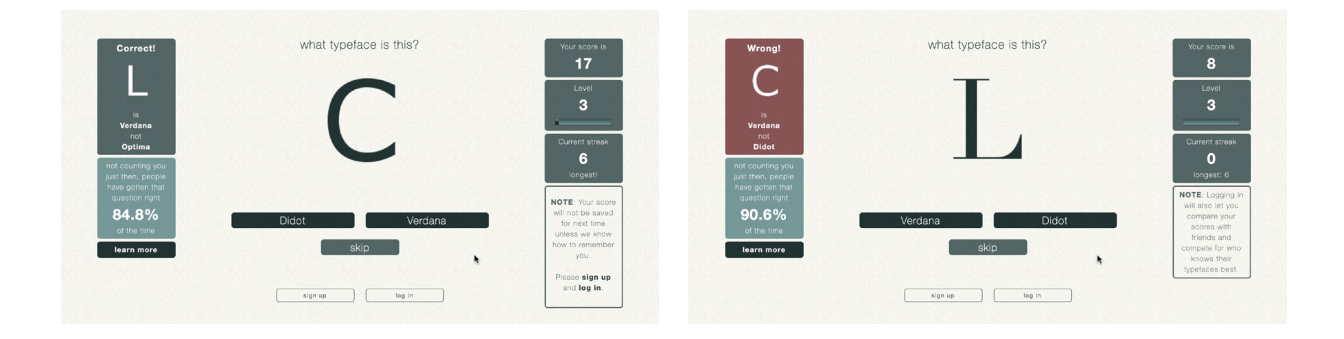

**Fig. 15**

Imagens de dois níveis do jogo Typewar, James Tauber para Eldarion, 2010. À esquerda, a resposta anterior foi submetida corretamente; à direita, a resposta foi incorreta.

É também apresentado no ecrã o valor da maior sequência de respostas corretas submetidas, bem com o nível no qual o utilizador se encontra e o progresso dentro do mesmo, que sobe consoante o número de respostas corretas totais. À medida que se progride nos níveis, novas fontes podem surgir no ecrã, aumentando a complexidade. O jogo é bastante claro em relação ao progresso do utilizador, visto que surgem mensagens quando se sobe de nível ou se erra após uma grande sequência de respostas corretas.

Para subir de nível, o utilizador deve analisar as formas dos tipos e, remetendo para o conhecimento obtido em níveis anteriores, deve associar um dos nomes fornecidos àquele da família de fontes correta. A interação é realizada apenas através dos dois botões providenciados. Visto que não existe tempo limite, o utilizador pode realizar o jogo de forma ponderada, analisando livremente as formas.

Este jogo pretende apenas testar e aumentar o conhecimento do utilizador sobre fontes. Apesar do tópico ser bastante limitado e não demonstrar de que forma se podem utilizar as aprendizagens ganhas, a sua simplicidade traduz-se também em eficácia. Existem apenas duas possibilidades de interação: errar, ou acertar a resposta. Como estas ações são convertidas para um sistema de pontos bastante compreensível, o utilizador é motivado a ultrapassar o seu próprio recorde.

Tanto o objetivo como o método de jogo são claros, oferecendo um ambiente relaxado ao utilizador, que pode analisar cada forma calculadamente. A própria estética do jogo é minimalista, reduzindo o número de elementos ao mínimo necessário. O objecto de atenção mais importante, o tipo, é o elemento mais central do ecrã. Este é um ponto a valorizar para os exercícios da plataforma TypeGym.

6disponível em <http://typewar.com/>

# **Projeto Prático 04.**

 $\checkmark$ 

Este capítulo reúne todo o trabalho prático executado para a investigação, após a pesquisa e componente teórica estarem consolidadas. Primeiramente serão apresentados os tópicos que originam os exercícios da plataforma, visto que a sua quantidade e a narrativa que produzem influencia as decisões referentes ao desenho da plataforma; seguidamente é abordado o universo visual definido para o TypeGym; de seguida é apresentada a plataforma em si, bem como uma análise de cada um dos seus exercícios; por último são apresentados os resultados dos testes de usabilidade realizados com o público alvo.

Sendo o produto final desejado uma plataforma *web* com o objetivo de transmitir conhecimento teórico e prático ao público alvo, e sendo também a Tipografia uma área tão vasta, é necessária bastante reflexão sobre a abordagem a tomar, fundamentando corretamente cada decisão.

Ao longo da elaboração do projeto, e de encontro ao modelo de desenvolvimento em cascata adoptado (ver secção 2.1), os protótipos para o TypeGym passaram por algumas iterações, que serão também apresentadas e justificadas neste capítulo.

#### **4.1. Determinação e Fundamentação dos Tópicos**

De forma a delinear um plano concreto e começar a conceptualizar a plataforma do TypeGym, foi necessário observar a teoria recolhida com um olhar crítico, com o objetivo de definir os temas para os exercícios. A Tipografia é um campo com vasta bibliografia mas, com uma visão orientada para o contexto didático desta investigação, torna-se fundamental identificar os tópicos da área que faria sentido incluir.

Sendo esta uma plataforma que funciona como apoio na introdução ao estudo da Tipografia, ou complementar à educação formal, os temas definidos são alguns dos que foram considerados os básicos para uma prática correta no tratamento do texto tipográfico, visto que, para o público alvo definido, eventual informação mais aprofundada deve ser procurada posteriormente. Outro fator importante no processo de determinação seria cada tópico possibilitar o dinamismo necessário para a criação de um exercício prático.

Também estas decisões foram alvo de iterações, à medida que a narrativa da plataforma foi sendo construída. Tópicos inicialmente previstos que, após uma segunda análise, não cumpriam os requisitos de possibilitar matéria suficiente para um exercício prático ou eram de complexidade superior aos critérios introdutórios da Tipografia da plataforma, viram o seu conteúdo absorvido por outro exercício ou mesmo totalmente eliminado.

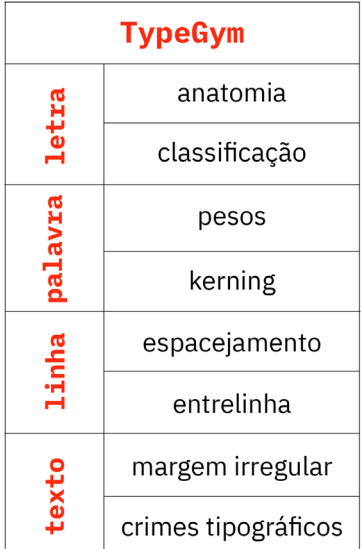

**Tabela 1** Lista final de exercícios presentes no TypeGym, organizados por categoria.
De seguida são apresentados os tópicos selecionados, sendo que cada um resulta num exercício distinto no TypeGym, bem como aqueles que, depois de analisados, não foram considerados adequados. Estruturalmente, de forma a organizarem-se os conteúdos e a salientar-se a importância de cada tópico, os exercícios estão organizados sequencialmente pelas categorias "Letra", "Palavra", "Linha" e "Texto". Esta estrutura permite fundamentar uma hierarquia, de crescente complexidade, originando uma narrativa linear dentro da plataforma. É possível analisar esta estrutura na tabela 1. Também esta organização passou por sucessivas evoluções, em prol de atingir uma narrativa orgânica. Na versão final da lista, cada uma das quatro categorias inclui dois exercícios, totalizando em oito.

## travessão queixo

**Fig. 16** Exemplos de terminologias utilizadas para descrever a anatomia das letras (AMADO, 2012).

### **4.1.1.Letra**

### **ANATOMIA**

A Tipografia emprega bastantes termos técnicos para descrever cada parte específica da letra. Muitos deles têm origem nos tempos da composição manual. Compreendê-los torna mais fácil distinguir diferentes tipos de letra (Kane, 2011: 2; Cullen, 2012: 32). É possível observar um exemplo de termos utilizados para descrever certos elementos da anatomia das letras na figura 16.

Para além disto, o conhecimento das várias partes e detalhes que compõem as formas das letras é um valioso ponto de partida para melhor se aprender a sua boa utilização por parte de quem com elas trabalha.

### **CLASSIFICAÇÃO**

Através de um sistema de classificação dos tipos, é possível organizar tipos de letra em grupos com as mesmas características formais ou contextos históricos. Ao longo do tempo, diferentes autores propuseram variados esquemas e sistemas de classificar os tipos de letras e por essa razão, diferentes bibliografias podem apresentar diversas propostas de classificação (LUPTON, 2020: 46).

O sistema selecionado para o TypeGym é o definido por Ellen Lupton no livro *Thinking with Type* (LUPTON, 2020), no seguimento da sua abordagem considerada a mais apropriada ao público do produto desta investigação, presente no exemplo da figura 17.

Conhecer e compreender a classificação dos tipos de letra é um passo muito importante para se perceber a evolução da Tipografia e da sua história e, consequentemente, para fomentar um seu uso educado e apropriado.

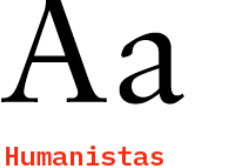

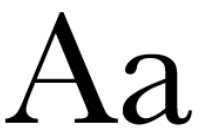

Transicionais

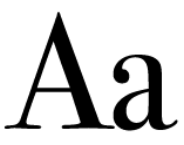

**Modernos** 

**Fig. 17**  Exemplos de classificações de tipos (LUPTON, 2020: 46).

### Romano *Itálico* VERSALETE

**Fig. 18** Exemplos de diferentes pesos da mesma família tipográfica (Adobe Caslon Pro).

### **Palavra 4.1.2.**

### **PESOS**

Formalizado no início do século XX, a distinção entre tipos da mesma família iniciou-se no século XVI com as romanas e itálicas (Lupton, 2020: 48). Desde então, estas famílias foram crescendo até se instalarem no vocabulário quotidiano e é possível verificar alguns exemplos na figura 18.

A compreensão da razão de ser na mesma família é essencial para um uso no contexto apropriado.

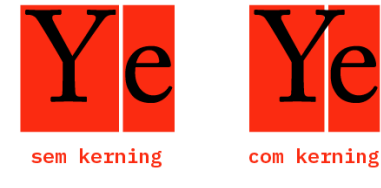

**Fig. 19** Exemplo da influência do ajustamento de kerning entre um par de letras, baseado em Kane.

### *KERNING*

*Kerning* é o termo referente ao ajuste do espaço entre duas letras. Nas fontes digitais, este espaço é predefinido pelos seus autores mas, dependendo do contexto, pode ter que ser tratado oticamente (Lupton, 2020: 102). Apresenta-se um exemplo do efeito da sua manipulação na figura 19.

Como enfatizado pelo jogo KernType7, o desenvolvimento da sensibilidade correta pelo equilíbrio entre forma e contra forma é essencial e deve ser promovido.

### **Linha 4.1.3.**

### **ESPACEJAMENTO**

Espacejamento, ou *tracking*, é o termo que descreve o ajuste geral do espaço entre um grupo de letras, sendo possível a observação de um exemplo da sua variação na figura 20. O seu exercício pode partir de vários objetivos, desde o tratamento de uma palavra, à manipulação das linhas num bloco de texto, sempre promovendo a legibilidade (Lupton, 2020: 104).

7KERNTYPE Mark MacKay para Method of Action, 2011 <https://type.method.ac/>

Dominar as dinâmicas de espacejamento é um passo essencial para o tratamento de manchas de texto de leitura orgânica e sem espaços que perturbem a leitura.

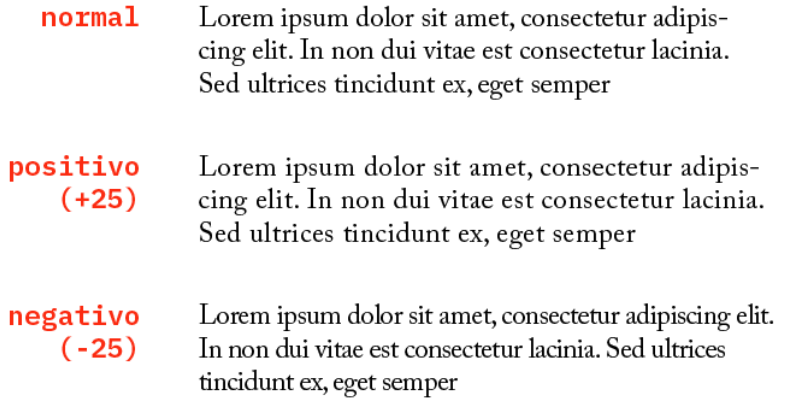

**Fig. 20**  Exemplo da influência do ajustamento do espacejamento num mesmo bloco de texto.

### **ENTRELINHA**

Entrelinha, ou *leading*, é o termo referente à distância entre as linhas de base de duas linhas de texto sucessivas. A sua redução ou aumento apresenta consequências na aparência geral da mancha gráfica, como se verifica na figura 21, devendo, por isso, ser tratada de forma delicada para que não haja colisão entre as ascendentes e descendentes das letras, ou não ser drástica ao ponto das linhas se tornarem elementos que parecem independentes do texto. Em última análise, a legibilidade deve ser sempre o objetivo presente no tratamento da entrelinha (Lupton, 2020: 108).

Apesar de muitas vezes a sua configuração estar programada na fonte, o tratamento do espaço entre linhas é essencial ao exercício correto da Tipografia.

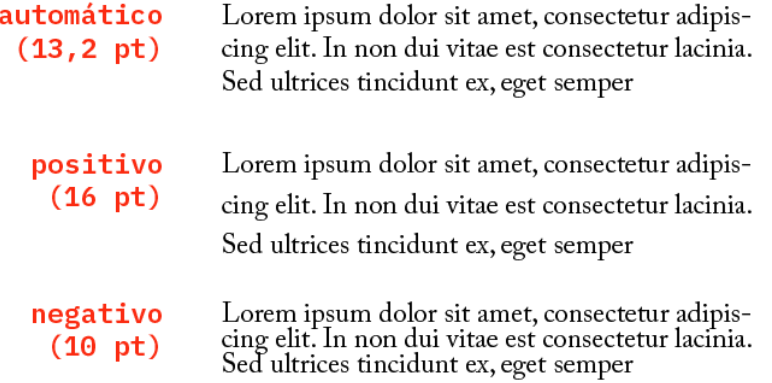

**Fig. 21** Exemplo da influência do ajustamento da entrelinha num mesmo bloco de texto.

### **4.1.4.Texto**

### **BORDA IRREGULAR**

Ao definir-se o alinhamento de um texto à esquerda ou à direita, cria- -se uma margem dura e outra irregular. Para esta última, é necessário respeitar um fluxo orgânico que crie uma ilusão de margem natural, disfarçando espaços distrativos (LUPTON, 2020: 113). Na figura 22 apresentam-se dois exemplos do mesmo texto, sendo que no exemplo da direita a borda irregular resulta de um tratamento ponderado.

Ter consciência que o tratamento da borda irregular pode influenciar o ritmo de leitura, e como o fazer de forma imperceptível, é mais uma aptidão tipográfica necessária ao *designer*.

Lorem ipsum dolor sit amet, consectetur adipiscing elit. In non dui vitae est consectetur lacinia. Sed ultrices tincidunt ex, eget semper risus porta vel. Suspendisse dictum sodales dui eget ultrices. Cras convallis nunc eget magna auctor, at dapibus quam vestibulum. Nunc

Lorem ipsum dolor sit amet, consectetur adipiscing elit. In non dui vitae est consectetur lacinia. Sed ultrices tincidunt ex, eget semper risus porta vel. Suspendisse dictum sodales dui eget ultrices. Cras convallis nunc eget magna auctor, at dapibus quam vestibulum. Nunc pretium nisi

Um possível exercício referente ao tamanho da linha, que faria referência à forma como a mesma pode influenciar o ritmo de leitura, sendo que devem manter-se entre os 35 e os 65 caracteres, salvo casos de limitações de espaço ou da própria intenção do *designer* (Kane, 2011: 102), foi englobado com o exercício do tratamento da borda irregular. Inicialmente previsto como um exercício isolado, o tópico "tamanho da linha" não apresentava matéria suficiente nem dinamismo necessário para se manter na lista final, quando comparado com os restantes tópicos. Por este motivo, esta matéria foi incluída na componente teórica do exercício "Borda Irregular".

**Fig. 22** Exemplo de diferentes tratamentos da borda irregular e do espaço negativo resultante.

### **CRIMES TIPOGRÁFICOS**

Num alinhamento justificado podem surgir falhas entre as palavras, uma vez que as medidas das linhas são uniformes (LUPTON, 2020: 112). A estas aberturas distrativas dá-se correntemente o nome de "rios". Já uma viúva é o nome dado a uma curta linha de texto ou palavra deixada sozinha no final de uma coluna de texto. Um órfão é semelhante à viúva mas surge no início de uma coluna, como texto restante do parágrafo precedente (BRINGHURST, 2005: 52). Estas ocorrências criam irregularidades e espaços desnecessários que resultam em ruído visual no campo de texto, sendo que a figura 23 apresenta alguns exemplos, chamando a atenção do olhar para problemas específicos em sacrifício da harmonia visual de toda a mancha e, por isso, perturbando a leitura.

Este último tópico tem como objetivo fazer um agrupamento destes pequenos erros tipográficos que, frequentemente, os iniciantes na área não sabem contornar. Por este motivo, de forma a generalizar os vários erros que engloba, este exercício é denominado "crimes tipográficos", uma designação recorrente no livro *Thinking with Type* (Lupton, 2020).

Lorem lipsum dolor sit lamet, consectetur adipiscing elit. Donec quis lobortis lex, vitae mollis erat. Aliquam orci urna, pulvinar

bibendum felis tincidunt, dignissim vulputate neque. Fusce sed dapibus ante, convallis accumsan diam.

Vestibulum eu porta dui, vitae ultrices nisi. Sed iaculis dapibus nulla eget accumsan. Fusce rhoncus lorem egestas purus malesuada, in pharetra lectus tempus. Fusce sollicitudinfrutrum leo nec lobortis. Proin facilisis

Um possível exercício referente ao tratamento da mancha gráfica, que estava inicialmente planeado, não chegou à lista final. Um tratamento correto da mancha gráfica implica uma coordenação dos ensinamentos básicos e este exercício de análise ao bloco de texto é uma importante reflexão no processo de auto-questionamento no trabalho do *designer*. É um tópico importante mas foi verificado que a sua matéria ia ao encontro dos ensinamentos do exercício sobre crimes tipográficos. Por este motivo, este tópico foi cortado e a sua teoria está presente na narrativa do último exercício da lista.

Rios Viúvas Órfãos

> **Fig. 23** Exemplo de duas colunas onde estão presentes rios, viúvas e órfãos.

### **4.2. Universo visual**

Após a seleção dos exercícios foi possível iniciar uma fase de experimentação da organização e apresentação visual da plataforma. Nesta secção será abordado o processo que originou o universo visual final para o TypeGym, bem como a fundamentação de cada decisão.

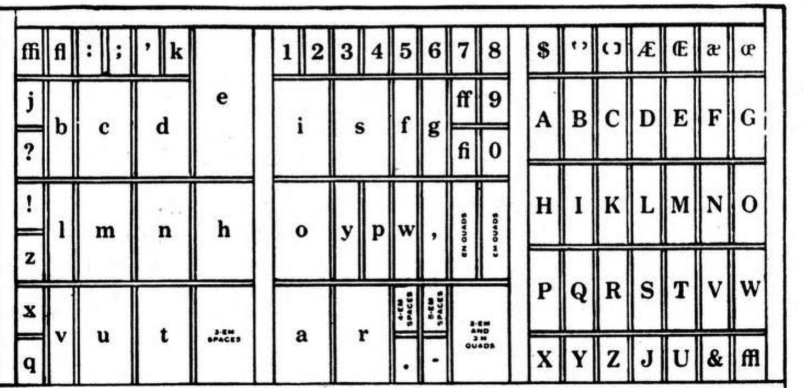

**Fig. 24** Caixa de tipógrafo "California" (Retirado de Jahn, 1931: 131).

### **4.2.1.Organização visual**

O primeiro desafio para o desenho da plataforma implica definir uma hierarquia para o espaço que consiga abrigar todos os elementos necessários para navegação entre os oitos tópicos. Ao mesmo tempo, a organização da plataforma deve ser consistente ao longo das páginas, minimizando o tempo de navegação e, assim, maximizando o impacto da matéria transmitida pelos exercícios. É também nesta fase que se salienta a importância de preparar uma organização que sustente as diferentes fases na resolução dos exercícios — o enunciado, a resolução e o resultado. Deve haver um espaço isolado e consistente indicado para cada um destes passos, de forma a criar uma sequência lógica.

Outro desafio que influenciou esta fase de construção foi, para além da importância da sistematização persistente dos elementos, a apresentação da plataforma dever ser limpa de elementos desnecessários que pudessem competir com a informação a ser transmitida.

Para resolver estes desafios, revisitaram-se os objetivos do Type-Gym. Sendo esta uma plataforma que pretende disseminar conhecimentos sobre Tipografia, é possível procurar referências na sua História. Por este motivo, a inspiração para a organização espacial do site foi uma caixa de tipógrafo (SILVA, 1962: 70). A caixa de tipógrafo remota aos tempos da prensa manual. Estes caracteres móveis estavam previamente organizados em caixas desenhadas especificamente para esse fim, com pequenos compartimentos para arrumar os vários exemplares de cada caracter (Jahn, 1931: 64). Criando um *layout* a partir da grelha originada pelas formas presentes na caixa, a própria apresentação da plataforma promove a tradição da Tipografia.

Existem vários tipos de caixa, mas o ponto de partida escolhido foi uma caixa "California", apresentada na figura 24 (Jahn, 1931: 131). Esta caixa apresenta uma divisão trípica clara, que remete para o desafio de encaixar cada etapa de um exercício, nomeadamente o enunciado, a resolução com interação e o resultado.

A partir da expansão da imagem da caixa, presente na figura 25, inicia-se um processo de sintetização do seu formato, de modo a procurar uma solução que abrigue todas as necessidades de navegação e que seja, ao mesmo tempo, apropriada aos exercícios. Este procedimento implicou reduzir as formas ao mínimo indispensável, visível na figura 26, ou mesmo de analisar a possibilidade de utilizar um segmento da caixa, apresentado na figura 27.

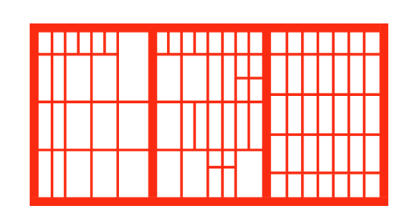

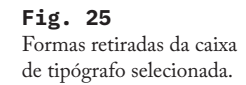

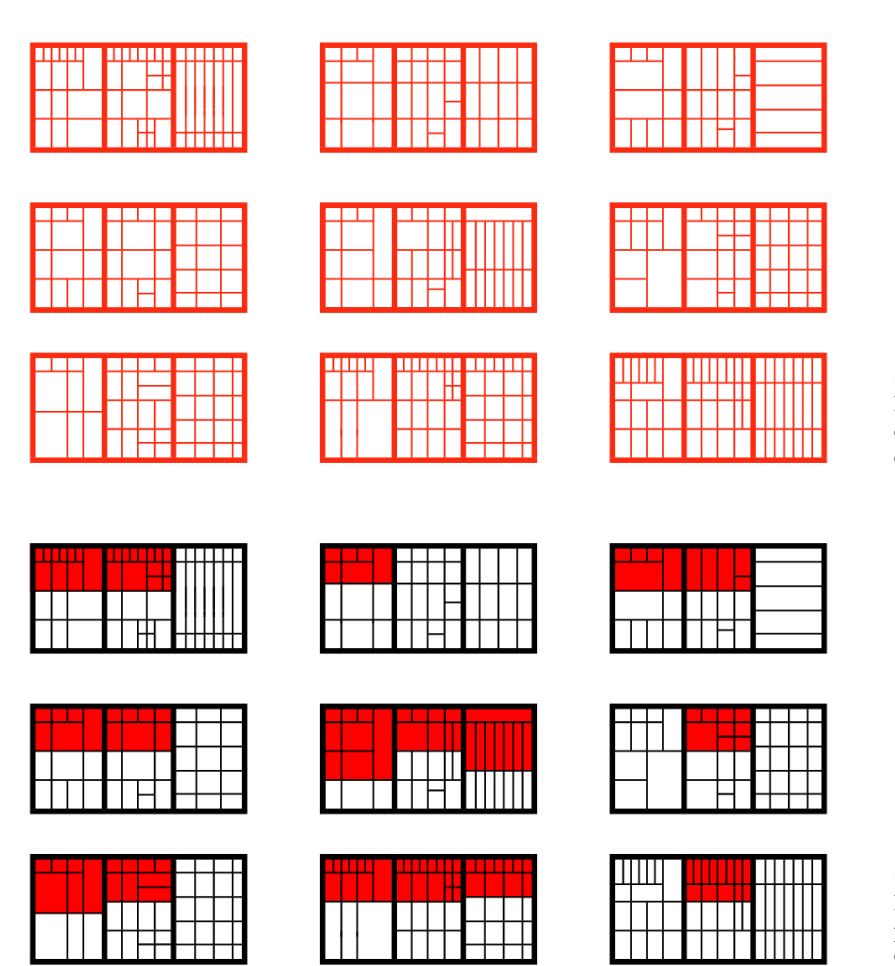

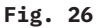

Possibilidades de sintetização para *layout* da plataforma TypeGym, a partir da caixa desenhada na figura 26.

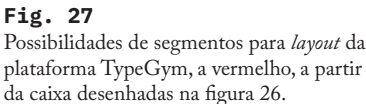

Nesta fase existe uma extensa experimentação que origina possíveis soluções. Dos resultados mais promissores, foram realizados *mockups* de propostas para as páginas do TypeGym. A partir das grelhas provenientes dos vários ensaios, é possível iniciar o processo de organização do espaço, encaixando os elementos necessários nos espaços resultantes. Um exemplo da sequência deste processo de manipulação das formas e organização dos componentes é visível na figura 28.

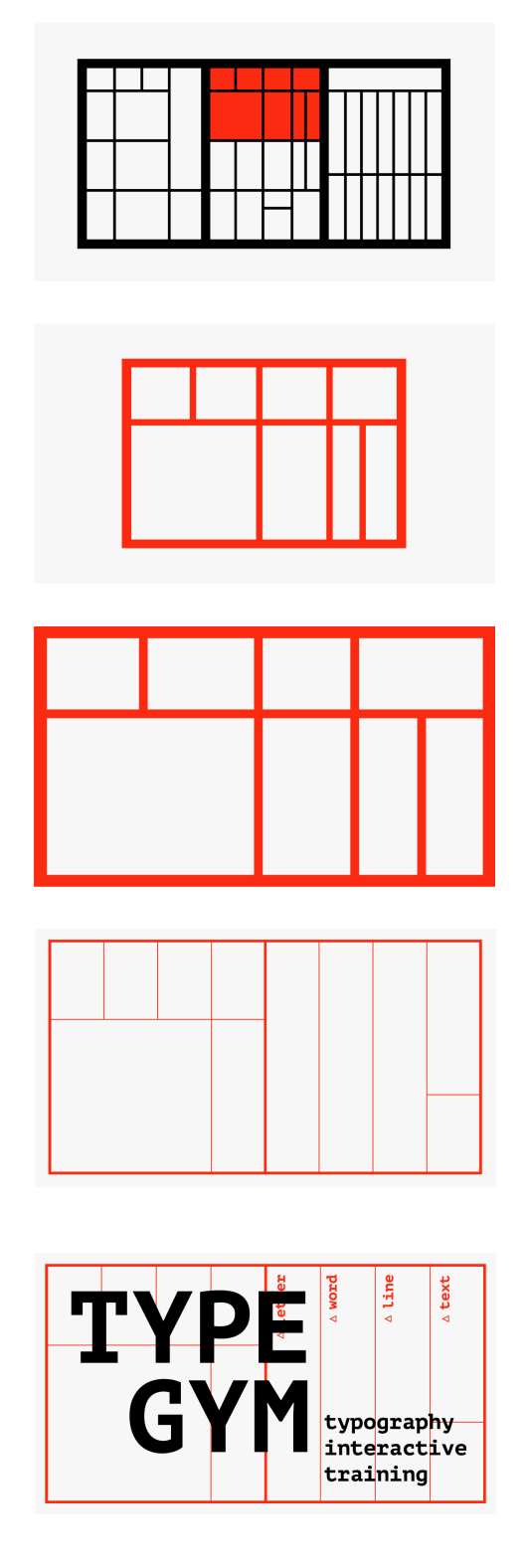

**Fig. 28** Processo e experimentação inicial para a página inicial da plataforma TypeGym.

> Este processo repetiu-se, originando várias possibilidades de estrutura. A mesma foi evoluindo em prol da procura de consistência ao longo das páginas. O ideal neste caso é que a grelha funcione tanto para a página inicial, como para as páginas dos exercícios. A evolução dos mockups passou bastante pela necessidade de uma segmentação que privilegiasse a zona onde se realiza o exercício. É possível observar este progresso ao analisar a sequência da figura 29, que privilegia progressivamente a zona central onde decorre o exercício, até atingir a grelha final.

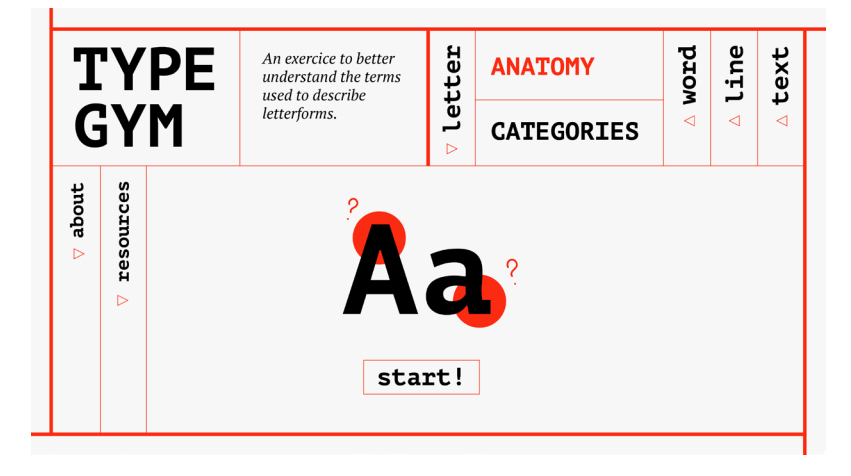

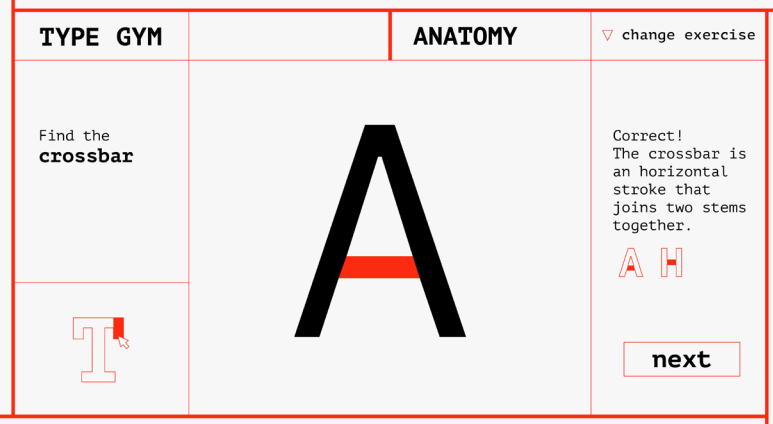

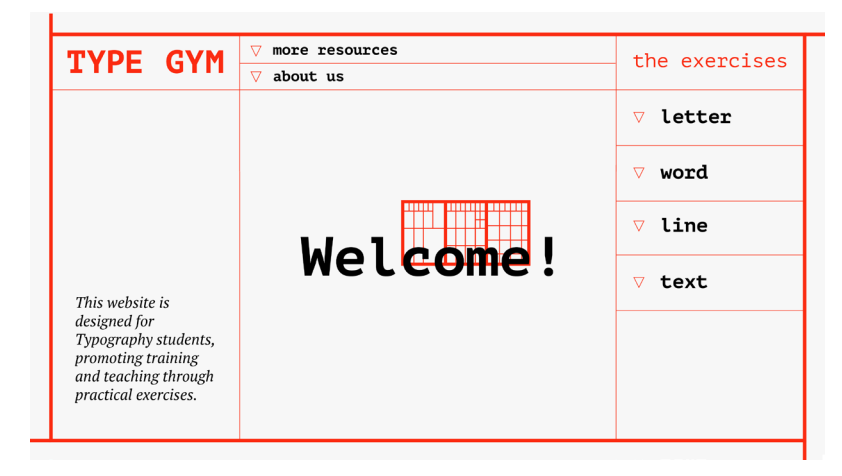

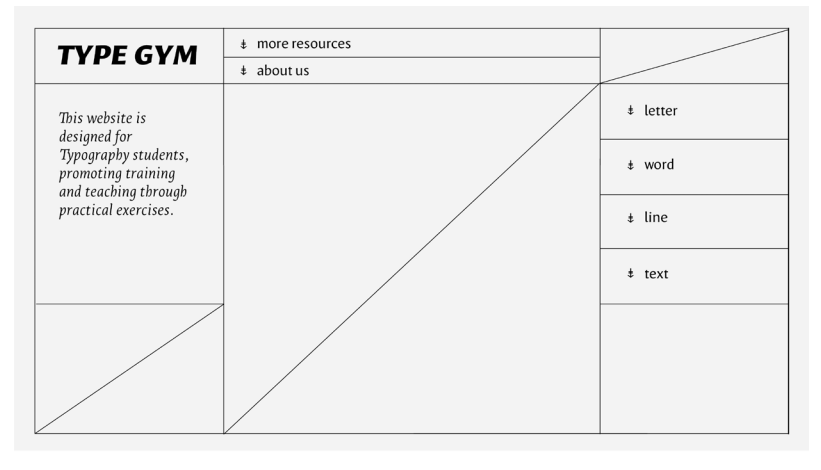

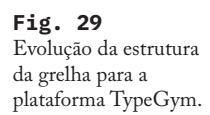

O resultado final, presente na figura 30 é uma grelha com uma clara separação tríptica vertical desenhada para, nos exercícios, isolar o espaço entre o enunciado, a área de interação e o resultado do exercício, ou *feedback* da plataforma. Esta segmentação está salientada na figura 31. A grelha final é aplicada tanto nas páginas dos exercícios, como na página principal, com pequenos ajustes, consoante é necessária a apresentação de mais ou menos informação. É possível analisar estas características na secção 4.3.

Como é possível verificar nos *mockups*, simultaneamente ao desenvolvimento do possível *layout*, decorreram também experimentações referentes aos restantes elementos gráficos. Estes serão analisados na próxima secção.

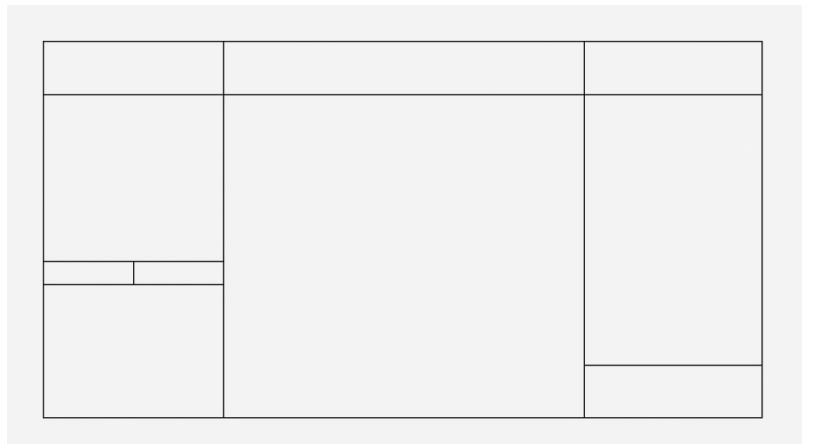

**Fig. 30** Grelha final, aplicada na página dos exercícios.

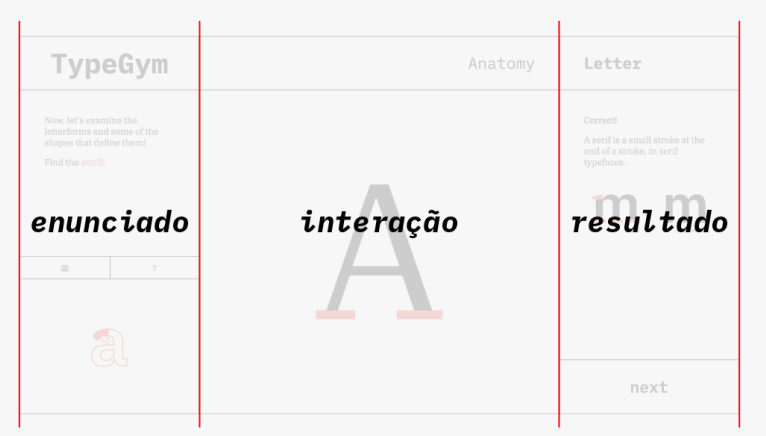

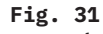

Segmentação das diferentes áreas de trabalho, que criam uma narrativa referente à posição do enunciado, da interação e do resultado.

### **4.2.2.Elementos gráficos**

Construir um universo gráfico para uma plataforma que pretende expandir o conhecimento sobre *design* é um desafio, visto que a ferramenta mais valiosa a utilizar é a própria Tipografia. Foi necessária uma exaustiva fase de questionamento para definir os elementos certos para transmitir a nossa mensagem.

A própria tipografia a definir deve idealmente ser consistente ao longo da plataforma, compatível com os traços fortes da grelha — ao mesmo tempo que se destaca —, e dinâmica a nível de pesos — de forma a promover hierarquia e estar apropriada para os diferentes elementos textuais a serem apresentados. Por este motivo foi selecionada a superfamília IBM Plex (Abbink, 2018), apresentada na figura 32, por apresentar variações serifadas, não serifadas e até monoespacejadas, cada uma com uma elevada diversidade de pesos. Desde modo é possível aplicar a fonte serifada nos elementos textuais indicados, utilizar a variação não serifada em momentos apropriados durante os exercícios e reservar a versão monoespacejada para títulos. A aplicação desta última também confere à plataforma uma linguagem contemporânea ao mesmo tempo que demonstra a versatilidade de uma superfamília.

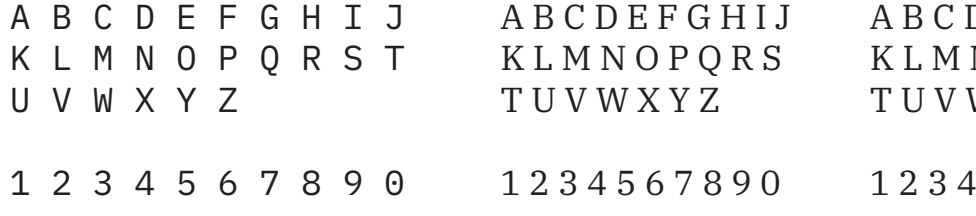

Outra importante decisão em termos do universo visual é a seleção e definição do papel da cor na plataforma. Para esta escolha, foi mais uma vez encontrar-se inspiração na História da Tipografia. A paleta de cores final inclui o preto e o vermelho vivo, às quais foi acrescentado um branco escurecido e conforme se pode ver na figura 33. As cores preta e vermelha remetem para as cores usadas nos primeiros livros impressos na Europa (MEGGS, 1998: 66).

Os elementos a preto colocados sobre o fundo branco fazem correspondência com a imagem tradicional de um livro impresso, enquanto que o vermelho fica reservado para destaques de elementos que devem chamar a atenção do utilizador.

O minimalismo gráfico atingido reforça o foco visual do utilizador no conteúdo a transmitir através dos exercícios. A forma como todos os elementos são combinados na plataforma, originando o TypeGym é analisada no próximo subcapítulo.

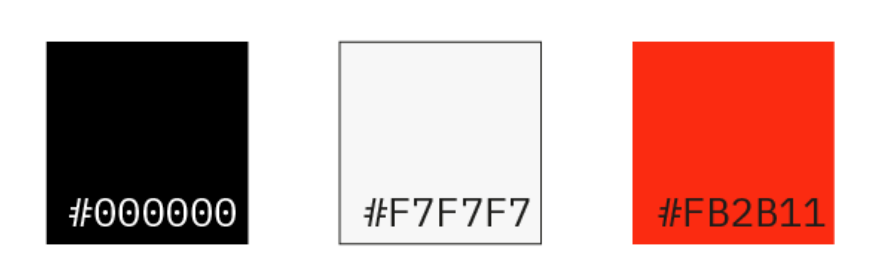

### $D$  E F G H I J N O P O R S  $W$  X Y Z

5 6 7 8 9 0

### **Fig. 32**

Da esquerda para a direita: IBM Plex Mono Regular, IBM Plex Serif Regular, IBM Plex Sans Regular.

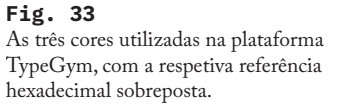

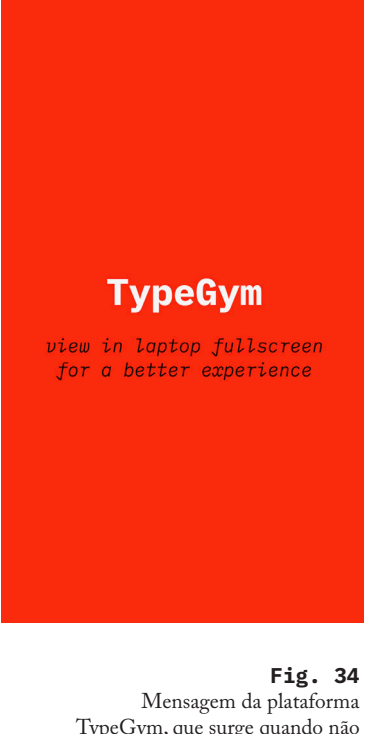

TypeGym, que surge quando não é visualizada em *desktop*.

### **4.3. Implementação**

Nesta secção são apresentadas, bem como analisadas, as decisões tomadas que culminaram na plataforma TypeGym. Após a definição do universo visual, é possível materializar o caminho para atingir os objetivos definidos, recorrendo à metodologia do modelo em cascata definido na secção 2.1 para afinar cada detalhe.

A plataforma foi desenvolvida em HTML, CSS e Javascript, sendo que os exercícios utilizam p5.js (MCCARTHY, 2014), para Javascript. Esta é uma biblioteca baseada nos princípios do Processing (Fry & Reas, 2001), para *browser*. A escolha desta linguagem para vasta exposição à linguagem Processing que a autora desta dissertação teve durante a Licenciatura e Mestrado em Design e Multimédia da Faculdade de Ciências e Tecnologia da Universidade de Coimbra. Apesar do desenvolvimento de cada exercício implicar novos desafios, o decorrer do projeto beneficiaria desta familiaridade com a linguagem, para além da mesma estar apta para atingir os objetivos definidos.

A versão da plataforma que será apresentada de seguida é referente ao produto final<sup>8</sup>, que incluem certas alterações realizadas após uma fase de testes de usabilidade com utilizadores do público alvo. Estas alterações são destacadas e posteriormente analisadas na secção 4.4.

Existem nove páginas diferentes dentro da plataforma, um número que totaliza uma página inicial e uma página para cada um dos exercícios. De forma a proporcionar liberdade de escolha ao utilizador, para que consiga retornar à página inicial ou trocar de exercício quando desejar, é possível ter acesso a qualquer página, em todos os momentos. Explicação adicional sobre a navegação dentro da plataforma é proporcionada nas seguintes duas secções.

Não é apenas a linguagem textual e gráfica que é constante ao longo das páginas. Como mencionado na secção 1.3, a plataforma deve estar preparada para, quando aberta num suporte *mobile* ou num formato que não permita uma correta visualização dos exercícios, redirecionar o utilizador para *desktop*. Assim sendo, a plataforma deteta estes casos e apresenta uma mensagem, apresentada na figura 34.

Assim que se entra na plataforma, sendo que esta está pronta para ser apresentada corretamente, os utilizadores encontram-se na página principal.

8**TypeGym** produto final disponível em <https://cdv.dei.uc.pt/2021/typegym/>

### **4.3.1. Página principal**

A página principal da plataforma TypeGym é como um tapete de entrada para a plataforma. Reúne várias informações relevantes não apenas sobre os seus objetivos, mas também oferece recursos para uma maior imersão no tópico da Tipografia.

Para um utilizador que chegue à plataforma pela primeira vez beneficia de uma breve introdução geral à mesma, visto que ainda não está familiarizado com os objetivos da mesma, nem com os processos para os atingir. Por este motivo, e como é possível observar na figura 35, o primeiro ecrã com que se depara é apresenta uma curta explicação visual da finalidade da plataforma.

Este ecrã surge apenas quando o utilizador não visitou a plataforma na presente sessão. Assim sendo, se o utilizador tenha visitado a página principal há pouco tempo, passa diretamente para a página principal, visto que não necessita de uma segunda apresentação à plataforma.

O ecrã foi concebido com uma mensagem de boas vindas e um esquema que sintetiza a navegação para atingir os objetivos de treino de Tipografia. Letras sem opacidade e fundo ligeiramente transparente permitem um vislumbre da página seguinte, avisando o utilizador que esta mensagem é o ponto de partida para o treino que se precede.

Como descrito na imagem, através de um clique em qualquer lugar da janela é possível fechar o ecrã e aceder à página principal.

É na página principal, apresentada na figura 36, que é possível visualizar pela primeira vez a forma como a grelha concebida e analisada na subsecção 4.2.1 promove uma hierarquia de informação, quando conjugada com os outros elementos necessários na elaboração da plataforma. Cada componente está encaixado num espaço e a sua localização e arranjo tipográfico contribui para a hierarquização. Existem pequenas diferenças entre a página principal e as páginas dos exercícios, que serão abordadas ao longo desta explicação.

> **Fig. 35** Ecrã de boas-vindas que antecede a página principal, no início de uma sessão.

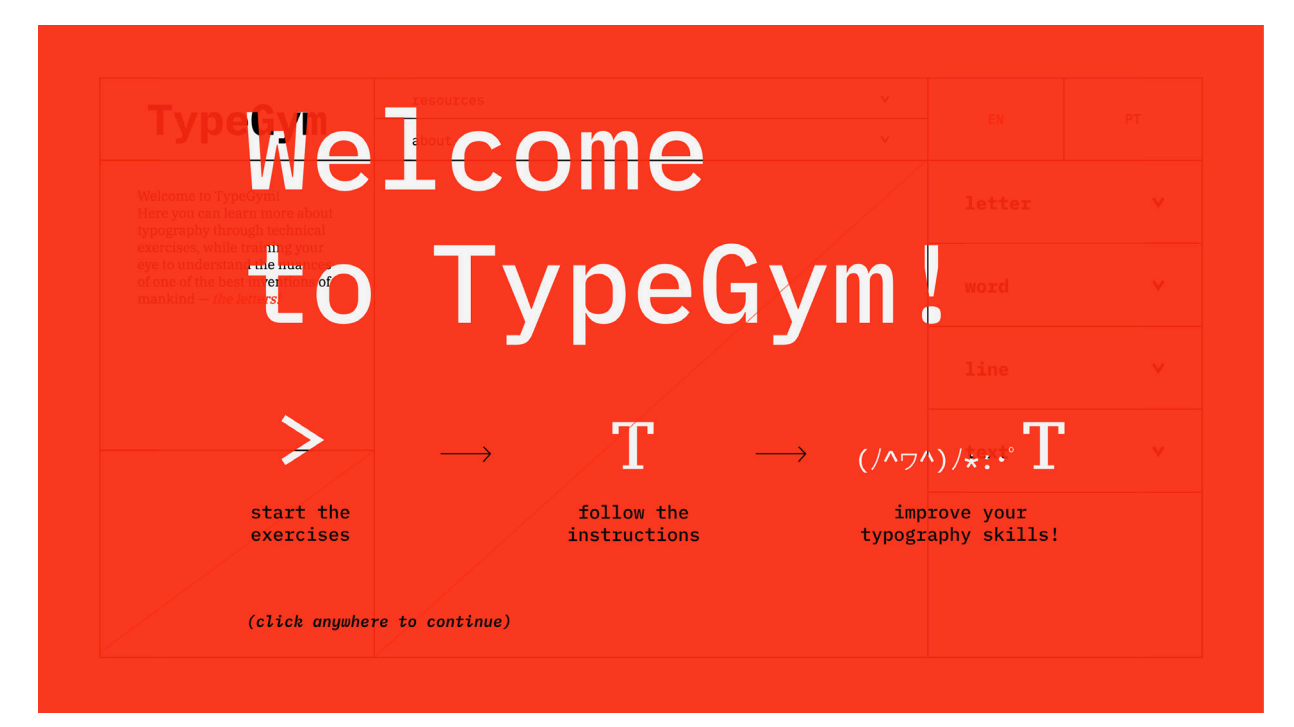

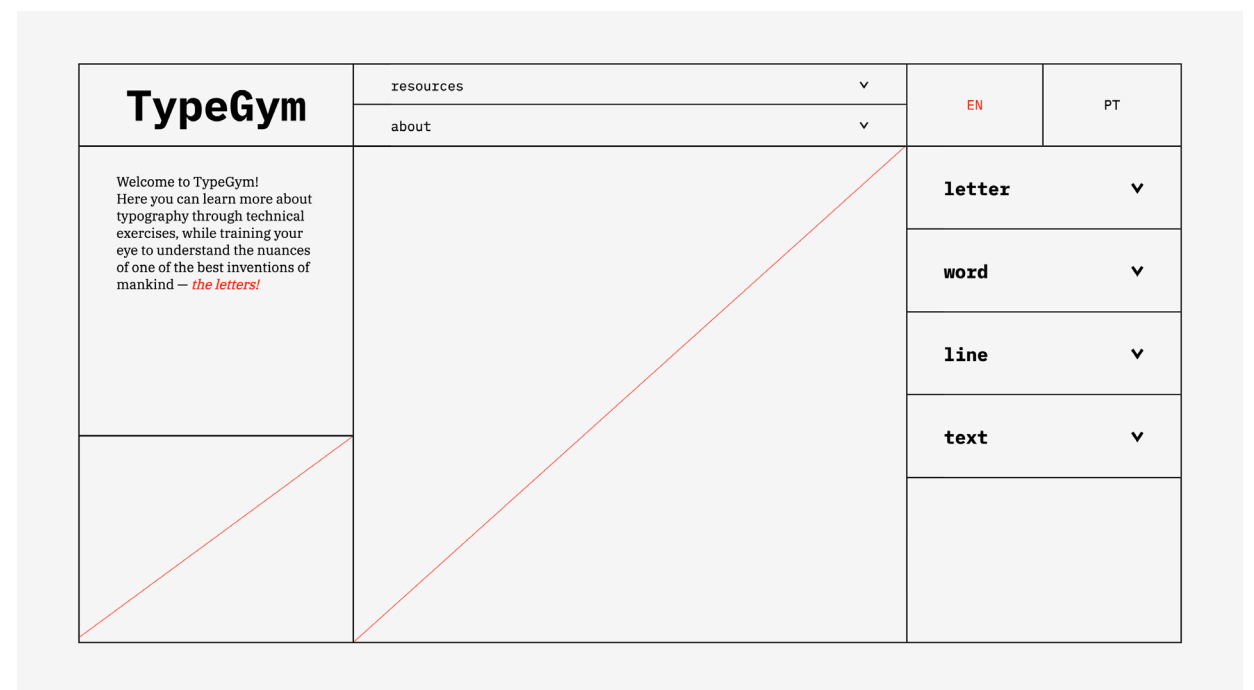

**Fig. 36** Ecrã de boas-vindas que antecede a página principal, no início de uma sessão.

### **TypeGym**

### TypeGym

### TypeGym

#### **Fig. 37** Função para alterar a fonte do

título da plataforma "TypeGym", presente na página principal.

Da esquerda para a direita, de forma a espelhar a leitura ocidental, são apresentadas as três colunas concebidas. Antes de qualquer interação, a informação albergada na primeira coluna inclui o nome da plataforma, um texto introdutório e um espaço por preencher. Na segunda coluna, duas caixas apresentam a possibilidade de descobrir mais recursos relevantes referentes à Tipografia ou descobrir mais sobre a plataforma, seguidas de mais um espaço por preencher. Na terceira coluna são apresentadas as opções de linguagem, seguidas das quatro opções de categorias de exercícios.

Para além da hierarquia na localização dos elementos, também a sua linguagem gráfica contribui para esta organização. Existem três tamanhos possíveis para os tipos; o maior, visível no nome da plataforma; um intermédio, que chama à atenção para as categorias; e um terceiro, para tudo o resto.

Também a fonte dos elementos textuais influencia a leitura, visto que os títulos apresentam uma variação monoespacejada e o texto uma serifada, utilizando a variação de peso a favor dos elementos que devem ter maior destaque. O elemento que sugere apenas uma mudança técnica, referente à linguagem dos textos da página, utiliza a variação sem serifas.

O fator da cor salienta certos elementos como, no caso da figura 36, as palavras *"the letters"* e a linguagem que está a ser utilizada. Esta mecânica repete-se ao longo das páginas e dos momentos de interação, principalmente como forma de demonstrar o estado da plataforma.

Seguindo a lógica anterior na apresentação dos elementos, o primeiro elemento a analisar é o título da página. Este elemento é informativo mas, de forma a adicionar uma primeira apresentação à exploração tipográfica, caso o utilizador pressione na mesma, a sua fonte é alterada para uma outra fonte aleatória dentro da mesma família de tipos. Esta função, exemplificada na figura 37, serve apenas como uma pequena surpresa para o utilizador e não é crítica, caso não aconteça, mas auxilia até a demonstrar como a fonte de um elemento pode alterar a aparência da página.

O segundo elemento a destacar da primeira coluna consiste num bloco de texto que difere consoante a interação do utilizador com os vários componentes. Este texto serve para fornecer informação adicional em relação ao elemento destacado pelo utilizador. Como é possível observar na figura 38, a localização deste texto mantém-se, enquanto o conteúdo é alterado.

O último elemento da coluna da esquerda, sendo este um espaço em branco com uma diagonal vermelha, será preenchido em momentos apropriados de interação, bem como o espaço semelhante no centro do ecrã. Este procedimento é visível ao navegar no menu superior, no topo da segunda coluna.

Este menu é identificado pelas setas na sua ponta, que implica serem uma secção com mais conteúdo. Esta característica também está presente junto às categorias, na coluna da direita. Ao clicar sobre a secção *"resources"* ou *"about"*, a mesma é expandida e revela informações adicionais.

A secção que apresenta recursos, apresentada na figura 39, oferece uma lista de livros e plataformas que aprofundam as aprendizagens retiradas do TypeGym. Os livros indicados foram aqueles no qual a construção da componente teórica deste projeto foi sustentada. Assim sendo, o utilizador beneficia de uma aprofundação nos seus ensinamentos e a lista foi disponibilizada. As plataformas *online* apresentam um conjunto de valiosos jogos que serviram de inspiração e também interessariam ao público alvo.

### **TypeGym**

Welcome to TypeGym! Here you can learn more about typography through technical exercises, while training your eye to understand the nuances of one of the best inventions of  $mankind - the letters!$ 

### **TypeGym**

Knowing the theory is essential to have the correct practices! We prepared a list of great resources to deepen your knowledge  $-$  but there is still a lot out there for you to discover.

**Fig. 38**

Da cima para baixo: texto introdutório da página principal e texto no momento em que se interage com o elementos dos recursos.

**Fig. 39**

Recursos disponibilizados na página principal da plataforma TypeGym.

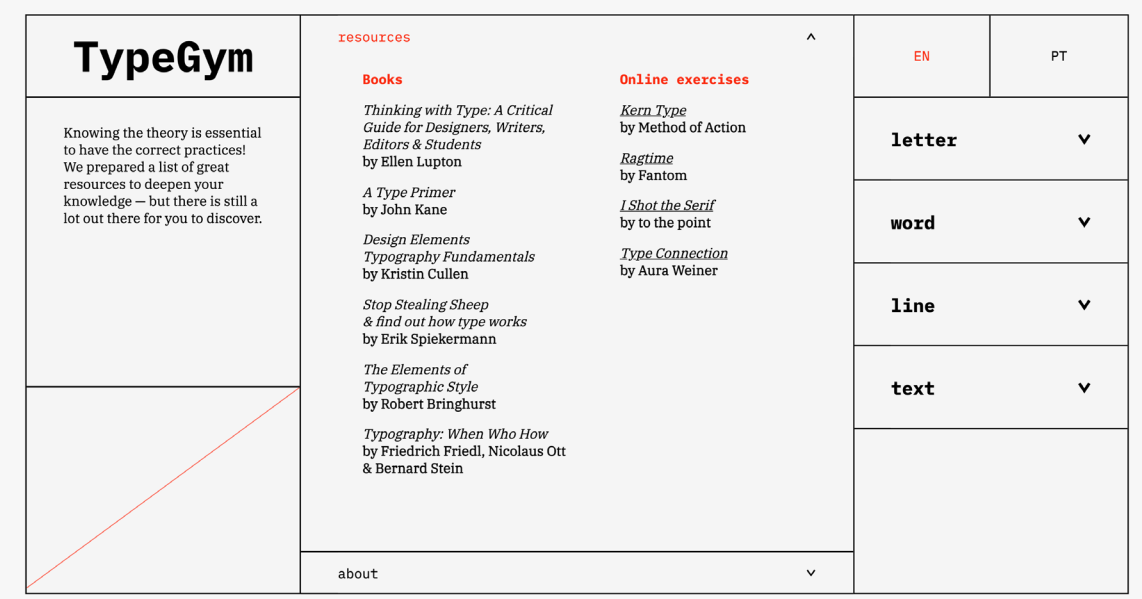

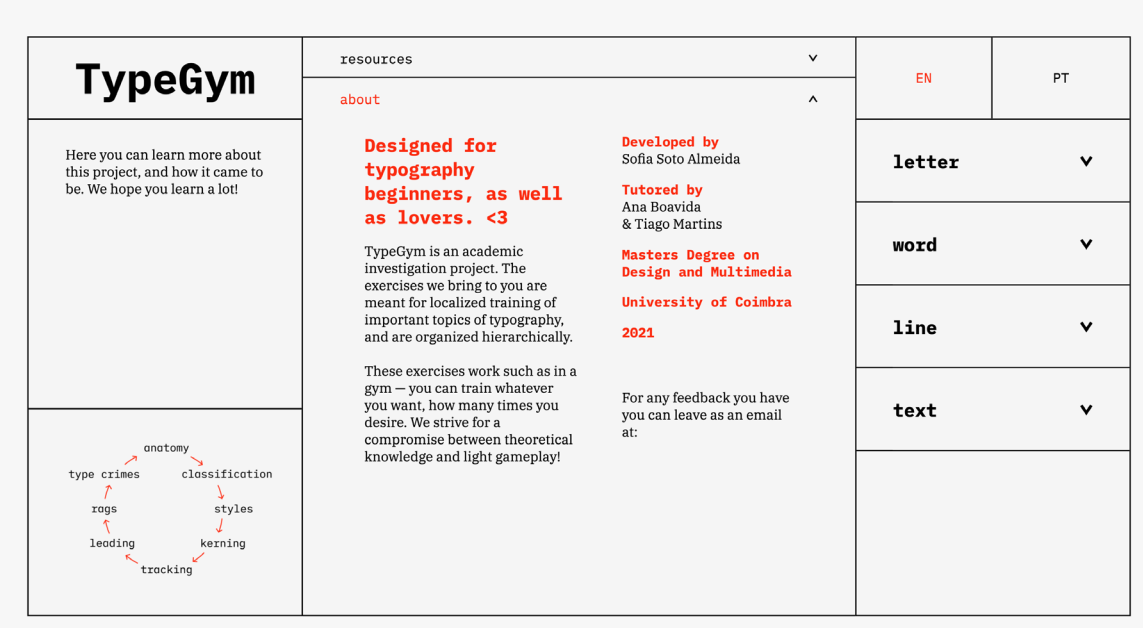

**Fig. 40** Mais informações sobre a plataforma TypeGym.

A secção que apresenta mais informações sobre a plataforma, apresentada na figura 40, inclui uma explicação mais extensa da missão e criação da plataforma, bem como créditos aos autores e um método de contacto. É também possível ter uma visão geral de todos os exercícios e da sua sequência, que complementa os textos revelados, visto que o espaço no campo inferior direito é preenchido com um diagrama.

Esta secção é a segunda opção no menu superior, que se expande ao clicar sobre o retângulo onde estão encaixadas. Para fechar as secções, basta repetir o processo. As mesmas também se recolhem caso seja selecionada uma categoria de exercícios, e vice-versa, de forma a manter o foco no assunto que o utilizador seleciona.

**Fig. 41** Imagem da página principal da plataforma TypeGym em português.

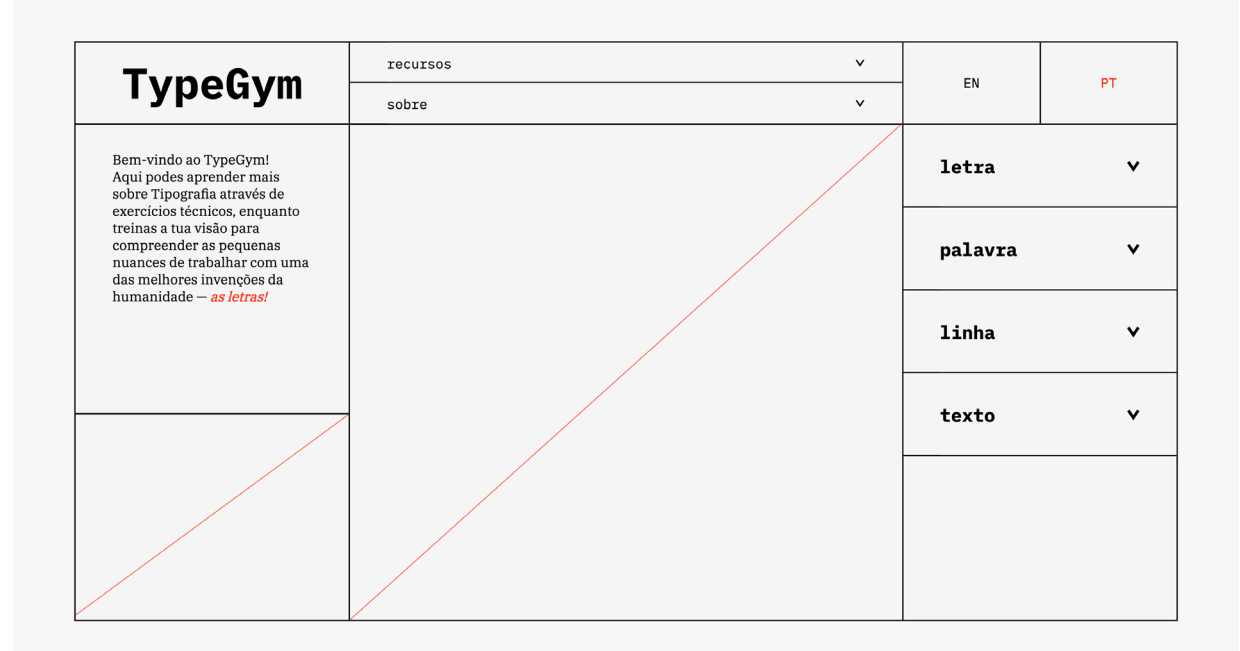

Continuando para a terceira coluna, os primeiros elementos que se podem analisar, no topo, são dois botões cuja funcionalidade é alterar a língua utilizada na plataforma. De forma a realçar o estado atual, a linguagem em uso está destacada a vermelho. Ao alterá-la, o utilizador é levado para uma página igual, mas traduzida para a língua selecionada, como demonstra a figura 41. A plataforma foi desenvolvida inicialmente em inglês e posteriormente traduzida. Visto que a Tipografia envolve o tratamento de letras, independentemente da linguagem do conteúdo, apenas a matéria teórica e elementos que assistem à navegação são traduzidos. A componente prática mantém- -se em inglês, visto que bastantes dos excertos utilizados são retirados de ensaios que estão originalmente nesta língua.

Por último, ainda na terceira coluna, é possível encontrar um segundo menu, que apresenta as quatro categorias de exercícios, cujo funcionamento é semelhante ao do menu no centro da janela. Ao clicar sobre uma categoria, a caixa da mesma é expandida e são revelados os dois exercícios correspondentes, com o seu nome alinhado à direita, de forma a criar maior distinção em relação ao título das categorias. Este método de navegação permite ao utilizador iniciar os exercícios por ordem, de forma a realizar um treino global, ou selecionar o exercício cujo tema lhe é mais conveniente rever, para um treino localizado.

Antes de selecionar o exercício, existe uma breve apresentação do seu propósito e funcionamento, como é exemplificado com o exercício "Anatomia", na figura 42. Ao entrar com o rato do campo correspondente ao nome do exercício, os elementos da página revelam informações sobre o mesmo. No centro da página, uma imagem demonstra graficamente o tópico do exercício em questão. O texto da coluna esquerda altera-se de forma a explicar o tópico em questão, e o motivo pelo qual é importante na área da Tipografia. Apresenta também brevemente a mecânica de interação do exercício, complementada pela animação no canto inferior esquerdo. Este último elemento introduz o utilizador aos métodos de interação com o sistema, durante o exercício.

**Fig. 42** Página principal da plataforma TypeGym, com o rato colocado sobre o exercício "Anatomia".

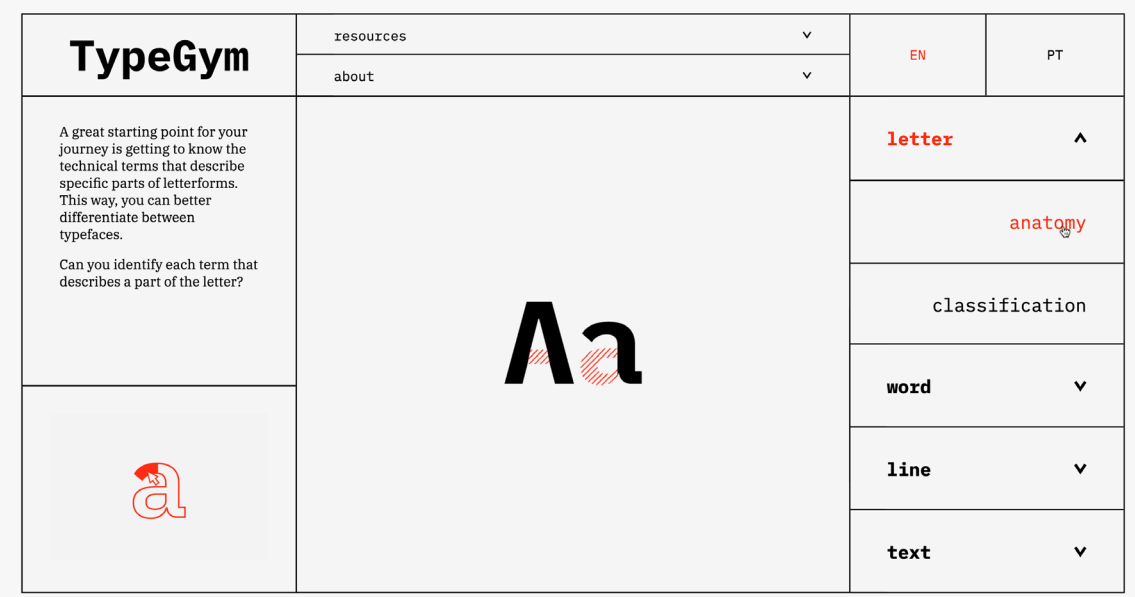

Se o rato entrar no campo de outro exercício, a informação altera- -se consoante o novo tópico. Caso o rato completamente de um campo referente a exercícios, a página volta ao formato inicial, funcionando como uma folha em branco para novas interações.

Para iniciar um exercício, o utilizador tem apenas que clicar na caixa do tópico desejado. Ao realizá-lo, é levado para uma nova página. Antes de ser apresentado o ambiente de trabalho, uma curta animação num ecrã de carregamento realiza uma pequena exploração gráfica com o nome da plataforma, ao mesmo tempo que introduz o exercício. Existe uma animação diferente para cada exercício, mas o exemplo da figura 43 é referente ao exercício "Espacejamento".

Assim que este ecrã desvanece, o utilizador é comparado com uma nova página, e está pronto para iniciar o seu treino tipográfico.

**Fig. 43** Ecrã de carregamento, que antecede a página do exercício "Espacejamento".

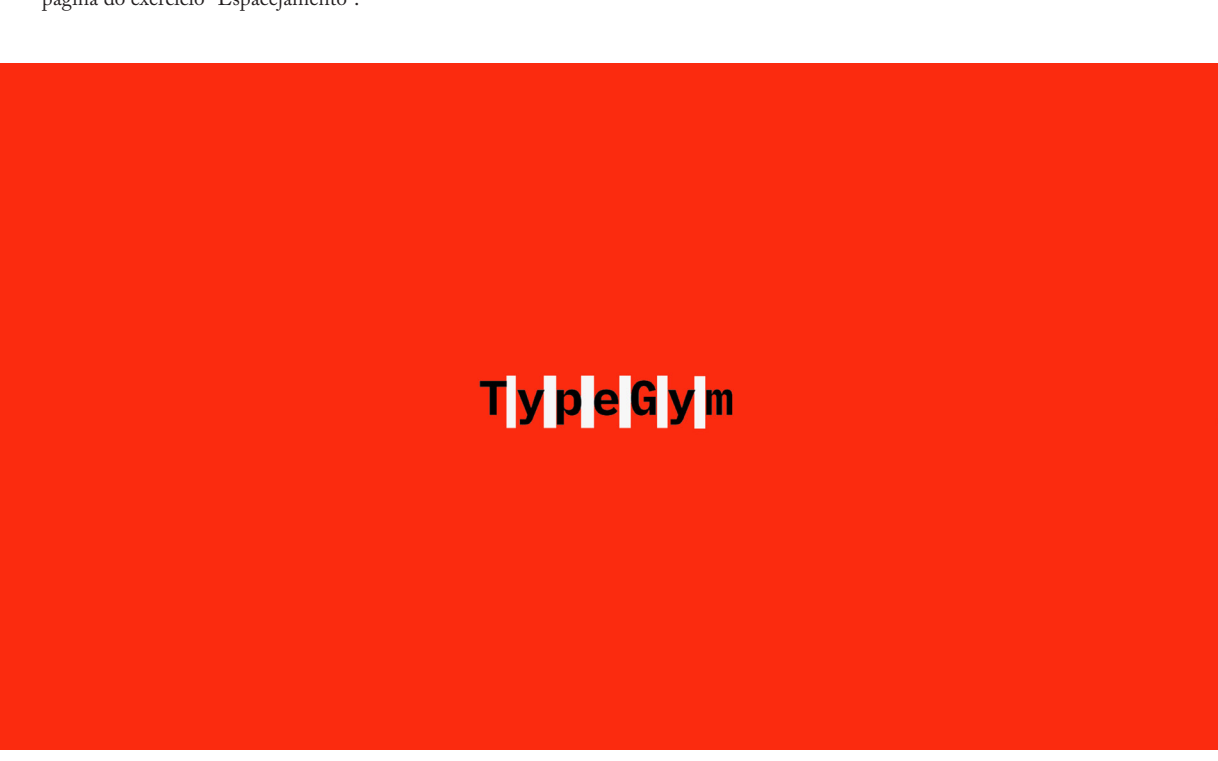

### **4.3.2. Exercícios**

Ao ensinar Tipografia num contexto académico, é possível tomar partido da plasticidade do design gráfico de forma a atingir os objetivos formais da regra da disciplina. Ao encontro dos temas definidos para a plataforma TypeGym, Ellen Lupton apresenta em *"Thinking with Type: A Critical Guide for Designers, Writers, Editors & Students"*  uma série de exercícios como a elaboração de uma fonte modelar (LUPTON, 2020: 78), que permite aos alunos dar asas à sua criatividade ao mesmo tempo que interiorizam a anatomia de cada letra. Apresenta também um exercício referente ao alinhamento (LUPTON, 2020: 118), onde os alunos são convidados a experimentar o efeito visual de combinação de alinhamentos para exprimir os conceitos do texto.

Estes exercícios são apresentados após uma apresentação teórica de cada tópico, e das suas convenções formais, de forma a permitir uma experimentação por parte dos alunos. Sendo que o TypeGym propõe introduzir os temas, esta etapa de experimentação gráfica é posterior à interiorização dos conceitos que serão apresentados durante o treino. Isto significa que os exercícios da plataforma focam-se principalmente numa transmissão de conhecimento que antecede uma fase de exploração gráfica individual. O motivo bem como a forma como isto é atingido é clara após uma breve introdução à Taxonomia de Bloom.

Sendo o TypeGym uma plataforma com objetivos didáticos, uma apresentação à Taxonomia de Bloom Revista (Anderson & Krathwohl, 2001) clarifica o processo utilizado na construção dos exercícios, para além de localizar a ferramenta no processo de aprendizagem. Originalmente apresentada por Benjamin S. Bloom em 1956, esta taxonomia, posteriormente revista por Lorin W. Anderson e David R. Krathwohl, defende um processo cognitivo de aprendizagem, organizado em seis etapas consecutivas, nomeadamente Relembrar, Compreender, Aplicar, Analisar, Avaliar e Criar (FOREHAND, 2010:41-43). É possível analisar a progressão dentro das categorias no gráfico da figura 44.

Os seis termos organizam o processo de aprendizagem em níveis de complexidade (Forehand, 2010:42) e, de forma a descrevê-los, é aqui empregado o exemplo da entrelinha, de forma a canalizar a taxonomia ao contexto da Tipografia.

A primeira etapa da taxonomia proposta, "Relembrar", implica saber que a entrelinha é a distância entre duas linhas de base . Na etapa seguinte, "Compreender", interioriza-se que, em texto com reduzido espaço entre as linhas, a sua tonalidade torna-se mais intensa. Já na etapa "Aplicar", executa-se o que foi aprendido, por exemplo, aumentando a entrelinha de forma a criar uma aparência uniforme. Na quarta etapa, "Analisar", os passos anteriores permitem compreender que existe uma relação entre a entrelinha e a aparência geral da mancha gráfica e que diferentes valores, produzem diferentes efeitos. Após esta análise, na etapa "Avaliar", é possível definir que valores de entrelinha serão empregados para produtos com diferentes finalidades, de forma a criar o arranjo tipográfico pretendido. Por último, a fase "Criar", permite reunir todos os conhecimentos consequentes das fases anteriores para finalmente conceber um novo produto, com o espaço entre as linhas indicado (FOREHAND, 2010:45; LUPTON, 2020: 108).

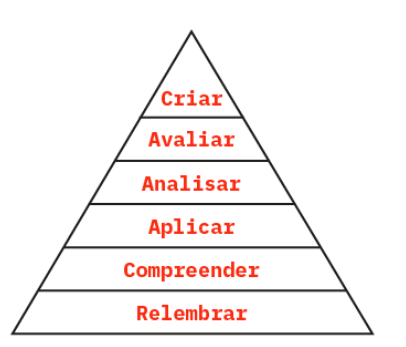

**Fig. 44** Os seis níveis da Taxonomia de Bloom Revista  $(FOREHAND, 2010:43)$ .

Com uma maior compreensão das etapas necessárias para atin gir os objetivos pedagógicos traçados, é possível analisar as decisões tomadas em referência aos exercícios. Os textos com suporte teórico a nível da Tipografia foi retirado dos livros apresentados na bibliografia da presente dissertação, principalmente do livro de Lupton, e do livro *"A type primer"* de John Kane.

Os exercícios seguem a mesma lógica de incluírem vários níveis de crescente dificuldade, ou com abordagem a vários exemplos dentro da mesma temática, com possibilidade de repetição para maior inte riorização dos ensinamentos. Isto permite ao utilizador ir subindo na escala apresentada previamente descrita. Uma breve introdução inicial ao tópico faz referência ao nível "Relembrar". À medida que o utiliza dor submete as suas respostas e é comparado com o resultado correto pretendido pela plataforma, conjugado com dicas teóricas apresenta das, o objetivo é atingir a fase de "Compreender", até ao momento em que, atingindo o nível "Aplicar", consegue tomar as decisões apropria das para o exercício em questão. A fase "Analisar" é uma consequência direta da informação à qual o utilizador foi exposto, bem como aos treinos práticos a que foi submetido. O cenário ideal, que sucede a utilização da plataforma, é que os utilizadores estejam mais prepara dos para uma reflexão crítica sobre as suas decisões tipográficas, já na fase "Avaliar", de forma a produzir materiais que respeitem os ideais da Tipografia, na etapa "Criar".

De forma a manter consistência ao longo dos exercícios, a sequ ência que consiste na apresentação de enunciado, num momento de interação por parte do utilizador, e na apresentação do resultado, é comum a todos os exercícios. Este último momento é sempre acom panhado por transmissão de conhecimentos teóricos, de forma a justi ficar o resultado pretendido.

Como previamente mencionado, também todos os exercícios apre sentam diferentes níveis, bem como um ecrã final que transmite um sumário do que foi ensinado, junto da pontuação final. Esta pontu ação reflete as respostas do utilizador em função da resposta correta. O método de interação, no entanto, difere de exercício para exercício. O cálculo é apresentado no formato de percentagem, de zero a cem, sendo cem uma prestação perfeita, de forma a ser o mais transparente possível. De forma a destacar este elemento, uma pequena animação dos números acontece assim que este entra no ecrã.

Uma visão global dos diferentes métodos utilizados pode ser anali sada na tabela 2, bem como a forma como a pontuação final é calcu lada, como consequência da interação. Estes métodos serão analisados no seguimento da presente secção.

Após esta análise do trabalho de planeamento que está por trás da elaboração dos exercícios, é possível materializar de que forma serão atingidos os objetivos da plataforma. Antes de apresentar o conte údo de cada exercício, é importante salientar os comportamentos das páginas comuns a todo o grupo.

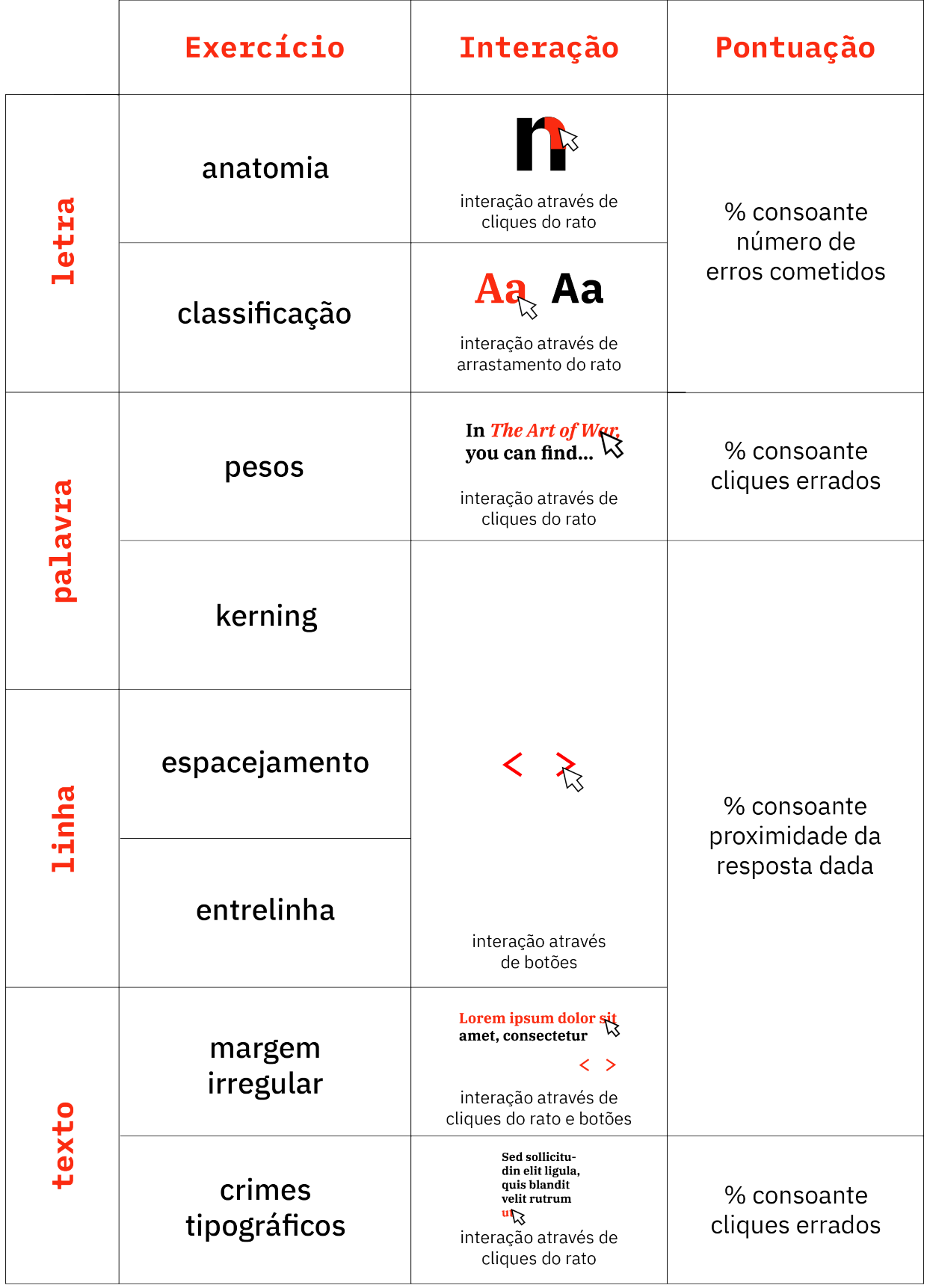

**Tabela 2** Métodos de interação e cálculo da pontuação de cada exercício da plataforma TypeGym.

Ao selecionar um exercício, como relatado na secção anterior, o utilizador é levado para uma nova página. Assim que o ecrã de carregamento desaparece, o utilizador é deparado com o primeiro nível do exercício escolhido. Apesar de, no momento de seleção do exercício, na página inicial, existir uma breve introdução à mecânica do exercício, de forma a fornecer mais um apoio visual do formato da interação, esta animação é repetida ao aceder à página, no mesmo local. Este apoio está associado a um botão de ajuda posicionado imediatamente acima, assinalado com um "?", onde uma pequena animação destacada a vermelho permite ao utilizador associar que o botão em questão está associado à animação que auxilia na execução do exercício. Um exemplo desta função é apresentado na figura 45. Após dez segundos da entrada na página, a animação desaparece e o botão de ajuda muda de cor para preto, para focar a atenção do utilizador no treino.

A plataforma também analisa quanto tempo o utilizador passa sem clicar algures na página, indicando que não está a conseguir encontrar a solução correta, ou tem problemas em compreender o que é suposto fazer. Após passarem trinta segundos de inatividade, o ponto de interrogação do botão de ajuda faz uma animação simples, de forma a chamar à atenção do utilizador que pode beneficiar de rever a animação que explica o método de interação.

Continuando numa análise dos elementos da primeira coluna, outro elemento novo quando comparado com a página principal da plataforma é o menu de "hambúrguer", colocado ao lado do botão de ajuda. Este elemento é caracterizado por três linhas horizontais e, ao ser clicado, faz surgir no canto inferior esquerdo um menu de navegação semelhante ao da página principal, presente na figura 46. Esta adição permite ao utilizador alterar de exercício, caso o deseje.

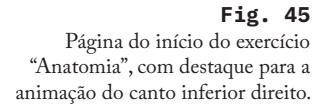

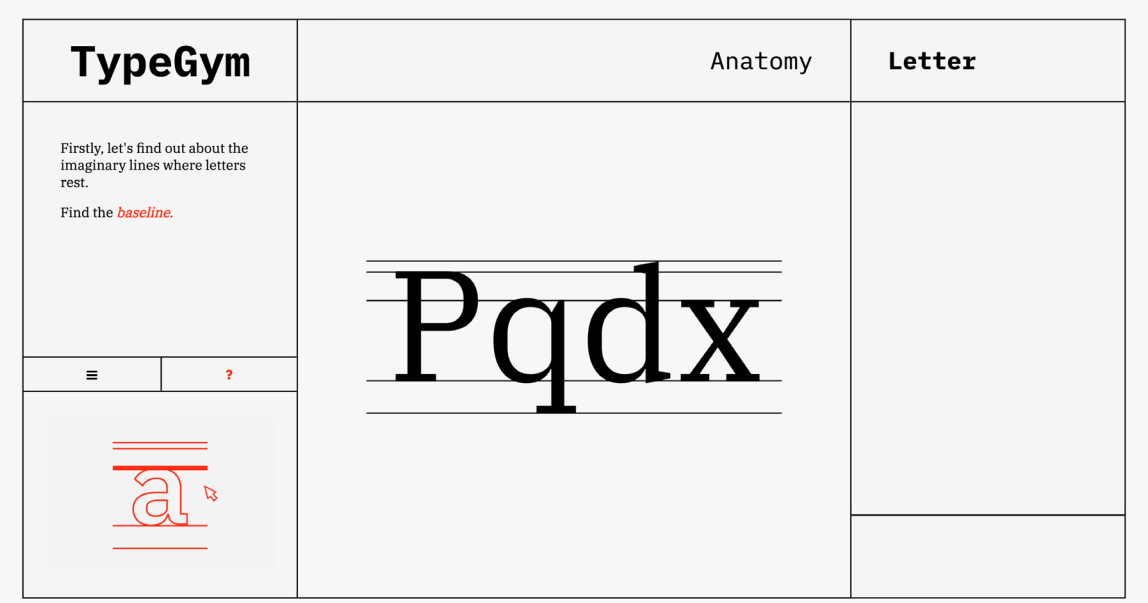

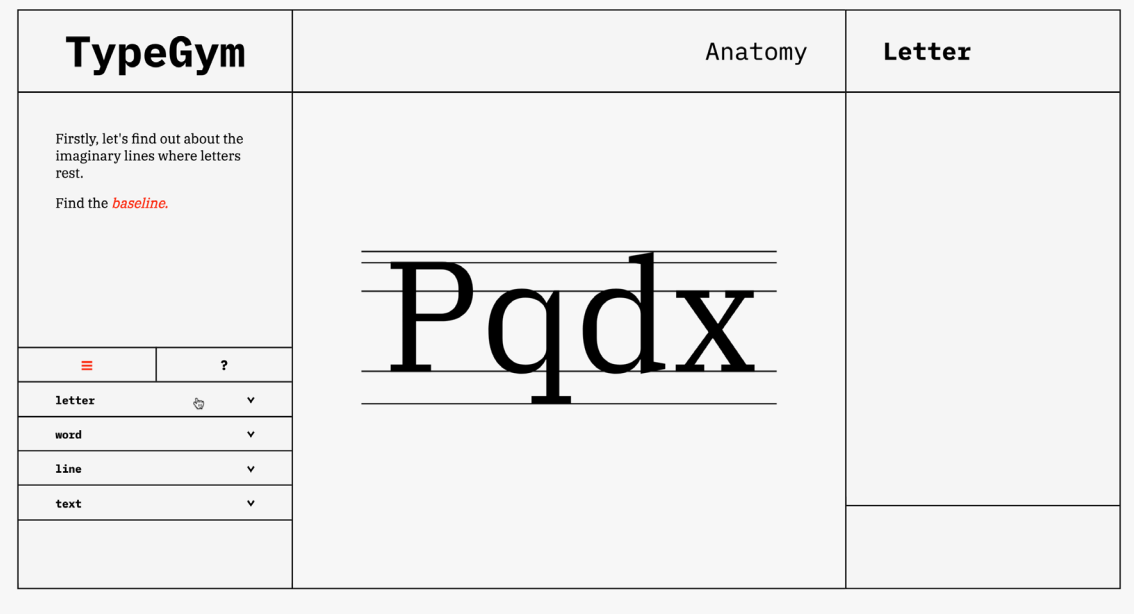

Com o presente exercício rasurado, de forma a indicar que já está a decorrer, o utilizador seleciona o novo treino ao clicar no campo correspondente. Nesse momento, no topo do ecrã, uma mensagem de alerta é apresentada e o utilizador deve confirmar ou cancelar a alteração. Este momento oferece ao utilizador uma segunda análise da sua decisão, visto que a alteração de página apaga o processo realizado dentro do exercício atual, como demonstrado na figura 47. Caso confirme, é levado para a nova página. Caso cancele, a mensagem desaparece.

Caso o menu esteja aberto e o botão de ajuda for selecionado, ou vice-versa, a informação do último elemento clicado surge e o botão anterior perde o seu destaque a vermelho.

### **Fig. 46**

Página do início do exercício "Anatomia", com destaque para o menu de navegação entre os exercícios.

### **Fig. 47**

Página do início do exercício "Anatomia", com destaque para a mensagem de confirmação para alteração de exercício.

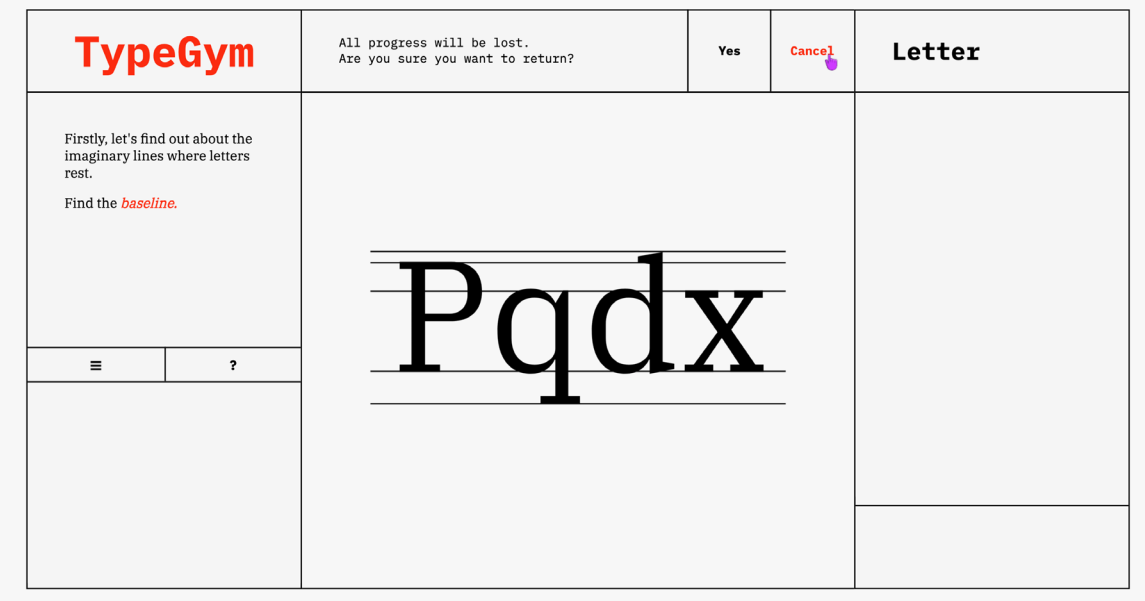

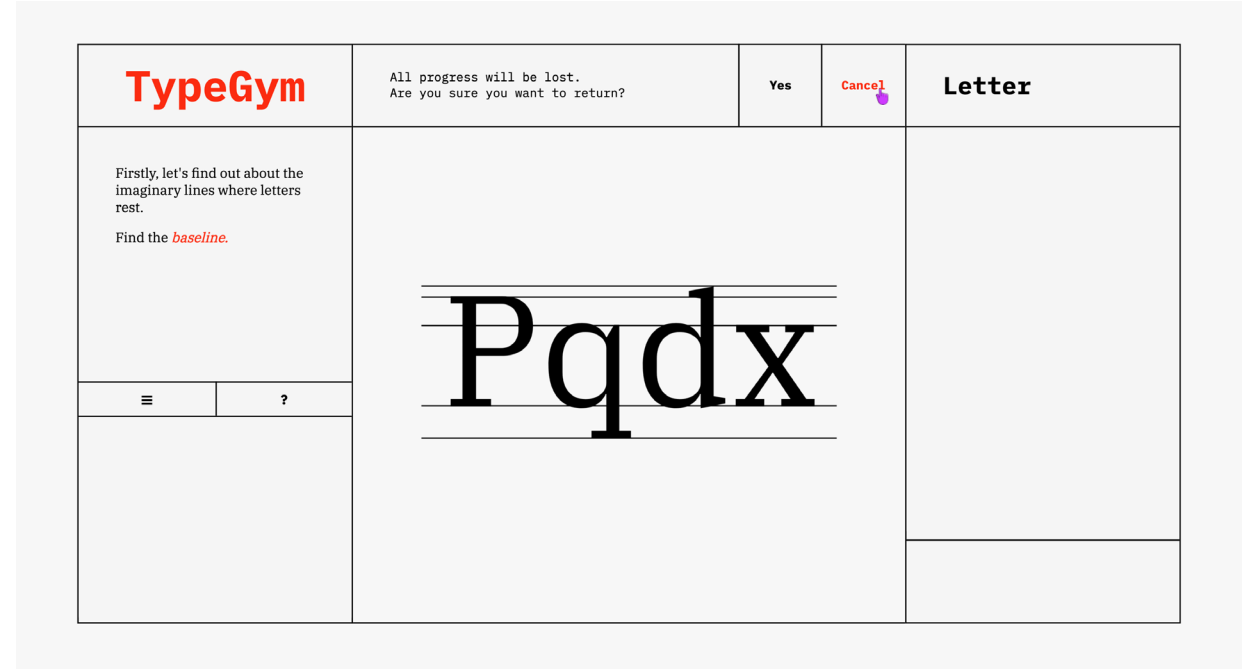

### **Fig. 48** Página do início do exercício

"Anatomia", com destaque para a mensagem de confirmação para retornar à página principal.

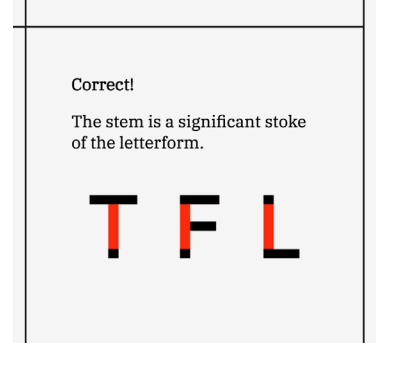

**Fig. 49** Exemplo de texto que fundamenta o tópico abordado durante um nível de um exercício, neste caso retirado do exercício "Anatomia".

Na continuação da análise dos elementos da primeira coluna, apesar de também estar presente na página principal, o título da plataforma da página "TypeGym" mantém-se no mesmo local mas serve uma nova função. Como já é comum em plataformas online, ao clicar no logotipo da plataforma presume-se a intenção de retornar para a página principal. Nesta situação, o utilizador é deparado com uma outra mensagem que avisa que o progresso será perdido e deve confirmar o cancelar as suas intenções, como observado na figura 48.

Os aspectos referentes à navegação dentro das páginas dos exercícios foram alvo de análise na fase dos testes de usabilidade. O formato aqui apresentado é resultante de algumas alterações consequentes de conclusões retiradas após observar os comportamentos dos indivíduos que realizaram os testes. A versão anterior e uma análise mais extensa estão descritas na secção 4.4.

Os outros elementos comuns a todos os exercícios são estáticos. Na primeira coluna é sempre visível um texto de enunciado, que explica ao utilizador o tópico que está a ser tratado no presente exercício e nível. No topo da coluna do centro encontra-se o nome do exercício atual, seguido da categoria correspondente, no topo da terceira coluna. Estes dois elementos situam o utilizador a qualquer momento sobre que tópico está a ser treinado. Também na última coluna, ao submeter uma resposta durante o exercício, surge um texto que reflete a precisão da submissão que, ao seguir para um próximo nível, é acompanhado de conteúdo teórico relevante para o momento, como apresentado na figura 49. Esta mudança de nível é possível após submissão, quando o rectângulo do canto inferior esquerdo é preenchido por um botão. Este retângulo alberga outros botões necessários, presentes na figura 50, como o botão para submeter resposta, repetir o exercício ou continuar para o exercício seguinte da lista.

Os dois botões que surgem lado a lado no canto inferior direito permitem ao utilizador treinar novamente ou prosseguir, surgindo apenas no ecrã final, após a conclusão dos níveis práticos do exercício. Este ecrã, como previamente referido, apresenta a pontuação final ao utilizador, bem como um resumo dos tópicos abordados durante o exercício, de forma a proporcionar um momento de interiorização. Um exemplo deste ecrã é apresentado na figura 51.

Este ecrã finaliza a lista de elementos comuns a todos os exercícios. O funcionamento e navegação entre as páginas mantém-se comum mas cada exercício aborda uma temática diferente no campo da Tipografia, como demonstrado na secção 4.1. É possível verificar de que forma a lógica de apresentação do enunciado, seguido do momento de interação, e colmatado pela resposta do programa está integrada na grelha construída. Os momentos de interação didática serão sempre realizados no centro do ecrã, no maior espaço da segunda coluna, de forma a focar o olhar do utilizador. A partir deste momento, resta apenas analisar a narrativa de cada exercício, de forma a compreender melhor cada momento de interação.

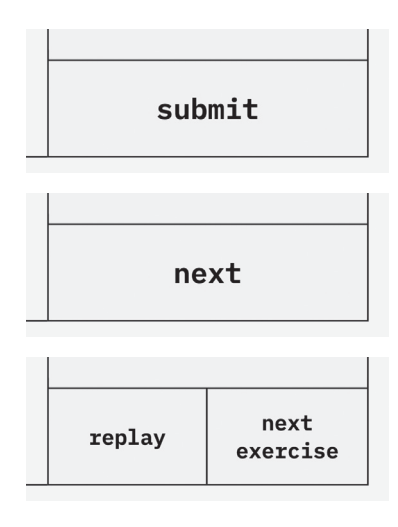

#### **Fig. 50**

Detalhe dos botões possíveis a preencher o retângulo inferior direito da página de um exercício.

**Fig. 51** Ecrã final do exercício "Pesos".

| <b>TypeGym</b>                                                                                                    | Styles                                                                                                    | Word               |                  |
|----------------------------------------------------------------------------------------------------|----------------------------------------------------------------------------------------------------|--------------------|------------------|
| There are many fonts in a<br>typeface.<br>Now you know a little bit more<br>of when you should adapt your<br>text and use these fonts<br>correctly. Keep researching<br>and you'll know it by heart!<br>$\overline{\mathbf{r}}$<br>$\equiv$ | <b>Uppercase numerals</b><br><b>Lowercase numerals</b><br>1234567890<br>1234567890<br><b>Small capitals</b><br>$A$ Uppercase<br><b>ABCDEFGHIJKLMN</b><br>A Small capitals<br>OPQRSTUVWXYZ | Your score:<br>80% |                  |
|                                                                                                    | <b>Italic</b><br>$\bigcap$ $\bigcap$ $E$ $F$ $G$ $H$ $I$<br>abcdefghijklmn<br><i>JKLMNOPQR</i><br>$op$ q $rs$ t u v w x y z<br>STUVWXYZ                                                   | replay             | next<br>exercise |

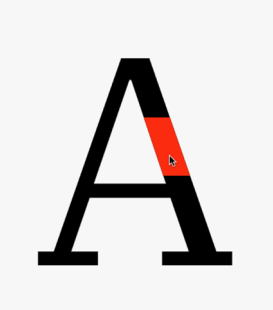

**Fig. 52** Destaque de uma secção da letra, sobre a qual se encontra o rato, no exercício "Anatomia".

### **ANATOMIA**

O exercício relativo à anatomia da letra é o primeiro da lista. A sua realização é simples e objetiva, representando o facto deste ser um tema de nível introdutório.

O enunciado deste exercício solicita ao utilizador, ao longo dos níveis, que encontre nas formas dos caracteres apresentados um termo específico que se refere a um elemento da sua anatomia. Como a lista de termos é vasta, foram priorizados que, ao decorrer do exercício, houvesse prioridade aos termos mais frequentemente utilizados. A plataforma pede ao utilizador para encontrar um total de oito elementos, sendo estes a linha de base, a linha da altura das maiúsculas, a linha média, serifas, a haste, um ascendente, um descendente, e a barra  $transversal$  ( $AMADO$ ,  $2012$ ).

O método de interação deste exercício é através dos cliques do cursor. Assim sendo, o utilizador deve navegar pelas formas das letras, ou linhas onde repousam, e selecionar o elemento da sua anatomia que refere ao termo solicitado. Ao passar o cursor, certas zonas são destacadas consoante a sua posição, como é possível verificar na figura 52.

O método utilizado para expressar graficamente esta segmentação das letras foi implementado através de sobreposição de imagens vetoriais. As imagens são apresentadas consoante a posição do cursor, ou erros cometidos.

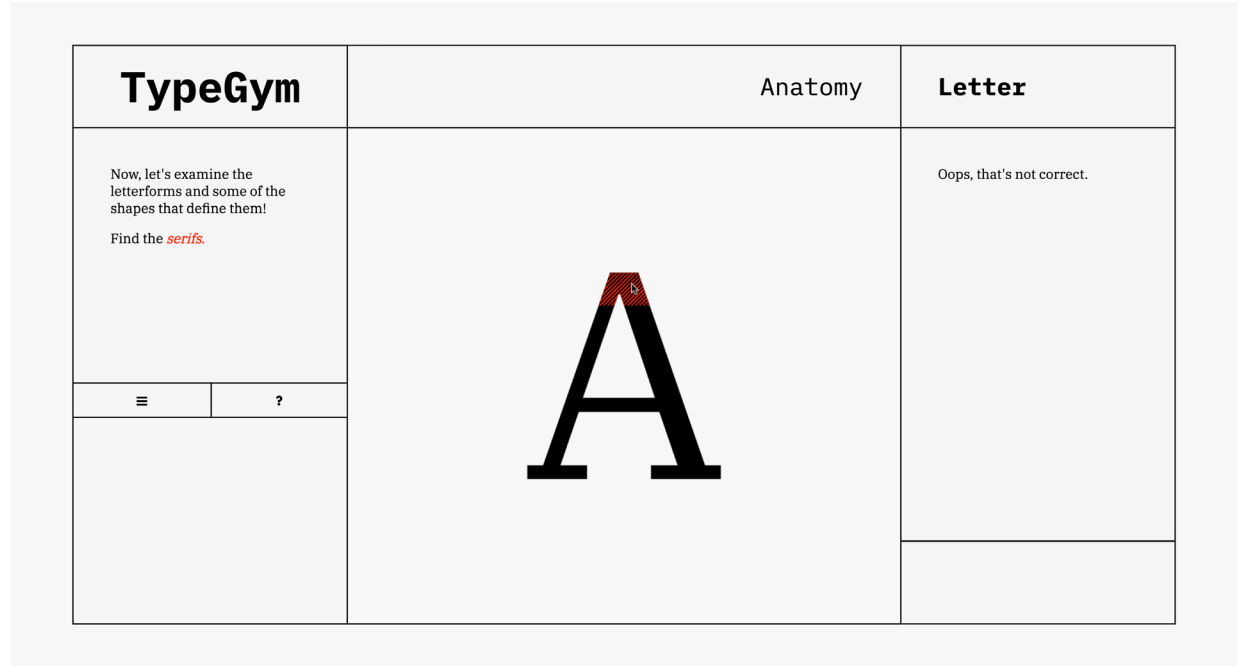

**Fig. 53** Ecrã do nível do exercício "Anatomia", quando o utilizador seleciona um elemento que não são as serifas solicitadas pelo enunciado.

A resposta da plataforma e a consequente prestação do utilizador depende de, se, após repousar sobre um certo local, o rato clica sobre o elemento correto. Caso esteja errado, a área previamente selecionada ganha textura, de forma a indicar que não é uma das possibilidades, e o sistema demonstra uma mensagem a realçar o erro cometido, e a incitar uma nova resposta, como observado na figura 53. A trama a vermelho que surge no local da falha mantém-se durante o nível, mesmo quando decorrem outros erros.

Caso o utilizador selecione a resposta correta, as áreas dos erros desaparecem e a resposta correta é destacada. O sistema revela ao utilizador que clicou sobre a solução e oferece mais informação sobre o termo em questão. Para além disto, é disponibilizado um botão no canto inferior direito que permite iniciar o próximo nível. Estes elementos estão presentes na figura 54.

Este último botão surge apenas no momento em que é encontrada a resposta certa. Desta forma, o utilizador pode interiorizar o significado de cada termo ao identificá-lo com sucesso, antes de prosseguir para o próximo.

Este processo repete-se ao longo dos oito níveis do exercício. Após o último, é apresentado ao utilizador um ecrã final, presente na figura 55. Na coluna da esquerda a plataforma apresenta um texto que expressa a importância de se estar familiarizado com o tema. Como resumo do exercício e como método de demonstrar que existem muitos termos na anatomia da letra, sendo estes pertinentes de entrar nos vocabulário do utilizador, a zona central do ecrã apresenta várias letras com certas formas destacadas. Devido às limitações de espaço, encontrou-se uma solução ao navegar com o rato sobre as mesmas, fazendo surgir, em baixo, o seu nome e descrição. Desta forma repete-se as aprendizagens anteriores e adiciona-se novas, que o utilizador pode analisar ao seu ritmo.

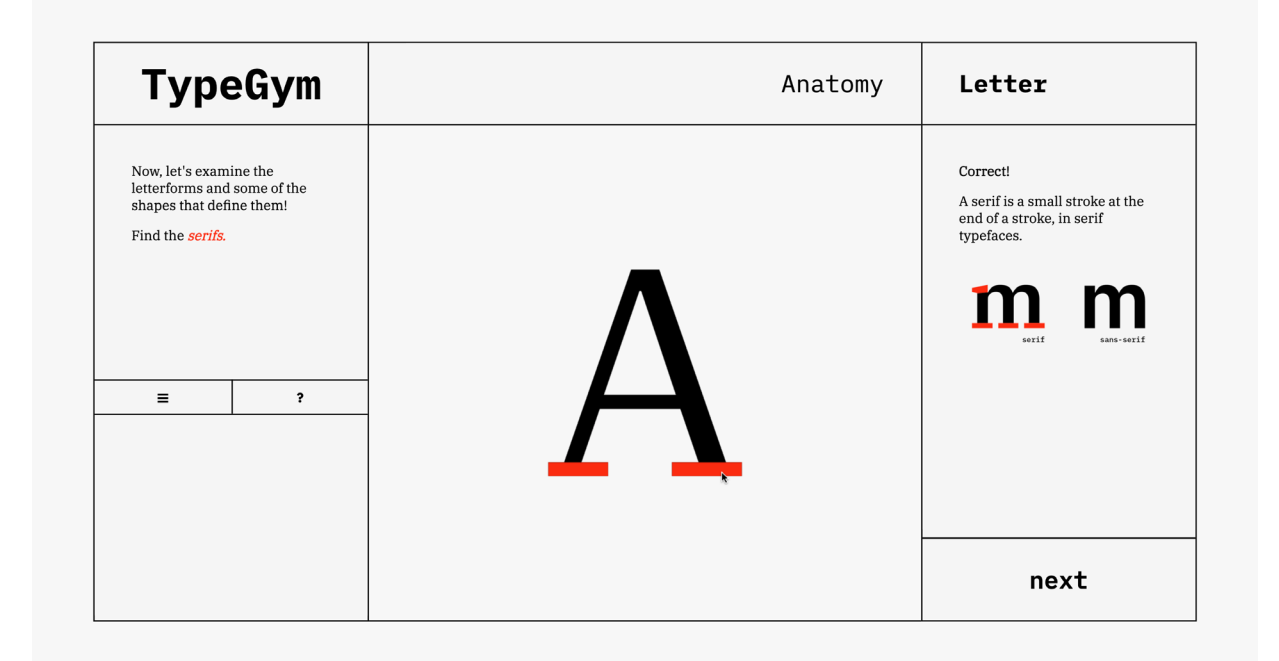

**Fig. 54**

Ecrã do nível do exercício "Anatomia", quando o utilizador seleciona o elemento correto. Neste caso, refere-se às serifas da letra.

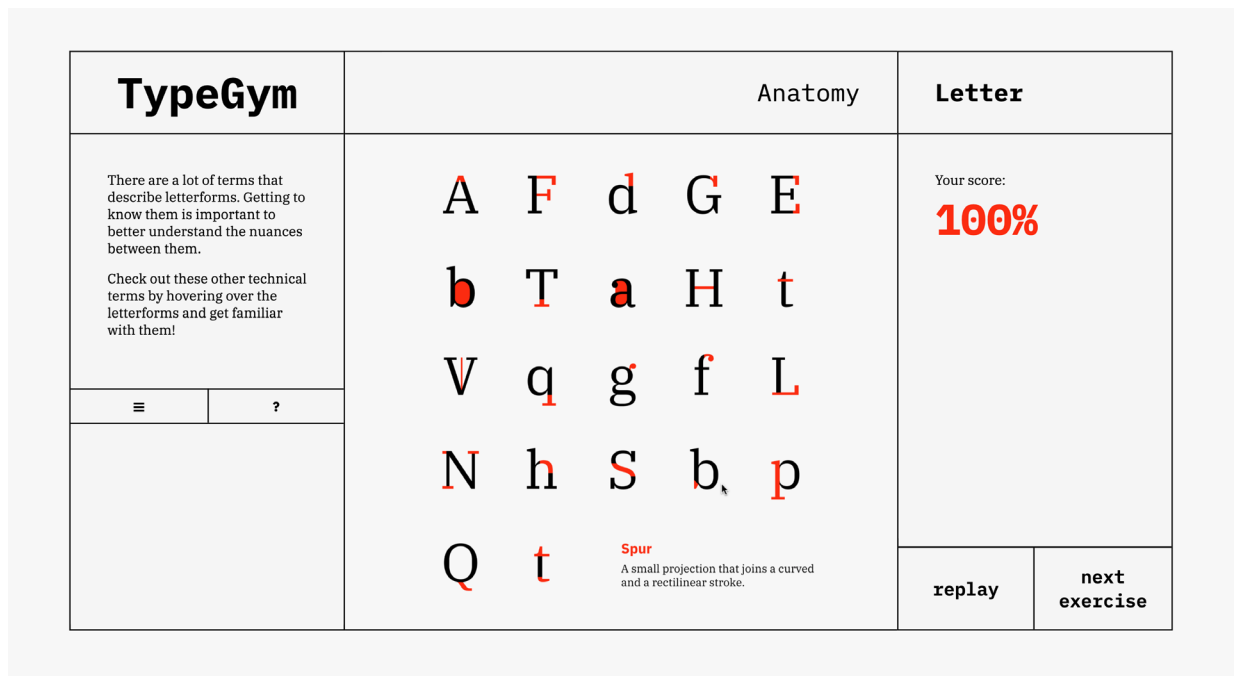

**Fig. 55** Ecrã final do nível do exercício "Anatomia", com o cursor repousado sobre uma letra com com um esporão destacado.

Outro elemento importante visível na figura 55 é a pontuação final do exercício. Neste caso, esta é calculada ao guardar o número total de cliques do cursor, armazenando também à parte o número de cliques errados. Através de uma regra de três simples subtraída a cem, atinge-se uma percentagem que será máxima se não ocorrerem erros.

Caso o utilizador pretenda continuar para o próximo exercício da sequência, será levado para a página do exercício relativo à "Classificação" de tipos.

### **CLASSIFICAÇÃO**

Este exercício oferece ao utilizador informação adicional sobre a evolução nas formas das letras ao longo dos séculos. No decorrer dos sete níveis, as formas apresentadas devem ser comparadas umas às outras, de forma a fundamentar conclusões.

O sistema de classificação utilizado, apresentado por Lupton, define os tipos empregando os termos "humanistas", "transicionais", "modernos", "egípcios", "humanistas sem serifa", "transicionais sem serifa" ou "geométricos sem serifa" (LUPTON, 2020: 46). Apesar desta classificação não estar intrinsecamente ligada a faixas temporais, é possível verificar que o sistema de classificação reflete uma evolução gradual das formas ao longo da História da Tipografia.

Sendo que existem termos cuja origem dos tipos está bastante perto temporalmente, de forma a não confundir o utilizador nem criar uma falsa narrativa, estes não surgirão no mesmo nível ao mesmo tempo.

Em cada nível, o enunciado do exercício solicita ao utilizador que observe os tipos apresentados e que os organize por ordem cronológica. A ideia é que, através de repetida análise das formas, o utilizador associe certas características a uma evolução. Por exemplo, ao comparar as serifas caligráficas de um tipo humanista ao equivalente afiado dos tipos modernos, está implícito um desenvolvimento na tradição tipográfica. Esta prática permite também um treino do olho às nuances dos tipos.

O método de interação deste exercício ocorre através da seleção de um tipo de letra e subsequente arrasto para uma nova posição, seguindo uma ordem cronológica. Este processo é exemplificado na figura 56. Quando a letra arrastada se sobrepõe a outra estática, esta última salta para a posição da primeira. Os tipos selecionados, quando libertados pelo cursor, vão para a posição mais perto da sua localização. A função utiliza a posição do cursor para alterar a posição do campo de texto dos caracteres e utiliza as condicionantes mencionadas no presente parágrafo para criar este método de interação.

Visto que a resposta do utilizador implica análise crítica das formas apresentadas, o botão para submissão está visível desde o início. Desta forma é possível processar a informação no centro do ecrã, interagir, e submeter a resposta no momento em que o utilizador esteja pronto. Neste momento, caso a organização dos tipos não esteja correta, a plataforma responde através de texto na terceira coluna, propondo que o utilizador tente novamente, como demonstrado na figura 57.

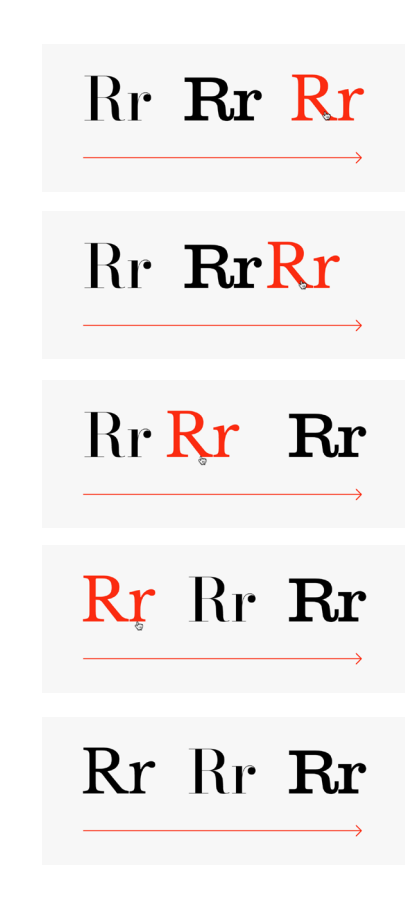

#### **Fig. 56**

Sequência de passos que exemplificam o método de interação do exercício "Classificação".

#### **Fig. 57**

Ecrã de um nível do exercício "Classificação", quando o utilizador submete uma resposta que não está corretamente organizada de forma cronológica.

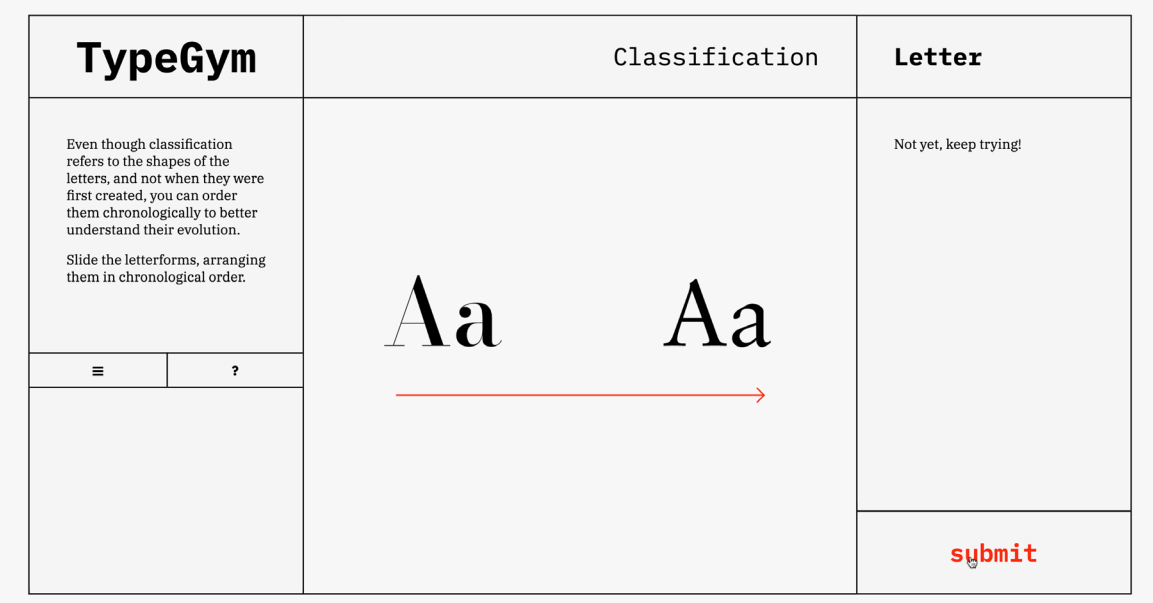

Caso a submissão esteja correta, a plataforma apresenta o nome da classificação junto ao tipo correspondente, bem como a sua data de criação. Na última coluna, como verificado na figura 58, é apresentada mais informação sobre um dos termos de classificação apresentados. Também este texto, em cada nível, está organizado cronologicamente, ou seja, enquanto que no primeiro nível é apresentado o primeiro termo da classificação, os caracteres humanistas, no segundo nível é apresentado o termo criado de seguida, os transicionais, que sucedem temporalmente os humanistas. Desta forma, também a plataforma acompanha a evolução do utilizador e oferece informação sobre o que está a observar.

Ao longo dos sete níveis, o utilizador interioriza a evolução das aparência das letras. De forma à complexidade do exercício também ser crescente, também o número de tipos no ecrã aumenta. Se, ao início, o utilizador é deparado com duas possíveis classificações para organizar, no final do exercício deve comparar quatro tipos diferentes.

Caso termine o exercício, o utilizador é deparado com o ecrã final, presente na figura 59. Neste ecrã está sumarizado o sistema de classificação utilizado, de forma a visualizar todos os termos no mesmo local. Encontra-se aqui também a pontuação final do exercício realizado, sendo esta percentagem calculada por subtrair a cem uma regra de três simples que utilize a quantidade de vezes que uma resposta errada foi submetida e submissões, em geral.

Caso pretenda continuar dentro da sequência, o utilizador será levado para a página do exercício "Pesos".

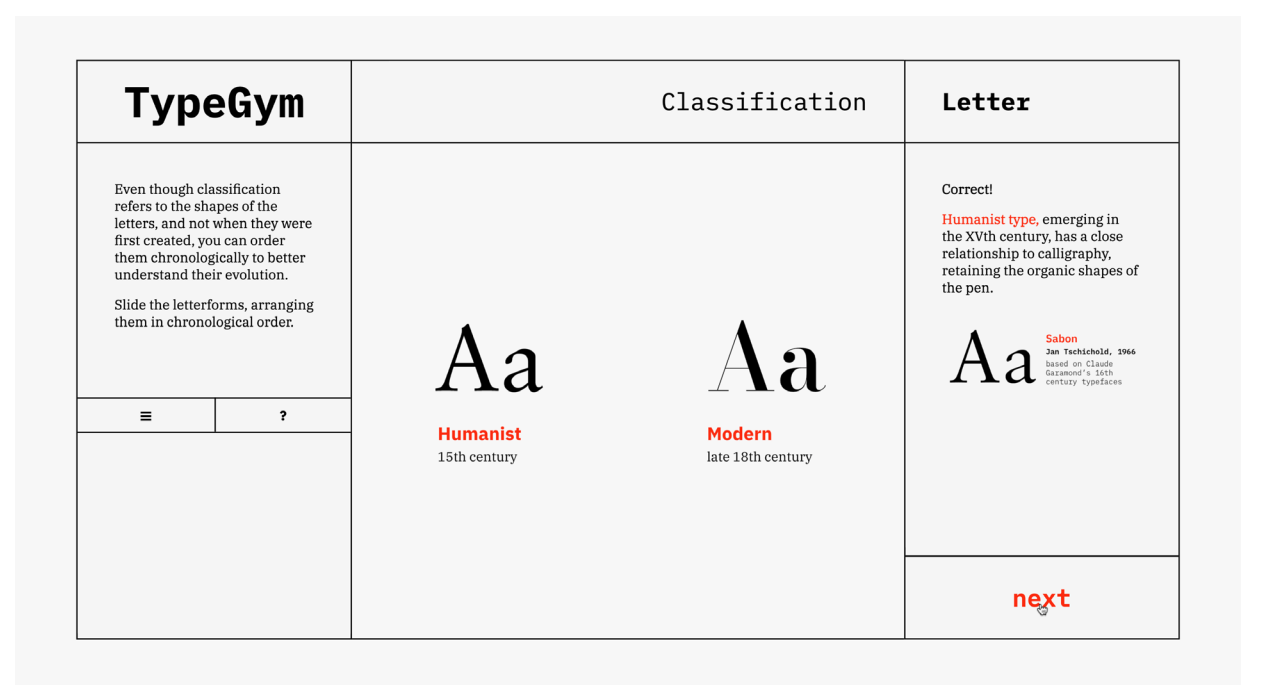

**Fig. 58** Ecrã de um nível do exercício "Classificação", quando o utilizador submete uma resposta corretamente organizada de forma cronológica.

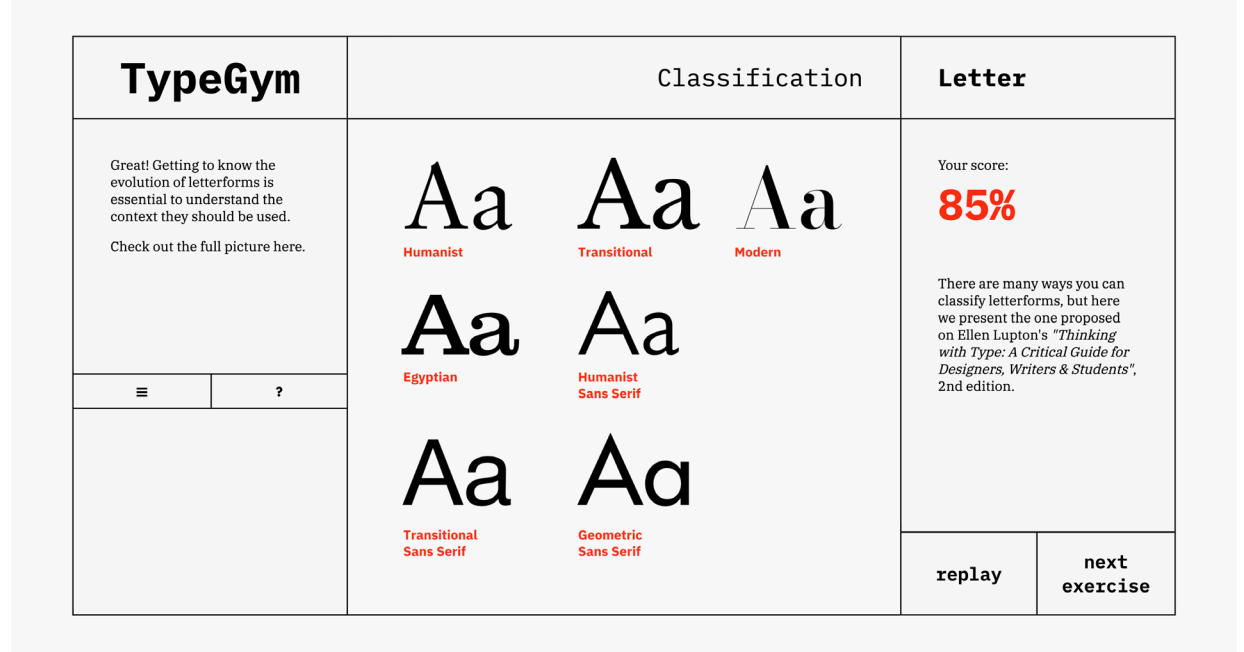

**Fig. 59** Ecrã final do nível do exercício "Classificação".

**Fig. 60**

Sequência de passos que exemplificam o método de interação do exercício "Pesos".

### **PESOS**

Este exercício oferece ao utilizador informação adicional sobre a evolução nas formas das letras ao longo dos séculos. No decorrer dos sete níveis, as formas apresentadas devem ser comparadas umas às outras, de forma a fundamentar conclusões.

O sistema de classificação utilizado, apresentado por Lupton, define os tipos empregando os termos "humanistas", "transicionais", "modernos", "egípcios", "humanistas sem serifa", "transicionais sem serifa" ou "geométricos sem serifa" (LUPTON, 2020: 46). Apesar desta classificação não estar intrinsecamente ligada a faixas temporais, é possível verificar que o sistema de classificação reflete uma evolução gradual das formas ao longo da História da Tipografia.

Sendo que existem termos cuja origem dos tipos está bastante perto temporalmente, de forma a não confundir o utilizador nem criar uma falsa narrativa, estes não surgirão no mesmo nível ao mesmo tempo.

Em cada nível, o utilizador deve navegar sobre o texto com o cursor, de forma a identificar o excerto do texto que beneficia de ser alterado para a fonte solicitada no enunciado. Ao encontrá-lo, o mesmo destaca-se a vermelho. A figura 60 exemplifica este processo. Também este exercício beneficia de imagens vetorizadas, de forma a manipular mais facilmente o campo de texto e a fonte das palavras. A função do exercício identifica a posição do rato e imprime a imagem correspondente. Sans serif type was firstly intro Caslon IV in 1816. This pract reserved for headlines and, in shocking to the public. In 18 the first to call this new style is also credited with creating t which he named Antique.

Sans serif type was firstly intro Caslon IV in 1816. This pract reserved for headlines and, in shocking to the public. In 18 the first to call this new style is also credited with creating t which he named Antique.

Sans serif type was firstly intro Caslon IV in 1816. This pract reserved for headlines and, in shocking to the public. In 18 the first to call this new style ' is also credited with creating t which he named Antique.

Caso o utilizador não clique no local correto, a plataforma imprime uma mensagem que afirma que a resposta não está correta, semelhante aos erros cometidos nos exercícios anteriores. Caso o local do clique seja correto em relação ao proposto pelo enunciado, a plataforma afirma que a resposta está correta e oferece mais informação sobre o tópico em questão, como se pode verificar na figura 61. O botão para prosseguir para o próximo nível também é disponibilizado.

**Fig. 61** Ecrã de um nível do exercício "Pesos", quando o utilizador clica no local correto.

Este processo é repetido durante três níveis que, após terminados, levam o utilizador para o ecrã final.

|                                                                                                    | <b>TypeGym</b>                                                                                                    | Styles                                                                                                    | Word                                                                                                    |
|----------------------------------------------------------------------------------------------------|----------------------------------------------------------------------------------------------------|----------------------------------------------------------------------------------------------------|----------------------------------------------------------------------------------------------------|
| of a typeface.<br>Have you ever heard of<br>identify where they would be<br>needed in the provided text?<br>$\equiv$ | This exercise aims to alert you<br>on how to work with a full font<br>lowercase numerals? Can you<br>$\overline{\mathbf{r}}$ | Sans serif type was firstly introduced by William<br>Caslon IV in 1816. This practice was primarily<br>reserved for headlines and, initially, was quite<br>shocking to the public. In 1832, Vincent Figgins was<br>the first to call this new style "sans syrruph". Figgins<br>is also credited with creating the first egyptian font,<br>which he named Antique. | Great!<br>These numerals have the same<br>x-height with descenders and<br>ascenders. They are meant to<br>be used in text, so not to create<br>distracting collision as it would<br>do with uppercase numerals.<br><b>Uppercase numerals</b><br>1234567890<br>Lowercase numerals<br>1234567890 |
|                                                                                                    |                                                                                                    |                                                                                                    | next                                                                                                    |

**Fig. 62** Ecrã final do nível do exercício "Pesos".

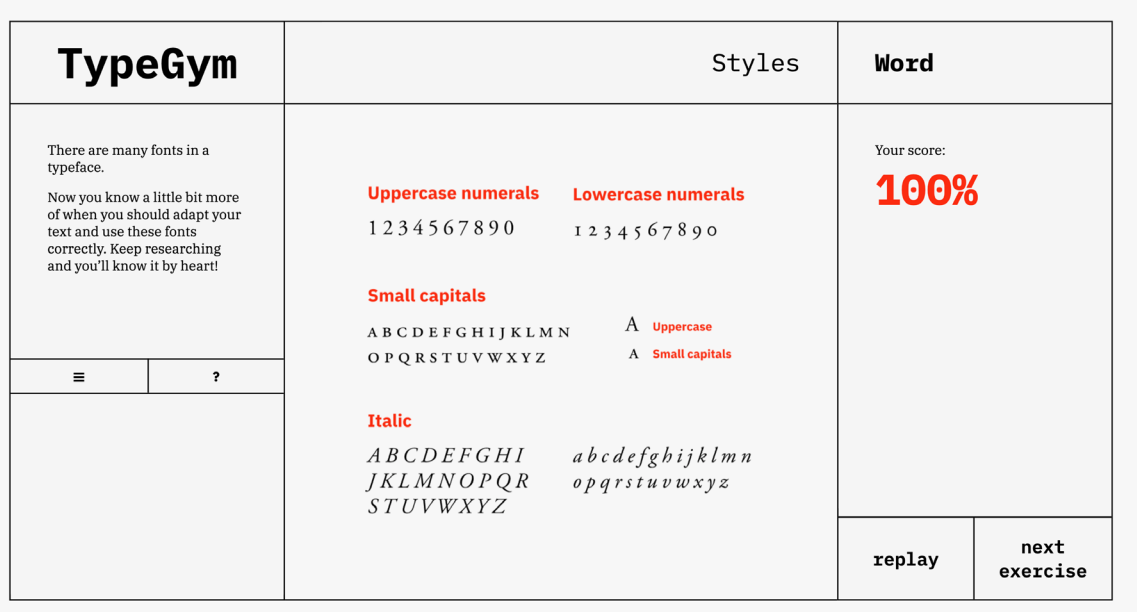

No ecrã final, visível na figura 62, é possível observar um resumo dos ensinamentos do exercício, bem como a pontuação final. Esta pontuação é atingida ao realizar uma regra de três simples que utiliza o número total de cliques, o número de cliques errados e o número cem. O valor desta conta é subtraído ao número cem, de forma a compreender quão afastado de uma prestação perfeita esteve o utilizador.

Após o exercício "Pesos", o seguinte treino na sequência é referente a *"Kerning".*

### **KERNING**

Neste exercício o utilizador será deparado em primeira mão com os efeitos da manipulação de *kerning*. Após uma introdução aos temas básicos, inicia-se com este exercício uma maior manipulação tipográfica. Com o jogo KernType<sup>9</sup> como forte inspiração, o exercício *"Kerning"* mantém-se coerente com o resto da plataforma e introduz o novo fator de controlo dos elementos, que acompanhará o utilizador nos seus futuros trabalhos de *design*.

Ao longo dos três níveis do exercício, o utilizador deve manipular o kerning de várias palavras de diferente fonte e comprimento. Os textos que acompanham o treino apresentam várias dicas de forma a fomentar o pensamento crítico do utilizador.

O método de interação deste exercício envolve dois passos, apresentados na figura 63. Sendo que o *kerning* envolve a manipulação do espaço entre um par de caracteres, primeiro deve ser selecionado o par a alterar. Ao passar por cima da palavra, o par de letras cujo centro está mais perto do perto ganha destaque. Para o selecionar, o utilizador deve clicar sobre o mesmo. Neste momento, são disponibilizados dois botões que permitem retirar ou adicionar espaço entre o par em questão. O utilizador pode selecionar outro par quando desejar, mesmo que já exista outro a ser manipulado, ou clicar num espaço em branco para retirar qualquer seleção e esconder os botões. Desta forma existe uma visão do resultado, sem o conflito da resposta submetida sobreposta.

A forma como a manipulação é implementada é através de um *array* que guarda a largura de cada letra, intercalada com a largura de cada espaço entre os pares de letras. Desta forma, é possível manipular apenas os espaços, visto que a posição de cada letra, que é impressa isoladamente, resulta da soma de todas as larguras que a antecedem.

# **TYPE**

**TYPE** 

# **TYPE**

 $\left\langle \quad \right\rangle$ 

**Fig. 63** Sequência de passos que exemplificam o método de interação do exercício *"Kerning".*

9KERNTYPE Mark MacKay para Method of Action, 2011 <https://type.method.ac/>

Ao alterar o *kerning* de um par de caracteres, o valor dos outros pares não é alterado. Desta forma, o utilizador deve analisar a aparência global da palavra. Assim que considera que a mesma está pronta, é possível submeter a configuração atual.

Quando se submete uma resposta neste exercício e a mesma não está correta, neste exercício, não é possível repetir o nível, ao contrário do que acontece, por exemplo, no exercício "Classificação". Isto acontece de forma a demonstrar ao utilizador que falhas cometeu e quão diferente a resposta submetida é da pretendida, visto que o tema *kerning* não é objetivo e necessita de treino de sensibilidade visual.

**Fig. 64** Ecrã de um nível do exercício *"Kerning",*  quando o utilizador submete uma resposta diferente da pretendida.

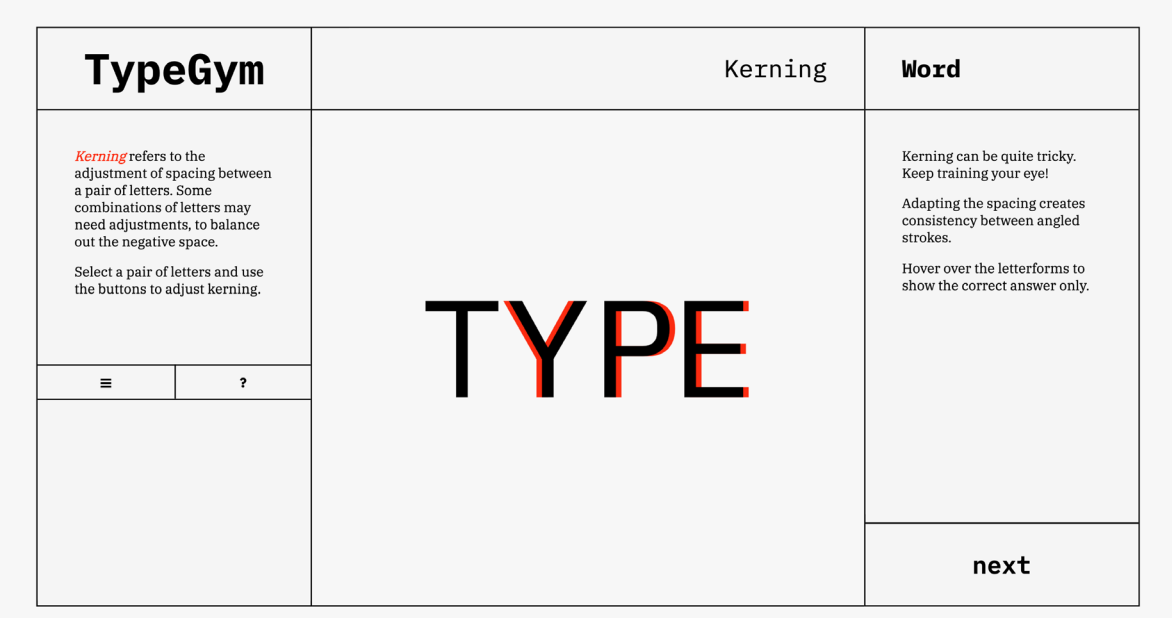

**Fig. 65** Ecrã de um nível do exercício *"Kerning"* após submissão, com destaque a sobreposição do rato revelando a resposta certa.

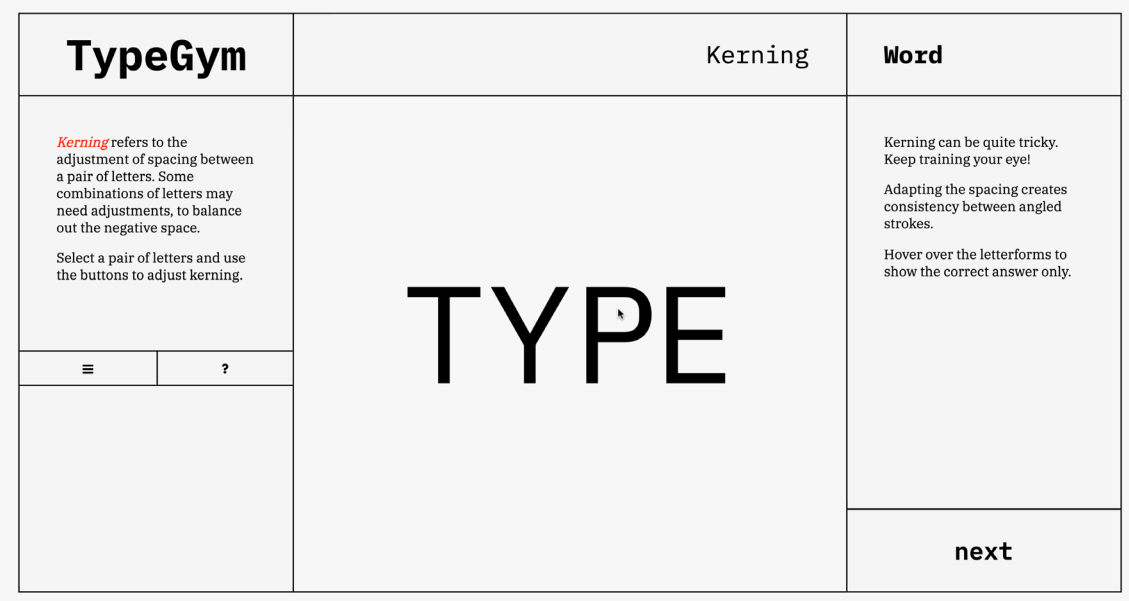

A página responde à submissão da resposta do utilizador consoante o quão correto esta está. Caso esteja certa, afirma que assim é e as letras no centro mantêm-se iguais. Caso não esteja, apela para que o utilizador continue a desenvolver a sua aptidão para *kerning*. Em ambos os casos, o texto é acompanhado de curtas dicas para melhorar. No centro do ecrã, como é possível verificar na figura 64, uma animação apresenta a diferença entre a resposta correta, a preto, e a submetida, a vermelho. De forma a isolar a resposta correta, para um maior momento de análise, o utilizador passa o cursor por cima da palavra, como é possível observar na figura 65.

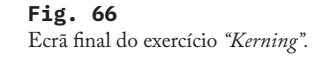

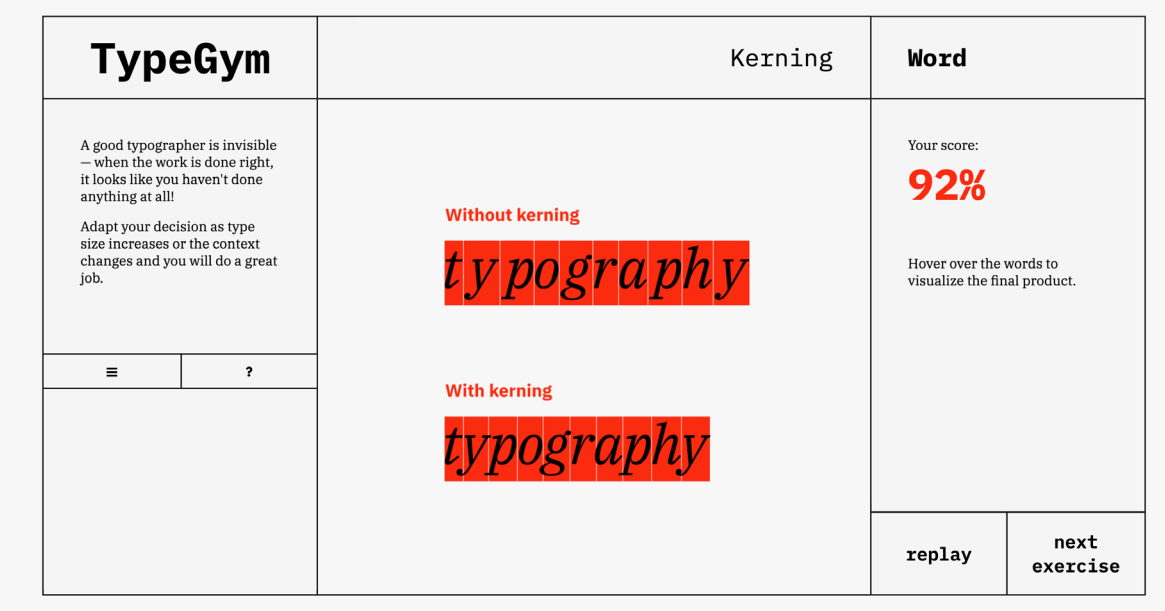

Após terminados os três níveis do exercício, atinge-se o ecrã final, presente na figura 66. Neste é possível observar uma explicação visual da influência do *kerning*. Ao sobrepô-la com o rato, os retângulos que enfatizam o espaço que uma letra ocupa desaparecem, de forma a ser possível observar os caracteres apenas. É possível observar esta interação na figura 67.

Visto que este exercício emprega bastantes variáveis, o cálculo da sua pontuação implica vários passos. Para cada letra existe um valor submetido e um valor correto. Ao realizar o módulo da subtração do valor submetido ao valor correto, atinge-se um número que, caso a resposta esteja correta, será zero. Realiza-se uma média dos valores para cada posição de uma letra de um nível e subtrai-se este valor a cem, de forma a atingir uma percentagem. A pontuação final é a média dos três níveis.

Após a realização do exercício *"Kerning"*, que o utilizador pode escolher repetir de forma a obter maior treino, o próximo exercício da narrativa é referente ao espacejamento.

**Without kerning** 

t y pograph y

#### **With kerning**

typography

#### **Fig. 67** Detalhe do ecrã final do exercício *"Kerning",* com a sobreposição do rato sobre as imagens explicativas.

### **ESPACEJAMENTO**

Após o tratamento do espaço entre pares, o tratamento do espaço do espaço global entre as letras é um seguimento lógico cuja análise beneficia o *designer* ao desenvolver campos de texto ou outros elementos.

O exercício "Espacejamento" apresenta uma mecânica bastante objetiva. É apresentado um texto, uma palavra com caracteres de caixa alta e outra com caracteres de caixa alta, de forma a demonstrar os diferentes efeitos do tratamento do espaço geral entre as letras. No nível relativo ao texto, o excerto apresentado é retirado do ensaio *"The Cristal Goblet"*, de Beatrice Warde (Warde, 1951: 11). Visto que a linguagem da biblioteca p5.js não está preparada para o tratamento de espacejamento, as imagens apresentadas são vetoriais, permitindo maior controlo sobre os exemplos apresentados.

 O enunciado solicita ao utilizador que aumente ou diminua o espacejamento do elemento central, utilizado os dois botões na tela, como apresentado na figura 68. A navegação com os botões representa a navegação dentro de um array que guarda as imagens, para cada nível. Visto que, como este tópico não é exatamente objetivo e depende da sensibilidade do *designer*, os níveis de espacejamento apresentados são algo exagerados. O objetivo do exercício é dar a conhecer a temática e demonstrar a sua plasticidade, então o utilizador não beneficia de possibilidades com valores muito próximos.

Imagine that you have before you a flagon of wine. You may choose your own favourite vintage for this imaginary demonstration, so that it be a deep shimmering crimson in colour. You have two goblets before you. One is of solid gold, wrought in the most exquisite patterns. The other is of crystal-clear glass, thin as a bubble, and as transparent. Pour and drink; and according to your choice of goblet, I shall know whether or not you are a connoisseur of wine.

**Fig. 68** Sequência de passos que exemplificam o método de interação do exercício "Espacejamento". Imagine that you have before you a flagon of wine. You may choose your own favourite vintage for this imaginary demonstration, so that it be a deep shimmering crimson in colour. You have two goblets before you. One is of solid gold, wrought in the most exquisite patterns. The other is of crystal-clear glass, thin as a bubble, and as transparent. Pour and drink; and according to your choice of goblet, I shall know whether or not you are a connoisseur of wine.
Quando o utilizador estiver pronto para submeter a sua resposta, referente à figura 69, e visto que este exercício utiliza imagens vetoriais, caso a imagem submetida seja aquela com o valor de espacejamento errado, a plataforma assinala a falha e altera a imagem exibida para a correta, como demonstrado na figura 70. Caso seja a correta, a imagem mantém-se. Em qualquer destes momentos, ao longo dos três níveis, conteúdo teórico acompanha os textos e o botão de prosseguir surge no ecrã, numa dinâmica semelhante ao exercício *"Kerning".* 

#### **Fig. 69**

Ecrã de um nível do exercício "Espacejamento", prévio à submissão do utilizador.

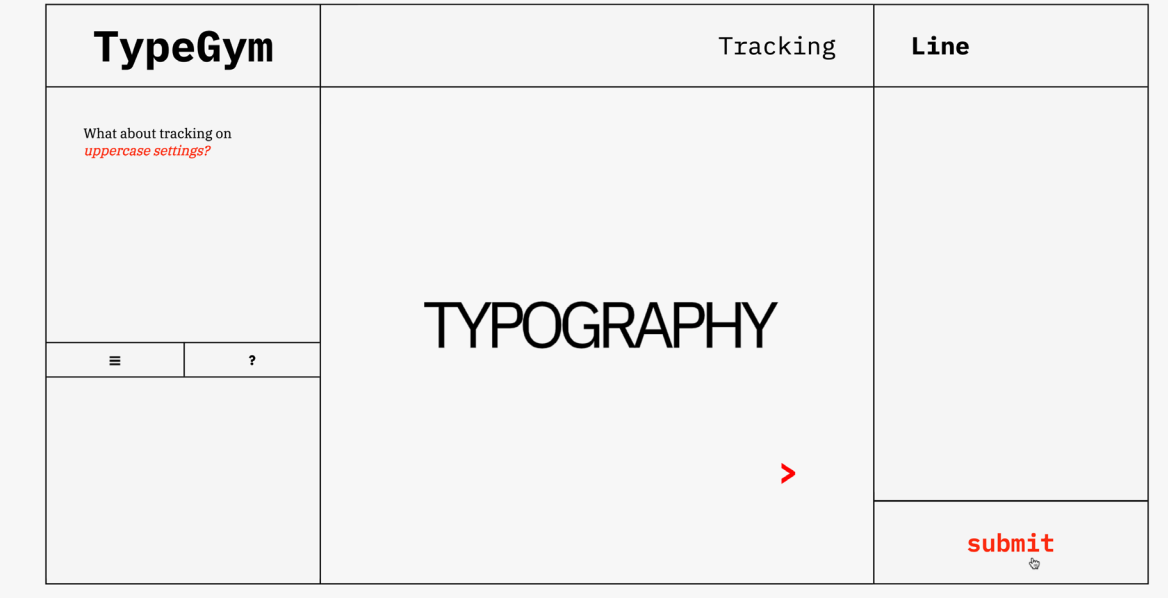

**Fig. 70** Ecrã de um nível do exercício "Espacejamento", quando o utilizador submete uma resposta errada.

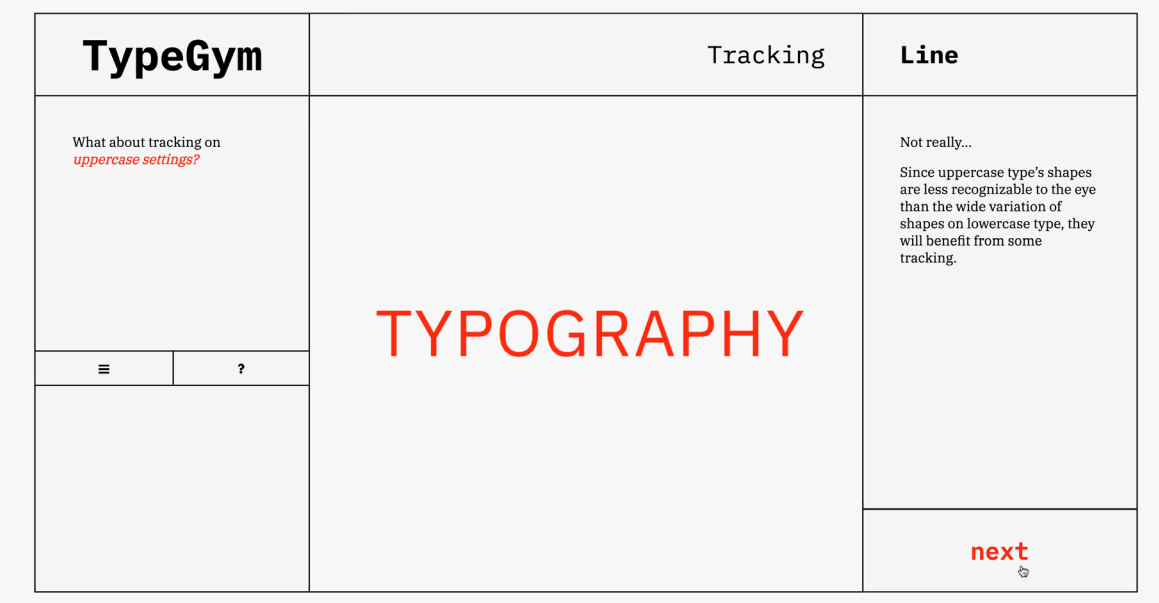

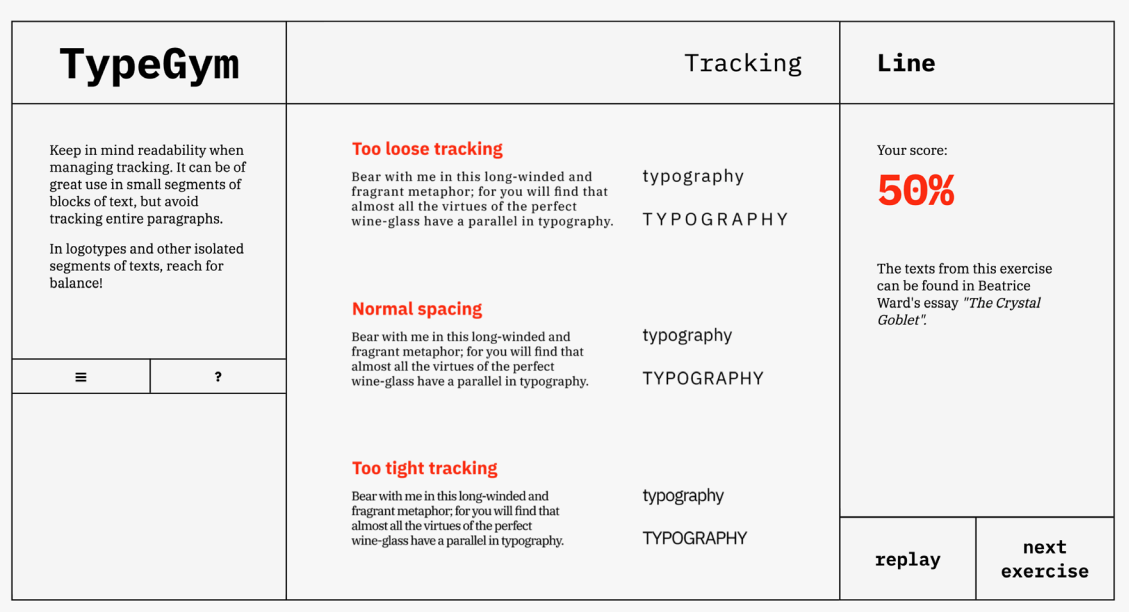

**Fig. 71** Ecrã final do exercício "Espacejamento".

Após os três níveis que apresentam os três elementos previamente mencionados, o utilizador chega ao ecrã final, presente na figura 71. Neste consegue observar uma suma do conteúdo teórico transmitido, com exemplos práticos. Consegue também observar a pontuação final. Esta consiste na pontuação média dos três níveis, sendo que em cada um é atribuído um valor que é maior quão o mais próximo da resposta correta a resposta submetida está. Isto significa que, caso acerte, este valor será cem, e quão mais afastada da imagem certa está a imagem submetida, menor será este valor, que poderá corresponder, por exemplo, a trinta, se estiver muito afastado do valor correto, ou sessenta, se estiver mais próximo.

Seguindo a sequência de exercícios planeada para um treino global, a próxima página será a do exercício "Entrelinha".

#### **ENTRELINHA**

O exercício de "Entrelinha" combina a mecânica do exercício anterior com a plasticidade do treino de *"Kerning"*, visto que a linguagem utilizada na biblioteca p5.js está preparada para receber alterações referentes ao espaço entre duas linhas base.

Nos três níveis do exercício, o utilizador deve manipular o espaço entrelinha de três elementos gráficos, sendo os dois primeiros excertos do ensaio "*The Cristal Goblet*" (WARDE, 1951: 11) que utilizam fontes distintas, e o terceiro um elemento que demonstra a importância da entrelinha na criação de um logótipo com elementos verticais.

De forma a alterar os valores, o utilizador deve utilizar diretamente os dois botões providenciados para aumentar ou diminuir a entrelinha dos campos de texto, como demonstrado na figura 72. Visto que, num contexto real, e visto que este não é um tópico objetivo, existem sempre várias possibilidades de valores, as possibilidades forma ligeiramente exageradas, à semelhança do que acontece no exercício "Espacejamento". Assim sendo, existe um salto considerável de um valor para o outro, de forma a apresentar a sua influência. De forma a limitar as possibilidades dentro do ecrã, quando não é possível aumentar ou diminuir mais o espaço entrelinha, o botão correspondente desaparece.

A nível de implementação deste exercício, a definição de valores fixos de entrelinha foi possível criando um *array* com vários valores, sendo um deles correto. Os botões permitem navegar dentro dos elementos deste *array*.

Caso a resposta do utilizador esteja errada, ao submetê-la utilizando o botão disponível, existe uma pequena animação que demonstra a diferença entre a resposta e a solução. A plataforma identifica o erro no texto que surge na última coluna, como é possível observar na figura 73. Caso a resposta esteja correta, o centro do ecrã mantém-se igual e o texto elogia a prestação do utilizador. Em ambos os casos, dicas teóricas são apresentadas e o botão para o próximo nível disponibilizado.

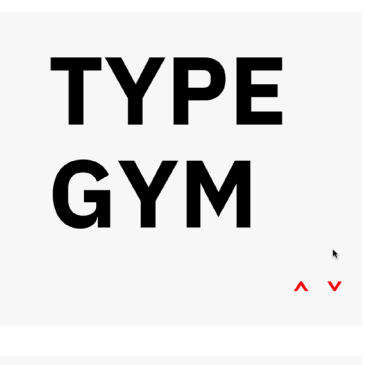

# **TYPE GYM**

**Fig. 72** Sequência de passos que exemplificam o método de interação do exercício "Entrelinha".

#### **Fig. 73**

Animação a decorrer no ecrã de um nível do exercício "Entrelinha", quando o utilizador submete uma resposta errada.

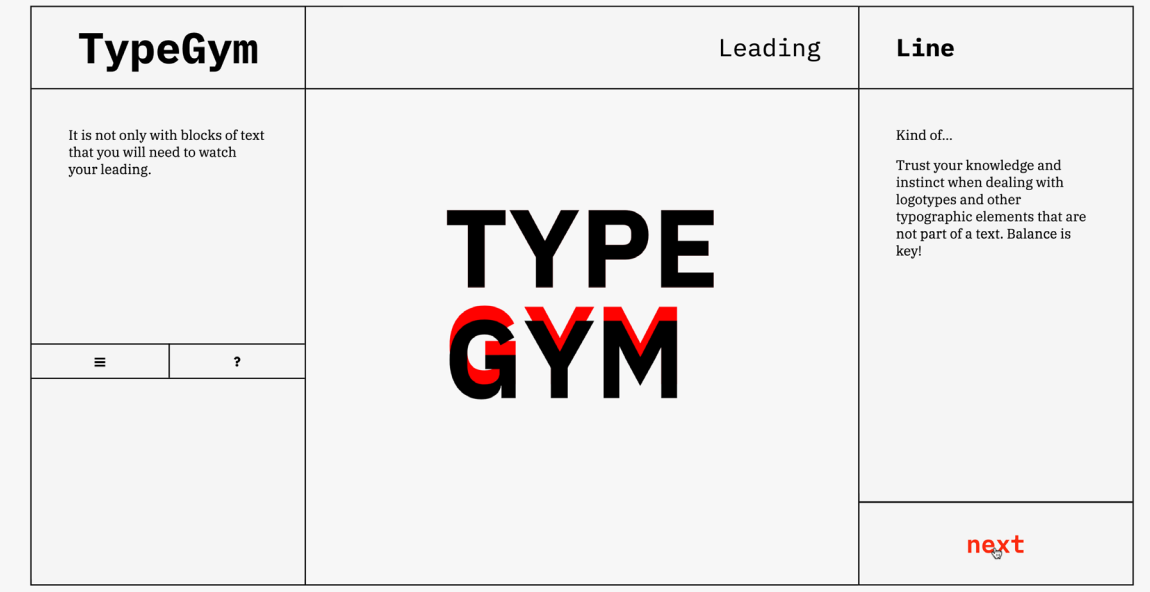

Após terminar os três níveis, o utilizador atinge o ecrã final, presente na figura 74. Aqui pode verificar a sua pontuação final que, neste caso, é calculada com a média de cada nível. Em cada uma destas calcula-se a diferença absoluta entre o valor de entrelinha correto e o valor proposto pelo utilizador. Este número representa o quão afastada a resposta está do valor correto. De seguida, divide-se este número pelo montante correto, obtendo-se quantas vezes a distância submetida cabe na certa. Este valor é subtraído a um, para indicar quão correto o utilizador está. Por último, o utilizador multiplica a conta por cem, de forma a atingir uma percentagem. O resultado final é a média dos três níveis.

É também visível na figura 74 as aprendizagens teóricas aplicadas a valores práticos, que foram exploradas ao longo do exercício.

De seguida, caso pretenda continuar na sequência preparada, o utilizador atinge a página do exercício "Borda Irregular".

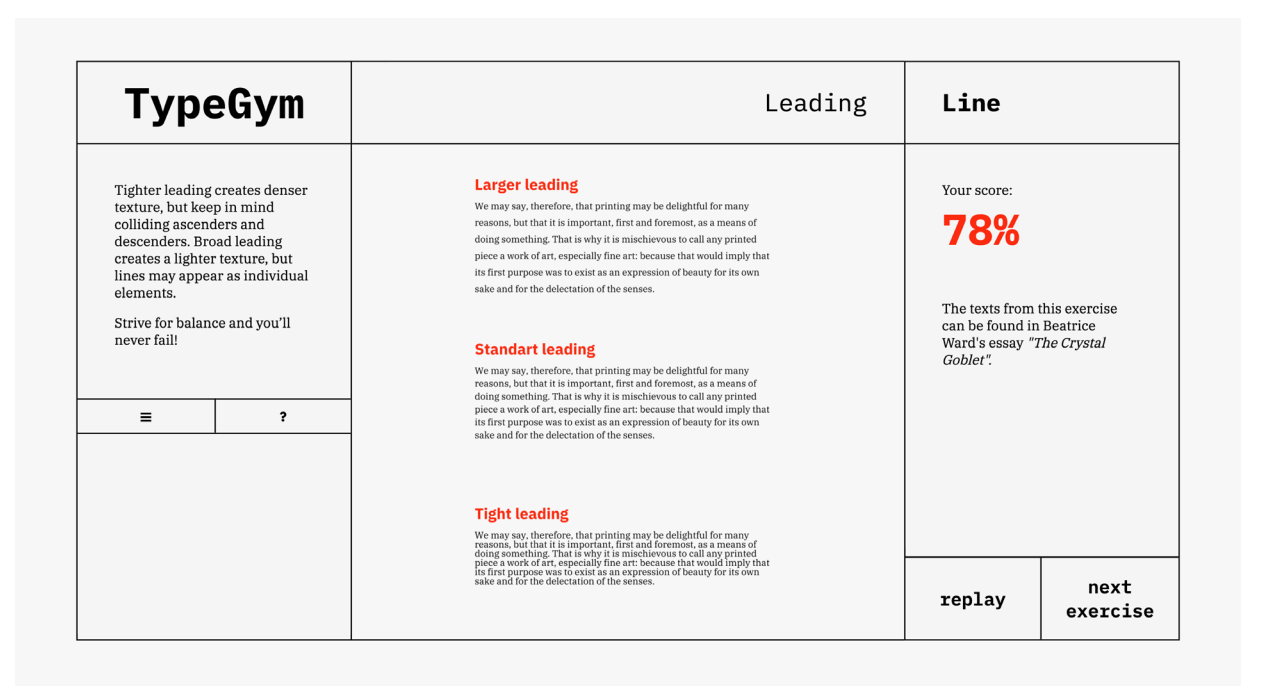

**Fig. 74** Ecrã final do exercício "Entrelinha".

#### **BORDA IRREGULAR**

Bear with me in this long-winded fragrant metaphor; for you will find that almost all the virtues of the perfect wine-glass have a parallel in typography. There is the long, thin stem that obviates fingerprints on the bowl. Why? Because no cloud must come between your eyes and the fiery heart of the liquid.

Bear with me in this long-winded fragrant metaphor; for you will find that almost all the virtues of the perfect wine-glass have a parallel in typography. There is the long, thin stem that obviates fingerprints on the bowl. Why? Because no cloud must come between your eyes and the fiery heart of the liquid.

✓

Como demonstrado no jogo Ragtime<sup>10</sup>, o tratamento da borda irregular é importante para os *designers* atingirem um ritmo de leitura ideal. Muitas vezes é necessário manipular manualmente a borda originada por um alinhamento à esquerda ou à direita, de forma a atingir margens aparentemente aleatórias mas orgânicas, sem grande discrepância entre as linhas.

O enunciado de cada nível pede ao utilizador que afine as bordas dos textos apresentados, sendo estes excertos retirados do ensaio de Beatrice Warde (Warde, 1951: 11). O método de interação, presente na figura 75, apresenta dois passos distintos: no primeiro, o utilizador deve selecionar diretamente a linha que pretende manipular; no segundo o utilizador deve alterar o tamanho da linha ao adicionar palavras do início linha seguinte ou retirá-las para o mesmo local, utilizando os botões que surgem no ecrã. Para observar o resultado sem os elementos destacados, o utilizador pode clicar fora da área do texto.

Visto que este exercício deve simular uma manipulação manual, mantendo um ambiente controlado, o desenvolvimento da interação foi um desafio. O método selecionado para o exercício implica dividir o excerto do texto em *arrays*, que simbolizam as linhas do texto. Ao clicar numa linha, as alterações futuras serão realizadas no *array* correspondente. Os dois botões realizam modificações no *array*, adicionando a última palavra do selecionado ao início do *array* seguinte na sequência ou, então, retirando a primeira palavra do *array* seguinte ao final do selecionado. Por este motivo não é possível selecionar a última linha do texto, visto que não existe uma linha seguinte. Desta forma simula-se o que acontece na realidade num programa de edição tipográfica. O utilizador tem controlo sobre o tamanho da linha e, consequentemente, sobre a aparência da borda irregular. Foi também estabelecido um mínimo e máximo de palavras por *array*, de forma a manter a integridade da mancha gráfica.

Bear with me in this long-winded fragrant metaphor; for you will find that almost all the virtues of the perfect wine-glass have a parallel in typography. There is the long, thin stem that obviates fingerprints on the bowl. Why? Because no cloud must come between your eyes and the fiery heart of the liquid.

 $\langle$  >

**Fig. 75**

Sequência de passos que exemplificam o método de interação do exercício "Borda irregular".

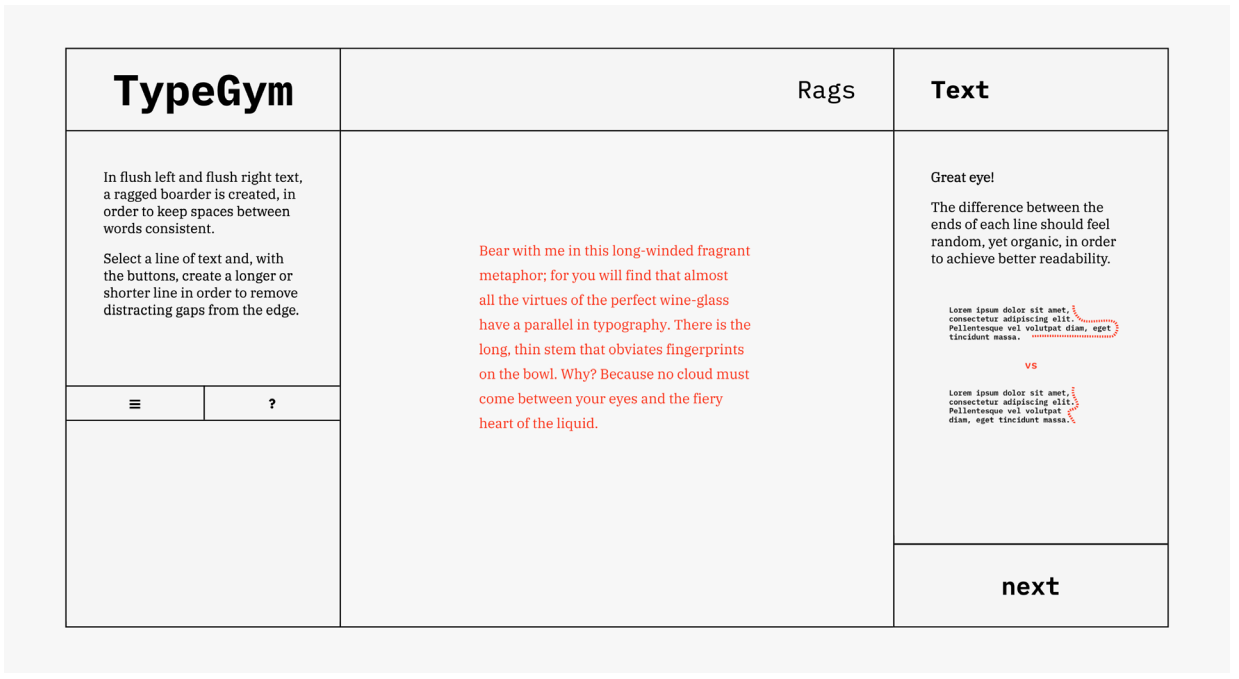

**Fig. 76** Ecrã de um nível do exercício "Borda Irregular", neste caso, com uma submissão correta.

No quite... This is a hard one.

In general settings, a line of text should be somewhere between 35 to 65 characters long. Sometimes a typographer may need to manually tweek the text in order to achieve an organic boarder. Now you know how to do it!

#### **Fig. 77**

Texto que incorpora a componente teórica de um possível exercício referente ao tamanho da linha, no exercício "Borda Irregular".

Ao longo de três níveis que apresentam vários tamanhos e variações de fontes dentro da família IBM Plex, o utilizador deve manipular a borda irregular resultante de um alinhamento à esquerda. Quando considera que está pronto, pode submeter a sua resposta. Caso esteja errada, surge a solução correta no ecrã. Caso esteja correta, mantém-se igual, como demonstrado na figura 76. À semelhança do que acontece nos exercícios sobre *kerning* e entrelinha, foi planeada uma animação que representaria a diferença entre uma resposta errada e a solução. No entanto, quando aplicada, a sobreposição das palavras tornava-se confusa e não demonstrava objetivamente as suas diferenças. Por este motivo, esta animação foi retirada.

Como mencionado na subsecção 4.1.4, a matéria referente a um possível exercício sobre tamanho da linha foi incorporado nos conteúdos teóricos do presente exercício, como demonstrado na figura 77. Esta fusão é apropriada visto que o tratamento das bordas influencia o tamanho de uma linha.

Após realizar todos os níveis do exercício, o utilizador chega ao seu ecrã final, presente na figura 78. Neste pode encontrar um exemplo prático, bem como fundamentação teórica, do que significa tratar de bordas irregulares.

É visível também a pontuação final. Para cada nível, é contabilizado o número de erros que o utilizador comete. Este valor significa o número de palavras que não estão na linha certa, ou seja, no *array* correto. Com este número divide-se o número cem, de forma a obter a prestação em cada nível. A pontuação final é uma média deste valor.

Após terminar este exercício, o próximo na sequência é o exercício "Crimes Tipográficos".

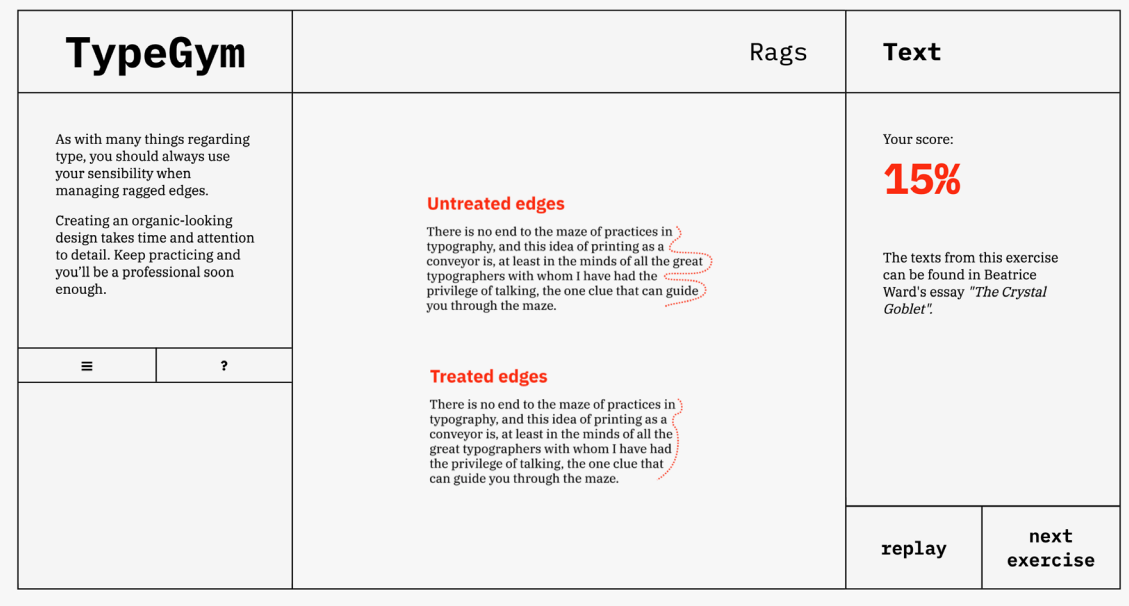

**Fig. 78** Ecrã final do exercício "Borda Irregular".

# **CRIMES TIPOGRÁFICOS**

Este é o último exercício da sequência. Sendo que, até agora, o utilizador aprendeu tópicos isolados que, quando conjugados, permitem um correto tratamento tipográfico, neste exercício são destacados certos lapsos que podem ocorrer e aos quais se deve recorrer às outras matérias para corrigir. Se os exercícios anteriores afirmam o que se deve fazer, este finaliza o treino global com exemplos do que não se pode permitir.

Nos primeiros três níveis, este exercício apresenta ao utilizador os conceitos de viúvas, órfãos e rios, por esta ordem. Utilizando o rato para navegar entre os textos apresentados, constituídos por excertos do ensaio "The Cristal Goblet" (WARDE, 1951: 11), o utilizador deve identificar o termo solicitado pelo enunciado.

A interação dá-se ao nível do clique. O utilizador deve selecionar o local do texto que apresenta um erro. Ao identificá-lo, o mesmo é destacado. De forma a atribuir mais plasticidade numa linguagem que não foi construída para tratamento de texto, as imagens apresentadas são vetoriais.

É apenas possível progredir para o próximo nível quando o erro for identificado. Nesse momento, a plataforma disponibiliza o botão para continuar e oferece contexto teórico sobre o tópico em questão, como apresentado na figura 79.

Para além dos três níveis iniciais, nos quais se apresentam os tópicos a serem tratados, existem dois níveis adicionais, nos quais o utilizador deve encontrar todas as circunstâncias nos textos apresentados em que existe um "crime tipográfico". O botão para continuar surge apenas quando todos os erros forem encontrados.

**Fig. 79** Ecrã de um nível do exercício "Crimes Tipográficos", quando o utilizador identifica corretamente o elemento solicitado, neste caso um órfão.

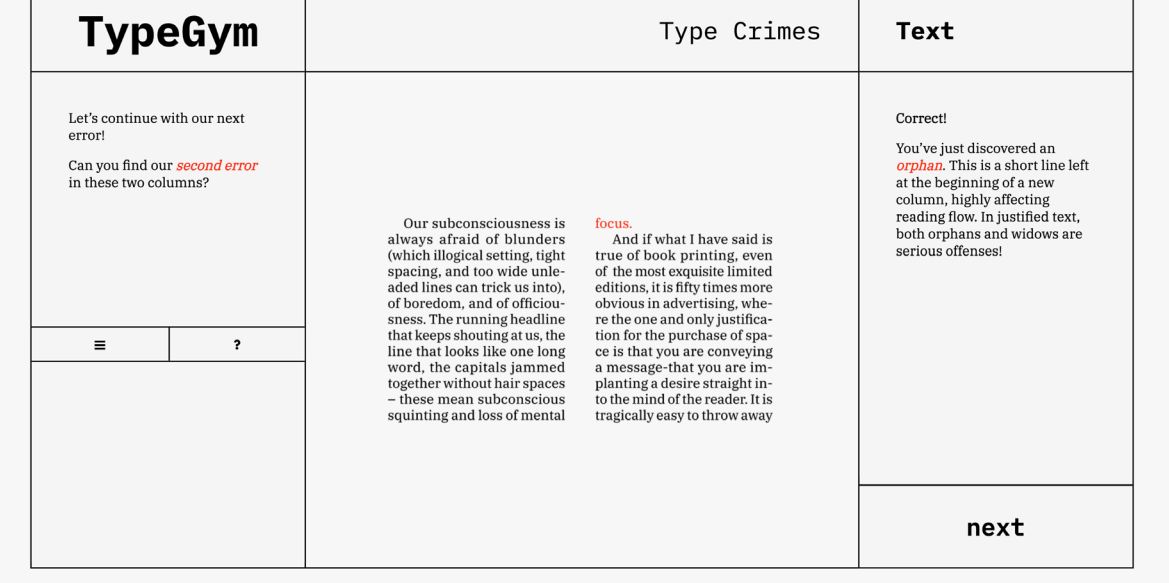

**Fig. 80** Ecrã final do exercício "Crimes Tipográficos".

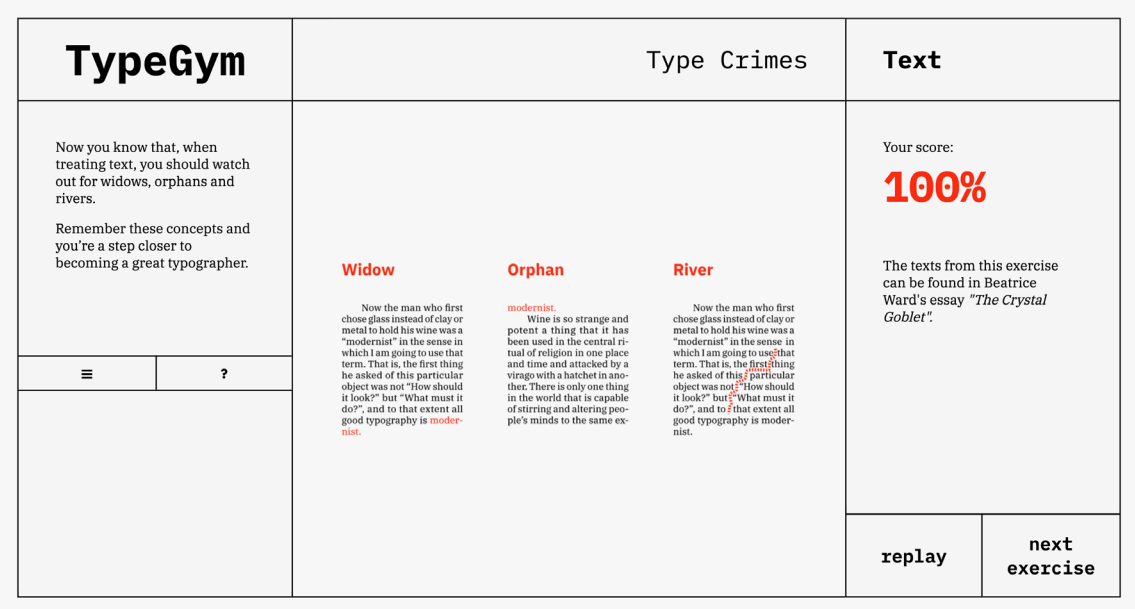

A nível de código, a função identifica se o rato está sobre um erro segundo coordenadas previamente preparadas. Caso haja um clique nesse local, é guardado numa variável o erro encontrado. Assim que todos os erros previstos estejam identificados, é possível subir de nível.

Após terminar todos os cinco níveis, é possível observar o ecrã final, presente na figura 80. Neste é visível um resumo do significado dos três termos transmitidos no decorrer do exercício, bem como a pontuação final. Ao longo do exercício é guardado o número de erros clicados em locais errados, bem como o número total de cliques. Realiza-se uma regra de três simples com este valores e o número cem, para compreender quão errado esteve o utilizador. Retira-se este número a cem, de forma a atingir a percentagem de cliques corretos.

Termina-se assim a análise de todos os exercícios presentes na plataforma TypeGym. Após todos os detalhes estarem afinados, um protótipo foi apresentado a utilizadores reais, de forma a tirar conclusões e compreender se os objetivos estavam a ser cumpridos.

# **4.4. Testes de usabilidade**

Após finalizar um protótipo funcional, o mesmo foi alvo de testes de usabilidade com utilizadores reais, membros do público alvo. Desta forma é possível analisar se a plataforma está construída de uma maneira confortável à navegação, se a progressão e métodos de interação dos exercícios estão aptos para cumprir os objetivos didáticos da plataforma, bem como detetar outros possíveis problemas.

Neste momento com o utilizador final foram planeadas duas fases: na primeira, a plataforma é alvo de um *walkthrough* cognitivo (Blackmon *et al*, 2002); a segunda fase consiste no preenchimento de um questionário posterior aos testes (LAUGWITZ, 2008).

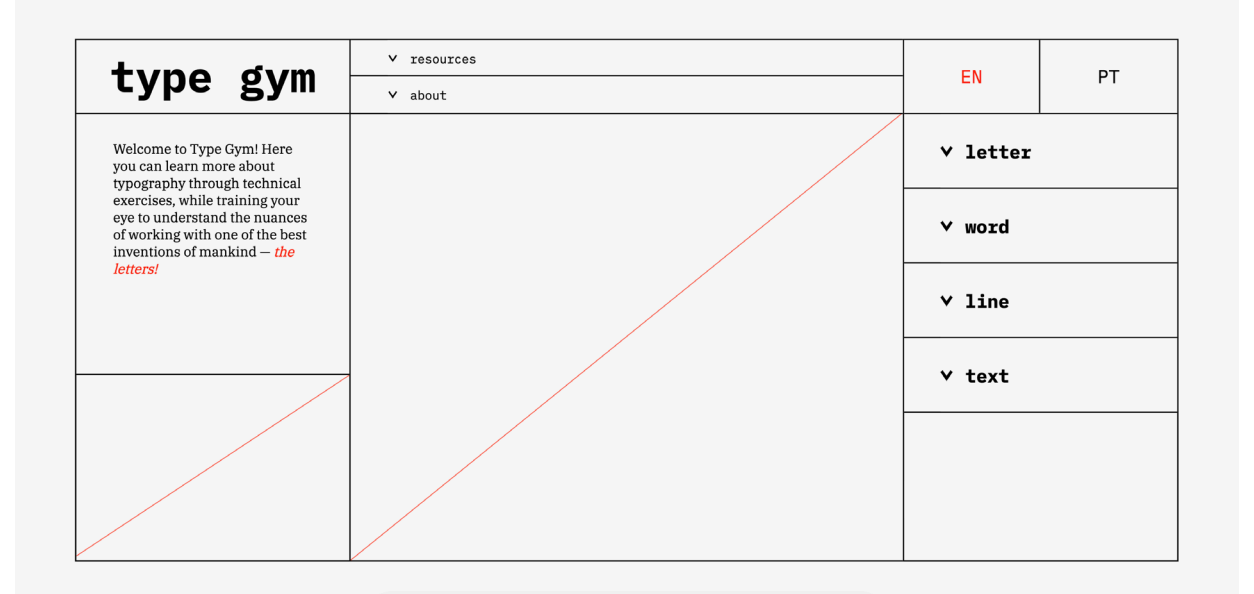

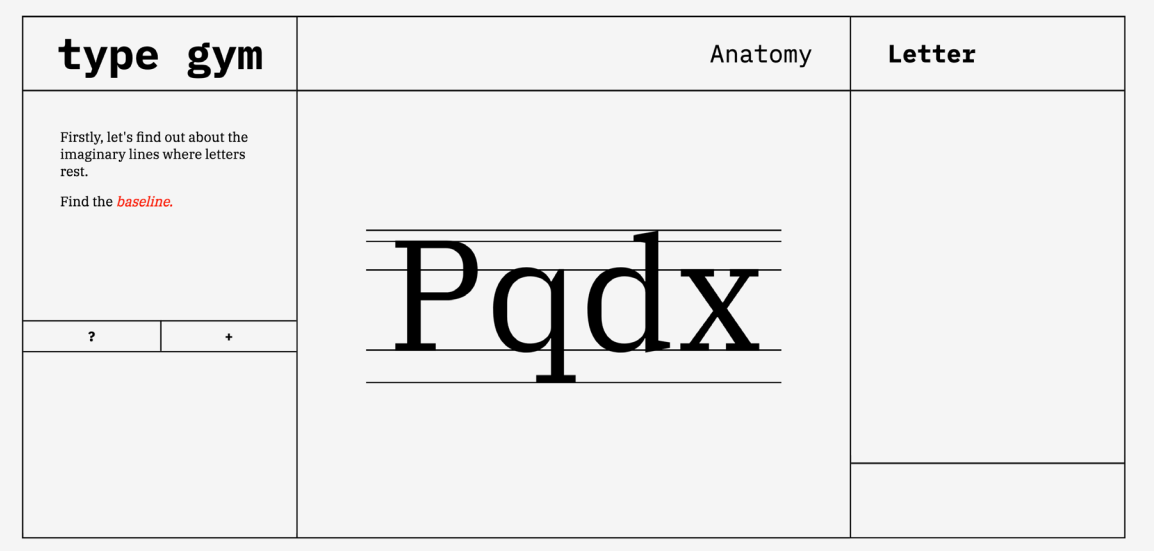

**Fig. 82** Página do exercício "Anatomia" do protótipo apresentado aos utilizadores reais, durante os testes de usabilidade.

**Fig. 81** Página inicial do protótipo apresentado aos utilizadores reais, durante os testes de usabilidade.

Estes momentos foram desenvolvidos de forma a realizar os ajustes necessários para se atingir a página *web* final, apresentada na secção 4.3. Como previamente mencionado, o protótipo utilizado durante os testes de usabilidade apresenta algumas diferenças quando comparado ao final, realizadas após a análise dos resultados. É possível observar imagens da versão apresentada aos utilizadores reais na figura 81, referente à página inicial, e na figura 82, referente à página dos exercícios.

As diferenças entre as duas versões são principalmente ao nível dos elementos de navegação entre as páginas bem como hierarquia de informação. É de salientar que na versão anterior, na página de exercícios, a animação de apoio não era automaticamente iniciada na entrada da página e o seu botão encontrava-se estático. A ordem deste botão com o menu de navegação para outros exercícios era inversa à da plataforma final. Este último botão apresentava o símbolo "+", em vez do ícone do menu "hambúrguer". Estas alterações serão fundamentadas no decorrer desta secção.

#### **4.4.1.** *Walkthrough* **cognitivo**

O método do *walkthrough* cognitivo simula a navegação do utilizador dentro da plataforma, sistematicamente reduzindo os momentos de interação em tarefas objetivas (Blackmon *et al*, 2002: 463), de forma a analisar o *design* de uma plataforma completa. Ao compilar um grupo realístico de objetivos, atingidos através das tarefas, é possível identificar elementos problemáticos que prejudiquem a experiência de navegação ininterrupta do utilizador (Blackmon *et al*, 2002: 464-465).

Para a plataforma TypeGym, é importante que a navegação entre as páginas facilite o acesso aos exercícios, que são o seu principal conteúdo. Por este motivo, os testes de usabilidade realizados visam principalmente compreender se as funcionalidades estão em locais claros, bem como detectar outros possíveis problemas.

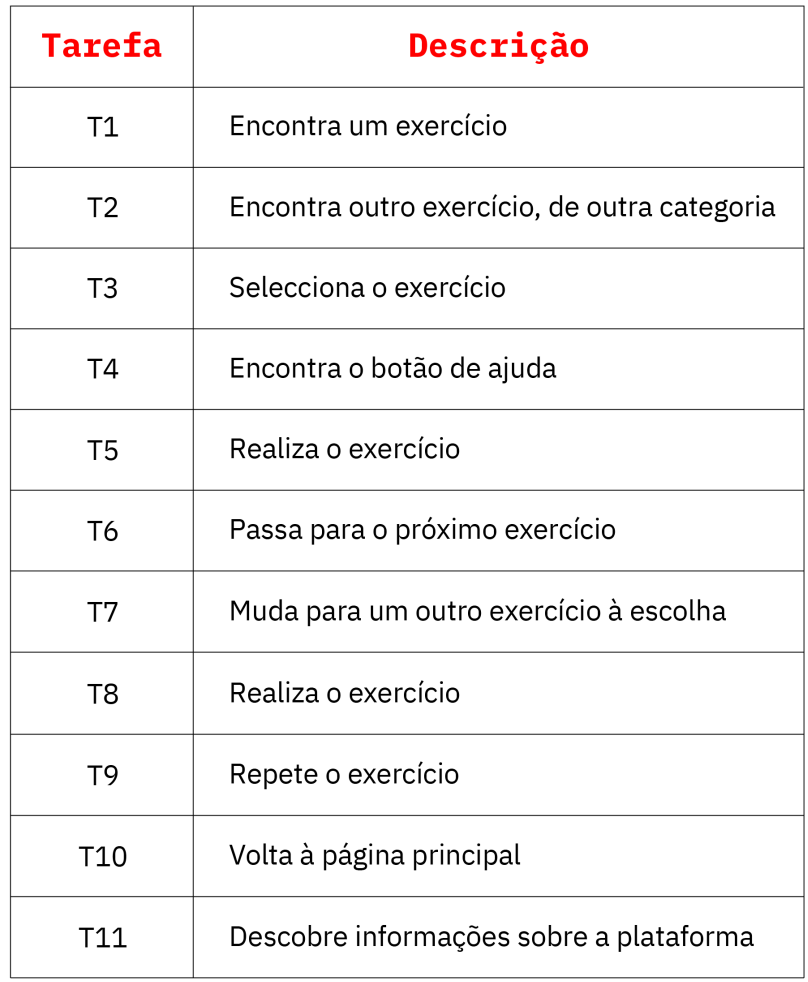

**Tabela 3**

Tarefas a realizar durante o *walkthrough* cognitivo. As tarefas são referenciadas através da letra "T" e da sua posição na sequência.

> Foi realizada uma lista de tarefas sucessivas, que o utilizador deve realizar, presente na tabela 3. Cada tarefa foi elaborada de forma a compreender de que forma os utilizadores interagem com elementos específicos, bem como identificar possíveis erros.

> Iniciando os testes na página inicial, a tarefa **T1** pretende analisar se o menu de exercícios da página principal está bem sinalizado, bem como compreender se a distribuição dos mesmos por categorias é perceptível. A **T2** funciona como continuação da T1 e permite maior discernimento sobre a segmentação sobre categorias. A **T3** permite analisar se o método de seleção do exercício é automático.

> Com o utilizador na página do exercício selecionado, a **T4** verifica se a posição do botão de ajuda encontra-se num local de acesso lógico e rápido. As tarefas **T5** e **T8** permitem, pela primeira vez, analisar a prestação de um utilizador real nos exercícios. De forma a reunir informação representativa, cada exercício deve ser realizado pelo menos duas vezes e conclusões relativas ao método de interação, bem como possíveis erros na construção do exercício devem ser apontados. É possível também iniciar uma análise sobre se os objetivos didáticos da plataforma são cumpridos através dos exercícios.

Após a realização do exercício, a **T6** permite compreender se a lógica sequencial dos exercícios está clara. Já a **T7** analisa se o menu de navegação está num local claro, e se é de fácil funcionamento. Visto que a função da tarefa T8 foi analisada no parágrafo anterior, a **T9**, que ocorre no final do exercício, visa compreender se o método para reiniciar um exercício é clara. A **T10** permite analisar se o método de retorno para a página principal é perceptível e, quando o utilizador se encontra na mesma, a **T11** permite compreender se o funcionamento do menu superior, bem como a sua função, está clara.

Com os materiais necessários organizados, foram realizadas dez sessões do *walkthrough* cognitivo com dez utilizadores do público alvo da plataforma, sendo estes estudantes de *design*. Os testes, que tinham uma duração média de trinta minutos e foram gravados mediante aprovação dos utilizadores, eram iniciados por uma breve apresentação da plataforma. De seguida, era disponibilizado o protótipo da plataforma e o utilizador era convidado a realizar a sequência de tarefas presentes na tabela 3, de forma independente. Durante este período, foram registadas observações sobre a prestação do utilizador, ou outras notas relevantes sobre a sua experiência. De forma a existir uma métrica objetiva que analise o sucesso das tarefas, foi registado o tempo de duração de cada uma delas, de forma a identificar áreas críticas, quando comparadas com uma duração ideal. Esta duração ideal foi elaborada de forma a identificar áreas problemáticas, e foi definida com um utilizador que utilize a plataforma pela primeira vez em mente. Após a realização das tarefas existia um momento de conversa, onde se discutiam os maiores momentos de dificuldade, bem como *feedback* do utilizador. Esta experiência era posteriormente registada em maior detalhe por parte do utilizador no formulário de *user experience* fornecido.

Os resultados foram reunidos e, de forma a serem analisados de uma forma sistemática, a duração de cada tarefa e de cada utilizador foi organizada numa tabela, em segundos, de forma a comparar os valores. Estes valores são apresentados na tabela 4. Tanto a métrica temporal como outras observações apontadas durante as sessões permite uma análise da facilidade de executar cada tarefa e de que alterações realizar. O esquema de cores da tabela 4, que representa o quão longe o valor obtido está do valor ideal, permite uma identificação automática das áreas mais problemáticas.

Visto que o tempo que cada exercício demora a ser realizado depende da experiência do utilizador e como os exercícios realizados diferiam de utilizador para utilizador, apesar dos mesmos terem sido cronometrados, estes não contribuem para a avaliação da usabilidade da plataforma e, sendo assim, as tarefas T5 e T8 não estão presentes na tabela 4. Serão, no entanto, analisadas as conclusões referentes a cada exercício.

Breve apresentação

Realização das tarefas

Momento de discussão

Preenchimento de questionário

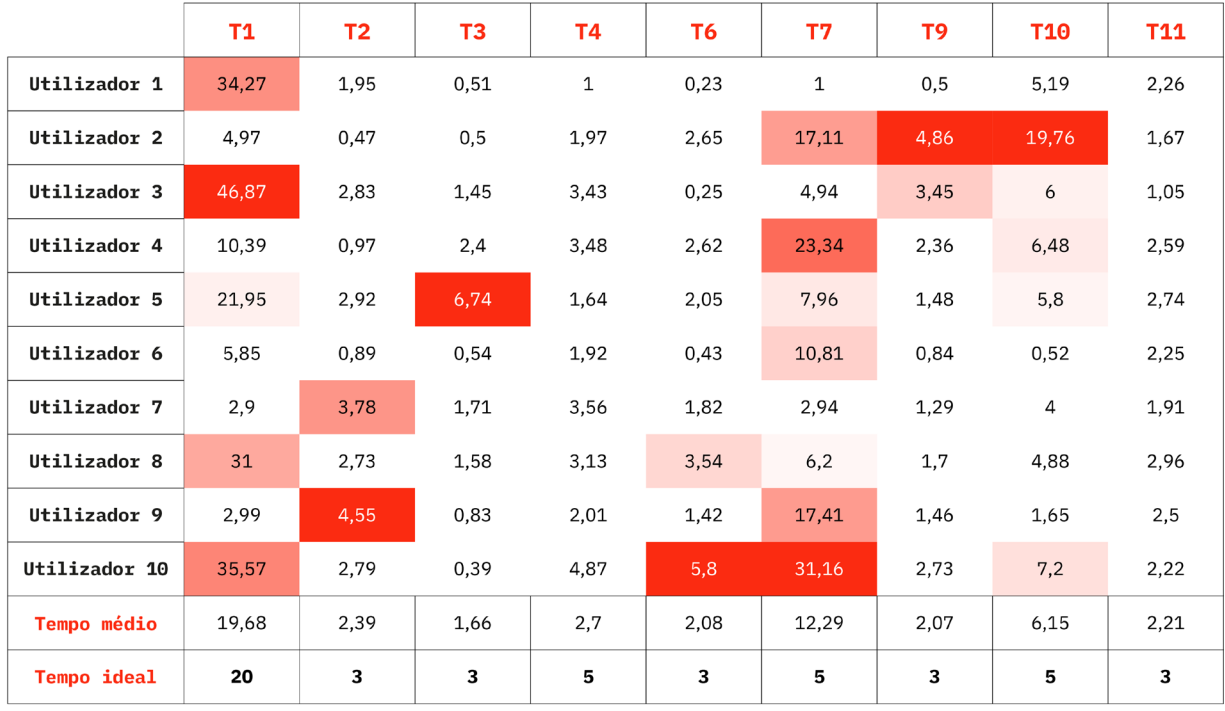

Afastamento do valor temporal ideal

#### **Tabela 4**

Resultados da cronometração por tarefa de cada utilizador, em segundos, comparados com tempo ideal por tarefa.

#### **T1** - Encontra um exercício

Observando a tabela 4, é possível observar que existe alguma diferença entre o tempo que alguns utilizadores demoraram a realizar a tarefa e o tempo ideal de vinte segundos. Este último foi definido idealizando que, numa primeira utilização, desde que o utilizador abre a plataforma até procurar um exercício para realizar, é deparado com alguma informação para digerir. Esta informação é o ecrã de boas-vindas, o texto introdutório, bem como os outros elementos.

Como previsto, alguns utilizadores analisaram cada um destes componentes com o tempo necessário, resultando em tempos mais longos, enquanto que outros saltaram totalmente estes elementos de introdução, procurando diretamente realizar a tarefa. Ocorreram também alguns erros estéticos que comprometeram o tempo, como certas fontes não carregarem corretamente, algo foi posteriormente corrigido. Por este motivo, e visto que mesmo os utilizadores com os maiores valores identificaram corretamente o menu de navegação, sem grandes ocorrências de erros, esta discrepância dos valores não indica problemas na interação com o menu.

#### **T2** - Encontra um exercício, de outra categoria

O tempo ideal de três segundos foi definido partindo do princípio que o utilizador já tinha captado conhecimentos da tarefa anterior e estaria a um clique de distância de cumprir a tarefa anterior.

A partir do momento em que o utilizador identifica o menu e interage com o mesmo não existiram dificuldades em compreender a estrutura das categorias e a prestação desta tarefa foi globalmente positiva. É possível concluir que a segmentação por categorias não prejudica o acesso aos exercícios e até apoia a hierarquia de complexidade.

#### **T3** - Seleciona o exercício

A apreciação desta tarefa foi globalmente positiva. O ato de selecionar o nome do exercício para passar à página seguinte foi automático a cada utilizador.

Os valores mais elevados são consequência dos exercícios terem que ser divididos pelos utilizadores, de forma a serem realizados pelo menos uma vez. Isto significa que, caso seja pedido para selecionar o exercício "Entrelinha", o utilizador teve que o procurar na lista, o que não influenciou o sucesso de ser corretamente levado para a página seguinte.

#### **T4** - Encontra o botão de ajuda

No protótipo cedido aos utilizadores, a animação de apoio não surgia na página até ao momento em que o botão correspondente era selecionado.

O tempo de cinco segundos definido como ideal para esta tarefa surge do facto de que o utilizador encontra-se numa nova página, que deve interiorizar antes de poder sintetizar cada elemento à sua função. Todos os utilizadores ficaram abaixo do tempo ideal, o que leva a uma conclusão positiva. A utilização do símbolo "?" foi um fator importante para o sucesso da tarefa, visto que este remete para uma interrogação, ou um pedido de ajuda.

Existiram, no entanto, algumas alterações entre o protótipo apresentado aos utilizadores e a versão final da plataforma, no que toca a este assunto, apesar da animação ter sido até elogiada pelos utilizadores como uma instrução visual do que é para realizar. Ocorreram vários momentos, principalmente durante a tarefa T8, em que se realiza um exercício diferente do da página em que se encontram durante a T4, em que os utilizadores iniciaram a interação com os elementos do exercício, só para, ao não compreenderem a sua mecânica, terem que recorrer logo ao botão de ajuda. É possível então concluir que, se a animação estivesse visível logo quando a página é carregada, o utilizador iniciaria mais facilmente a interação com o exercício.

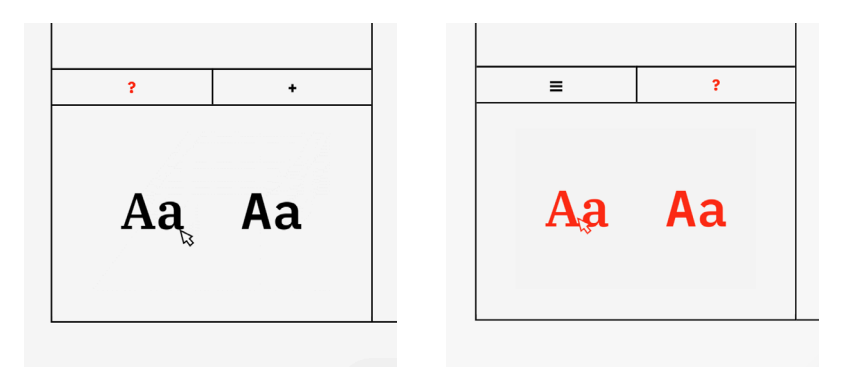

Foram então realizadas alterações que estão presentes no produto final, uma comparação presente na figura 83. Ao entrar na página, a animação está já a decorrer e decorre durante um curto período. O símbolo "?" tem também uma pequena animação, de forma a interiorizar a correspondência entre os dois elementos. Desta forma o utilizador é beneficiado pois detém desde o início a informação necessária para realizar o exercício.

Na figura 83 é também possível observar outra alteração referente ao menu de navegação, que será analisada na secção referente à tarefa T7.

Também é de realçar que, no protótipo anterior ao final, as animações eram semelhantes à interação no sentido em que utilizavam as mesmas cores da interação real. De forma a criar maior diferenciação entre a animação de apoio e o momento de interação, como demonstrado na figura 84, estas animações foram alteradas para vermelho, mantendo assim uma conotação de destaque, à semelhança de outros elementos, mas distanciando-se do exercício efetivo.

# **Fig. 83**

Momento em que o utilizador entra na página do exercício selecionado com destaque para a animação de apoio. Em cima, a versão cedida aos utilizadores dos testes de usabilidade. Em baixo, a versão final.

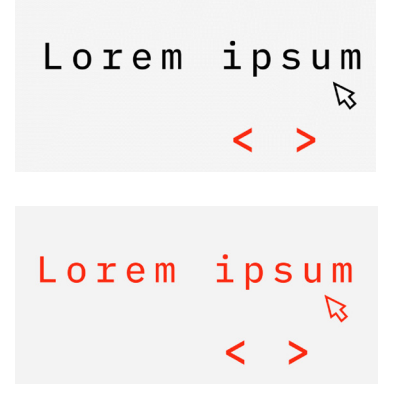

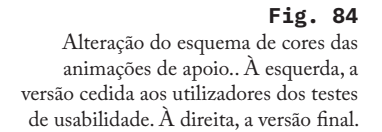

#### **T5 e T8** - Realiza o exercício

De forma a garantir que cada exercício fosse realizado pelo menos uma vez, o exercício que cada utilizador iria realizar foi definido previamente. Cada utilizador demorou o tempo necessário para realizar o exercício de forma correta, o que resultou em diferentes valores entre um mínimo de um minuto para um máximo de cinco minutos. Alguns utilizadores, provavelmente por se encontrarem num contexto de testes de usabilidade, realizaram rapidamente o exercício sem grande atenção ao conteúdo teórico transmitido mas pode-se concluir que um utilizador independente que aceda à plataforma com o intuito de aprender mais sobre Tipografia dedique mais tempo a absorver este conceitos. No entanto, outros utilizadores analisaram com entusiasmo os textos e os ecrãs finais, evidenciando até que aprenderam algo novo. No exercício "Classificação", onde não é possível subir de nível sem submeter o resultado correto, evidenciou-se uma maior concentração na análise das formas por parte dos utilizadores, que solucionaram os níveis remetendo para tipos que já tinham observado em níveis anteriores.

Os exercícios foram globalmente terminados com sucesso, com uma maior ou menor pontuação final. De facto, a grande maioria dos utilizadores comentaram, de alguma forma, a sua pontuação, revelando estarem satisfeitos ou insatisfeitos com o resultado. Este facto demonstra que a existência deste sistema de pontuação é um sucesso ao demonstrar a prestação do utilizador, e fomentar motivação para aprender mais sobre o tópico.

Os métodos de interação da maioria dos exercícios foi imediata ao observar a animação de apoio. No entanto, existiu um caso mais complexo. O exercício referente ao tratamento de bordas irregulares foi aquele que mais dificuldades causou e teve uma menor taxa de sucesso. A interação com os elementos tem várias etapas e as possibilidades de submissão são demasiadas para originarem uma resposta correta. A própria computação do exercício é complexa e a flutuação da posição das palavras origina bastantes imprevisibilidades, visto que, ao manipular uma linha é complicado controlar o impacto que este terá nas restantes linhas. Por este motivo o exercício "Borda Irregular" necessitaria de maior atenção e possivelmente uma reestruturação. Devido a limitações de tempo, não foi possível reconstruir o exercício de raiz então as suas melhorias resumiram-se à resolução de *bugs*. O exercício, no entanto, é totalmente funcional, apesar de beneficiar de melhorias.

Todos os outros exercícios, no entanto, tiveram uma apreciação, no geral, positiva. Por este motivo, a maior parte do trabalho subsequente a esta tarefa foi o tratamento de bugs, questões estéticas, correções nos textos e melhorias nas posições onde existem interação. Considera-se a tarefa um sucesso e que a plataforma está efetivamente a trabalhar para atingir os seus objetivos.

#### **T6** - Passa para o próximo exercício

Os três segundos idealizados para a sexta tarefa originam-se no facto de que o botão necessário está visível e a concretização depende apenas de um clique.

Como é possível observar na tabela 4, a tarefa T6 não foi problemática e levou apenas à correção de *bugs* referentes ao carregamento da página seguinte. Como a sequência de exercícios tinha sido previamente apresentada no menu da página inicial, a lógica sequencial está bem enraizada.

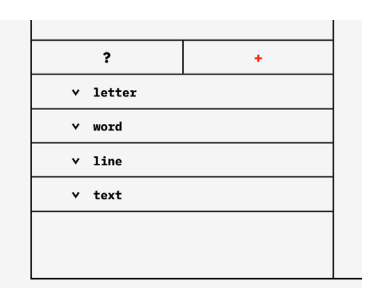

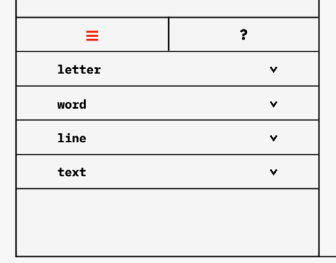

#### **Fig. 85**

Momento em que o utilizador entra na página do exercício selecionado com destaque para o menu de navegação. Em cima, a versão cedida aos utilizadores dos testes de usabilidade. Em baixo, a versão final.

#### **T7** - Muda para outro exercício à escolha

Como é possível visualizar na tabela 4, apesar do tempo necessário para a T7 ter sido idealizado para cinco segundos, visto que o botão para o menu encontra-se à vista e o seu funcionamento é igual ao da página principal, o tempo médio apresenta ser quase o dobro deste valor.

A maior parte dos utilizadores teve dificuldade em concretizar a tarefa. Isto acontece principalmente pela posição do botão passar despercebida, e, como está junto à área do exercício, dar indícios de que contém mais informação sobre o enunciado. Isto é salientado pelo símbolo "+" utilizado. Ademais, a localização do menu não é consistente com o menu semelhante da página inicial.

Com estas informações transmitidas pelos utilizadores, é necessário realizar melhorias no menu de navegação das páginas dos exercícios. Visto que alterar a posição deste elemento para o mesmo local implicava criar uma sobreposição com os textos do enunciado e esta mudança técnica teria impacto na transmissão de conteúdo, a sua localização manteve-se na primeira coluna. Se, na primeira página, o menu na última coluna comunica um avanço para o próximo ecrã, a sua posição na primeira coluna das páginas dos jogos comunica um retrocesso. É também importante mencionar que este menu tem uma função bastante importante na página principal mas obtêm um caráter mais acessório na página dos exercícios. Apresentá-lo da mesma forma implicaria desestabilizar a hierarquia construída.

As alterações realizadas implicaram alterar a ordem na qual os dois botões encostados surgem. Desta forma, o botão que abre o menu de navegação está à esquerda, afastado da zona de interação do exercício e acentuando a ideia de voltar atrás. O botão de ajuda está colado ao espaço central do ecrã, criando assim uma associação lógica de que os dois se complementam.

O símbolo utilizado no botão de navegação foi também alterado para o ícone do "hambúrguer", que é uma imagem bastante associada a um menu e que complementa as linhas utilizadas na grelha que ocupa o ecrã. Estas alterações são visíveis na figura 85.

#### **T9** - Repete o exercício

Numa prestação semelhante à tarefa T6, o desempenho global foi positivo e as conclusões para melhorias necessárias basearam-se na correção de *bugs*.

A localização deste botão junto ao testado na T6, mas colocado logo a seguir à área de interação do presente exercício contribuiu para o sucesso da tarefa.

#### **T10** - Volta à página principal

Como o botão para realizar a tarefa não contém um ícone próprio mas sim o logotipo da plataforma, e visto que o processo para retornar à página principal envolve mais do que um clique, o tempo ideal estabelecido para esta tarefa foi de cinco segundos.

A ação de clicar nos logotipos presentes nas páginas para voltar ao início é um cânone estabelecido. Por este motivo a grande maioria dos utilizadores realizou a T10 sem grande dificuldade, mas despenderam de mais algum tempo para analisar a mensagem de aviso que surge no topo do ecrã. Devido à taxa de sucesso, este processo foi aprovado.

### **T11** - Descobre informações sobre a plataforma

Visto que a secção com mais informações sobre a plataforma está visível, central, e a um clique de distância, o tempo idealizado refletiu-se em três segundos, à semelhança de outras tarefas menos complexas.

Como é possível analisar na tabela 4, esta tarefa decorreu sem nenhum problema, possivelmente porque os utilizadores tinham já tido oportunidade de observar a página principal, mas também devido à correta sinalização do botão necessário à sua realização.

Outras observações retiradas durante os exercícios, principalmente ao nível de pequenos problemas ou mesmo estético levaram a alterações na plataforma. Uma revisão da hierarquia das informações na página inicial foi realizada. O tamanho da letra dos elementos que alteram a linguagem da página foi reduzido, visto que tem apenas uma função técnica. Certos textos foram revistos e tratados de forma a não se tornarem desnecessariamente extensos. A alteração da posição das setas nos elementos que expandem é global na plataforma e separa o elemento do texto, de forma a transmitir melhor a ideia de que a secção pode ser expandida.

Estas alterações foram também realizadas de acordo com o *user experience questionnaire* (UXQ) cedido aos utilizadores para preencherem após os testes. Este questionário destinava-se a compreender melhor a experiência do usuário durante a navegação da página, bem como a compreender se os objetivos didáticos estavam a ser cumpridos.

#### **4.4.2. UXQ**

Utilizar um questionário nas avaliações de *software* é uma forma comum e eficaz de analisar a sua qualidade (Laugwitz, 2008: 1). Deve ser construído de forma a possibilitar *feedback* útil, e de forma a permitir que o utilizador que expresse qualquer emoção ou impressões que tenham acontecido durante a exploração da plataforma, de maneira a analisar os níveis de satisfação obtidos (Laugwitz, 2008: 2).

Para compreender melhor a experiência que os utilizadores tiveram durante os testes, foi construído um questionário que analisa cinco campos importantes na construção da plataforma, de forma a atingir os seus objetivos. Cada um desses campos reúne um conjunto de perguntas que permitem melhor percepção sobre o tema.

O primeiro campo é referente ao *design* da plataforma. Visto que o público alvo do TypeGym são iniciantes na área da tipografia e do *design* gráfico, é relevante que a estética utilizada seja agradável mas conceptual o suficiente para ir de acordo com os princípios da área.

O segundo campo é referente à **navegação** dentro da plataforma. Esta secção possibilita ao utilizador que exprima a sua experiência ao navegar dentro do produto, fundamentando também as observações realizadas durante a etapa anterior dos testes.

O terceiro campo é referente à **interação com os exercícios**. Com a funcionalidade da navegação analisada durante os testes de usabilidade e no campo anterior, é importante realizar um estudo mais profundo ao nível dos exercícios, que são o principal elemento da plataforma.

O quarto campo aborda o **valor pedagógico** do TypeGym. Esta é uma secção importante, cujas respostas às perguntas irão permitir compreender se a forma como o conteúdo está a ser transmitido está a cumprir os objetivos iniciais e se está é, efetivamente, uma ferramenta didática valiosa.

O último campo, nomeado como **final**, é o espaço construído para os utilizadores exprimirem outro *feedback* relevante, que ainda não tenham exprimido.

Cada campo reúne então questões que permitam aprofundar sobre o tópico em que se encaixam. Estas podem ser de resposta livre ou, de forma a utilizar uma métrica significativa, de resposta dentro de uma escala linear. Esta escala apresenta sete níveis, prevenindo a tendência de escolher valores médios (Laugwitz, 2008: 5), e apresenta nos seus extremos dois adjetivos antónimos. A avaliação semântica permite uma resposta rápida e intuitiva (SCHREPP, 2017: 40). O questionário com a lista final de dezanove perguntas foi apresentado, com a organização apresentada na tabela 5. De forma a mais facilmente identificar uma pergunta no decorrer desta subsecção, cada uma delas tem um número associado. Os utilizadores deveriam dar as suas respostas de forma independente, demorando o tempo necessário, e foram encorajados a descrever a sua experiência com o maior detalhe possível.

Após a reunião de todas as respostas, que, devido ao número de indivíduos a realizar os testes, totalizou em dez submissões, os resultados foram analisados. As perguntas cujas respostas são em forma de escala linear são acompanhadas de um gráfico que apresenta os resultados dos números selecionados, em função do número de utilizadores.

*Design* Navegação Interação com exercícios Valor pedagógico Final

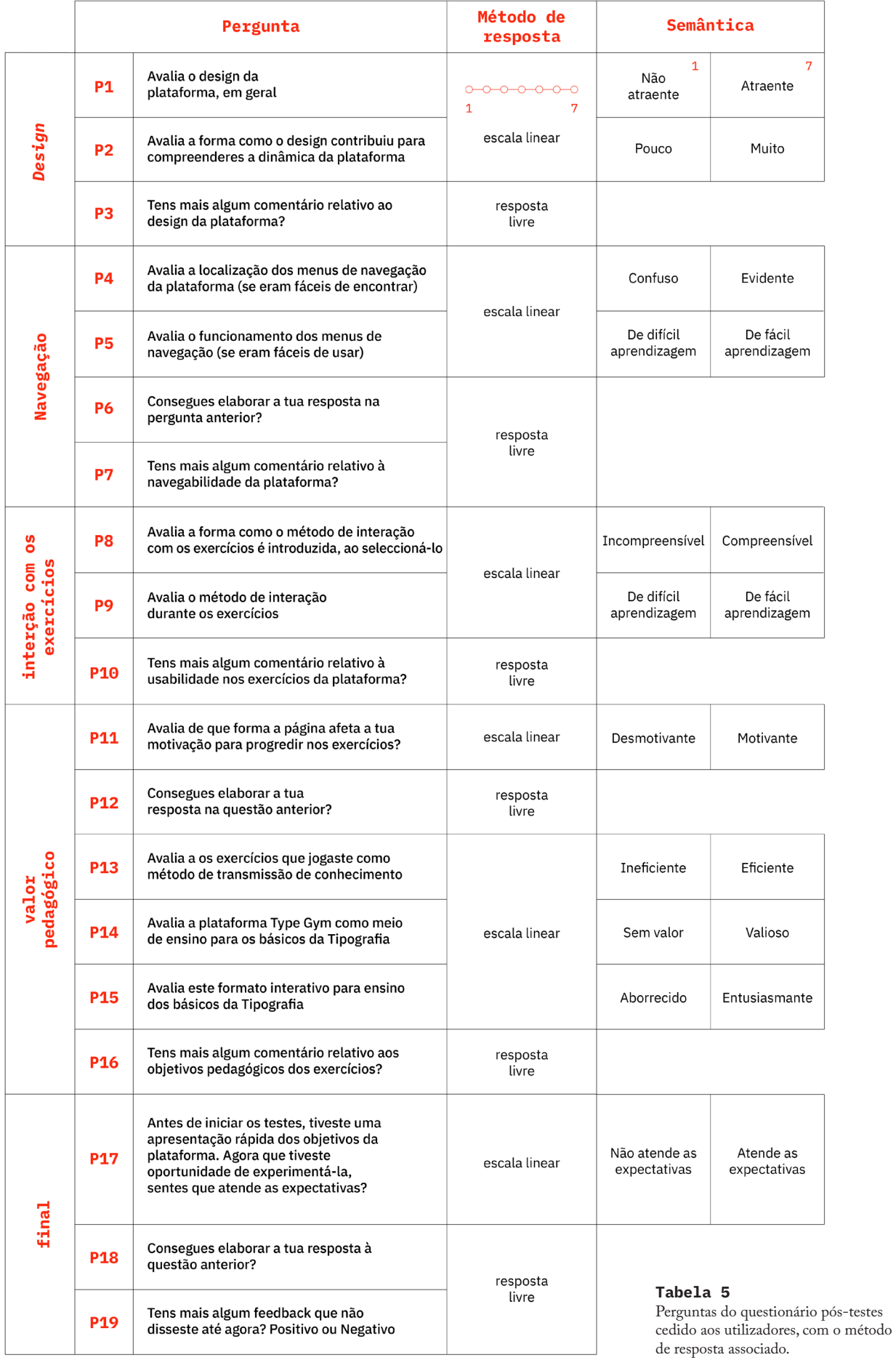

#### *DESIGN*

A primeira pergunta desta categoria, **P1**, cujas respostas são visíveis na figura 86, questionava ao utilizador se achava o *design* geral da plataforma atraente ou não. As respostas foram bastante positivas, com uma média de 6,6. É possível afirmar que o trabalho minucioso de conceptualização para o universo visual da plataforma foi bastante valioso, capaz de agradar um público de estudantes de *design*.

A segunda pergunta, **P2**, presente na figura 87, continua com a conotação positiva, embora com uma média mais baixa de 6,4. Questionava-se aqui ao utilizador se o *design* da plataforma contribuiu para a compreensão da sua dinâmica. É possível que a hierarquia estabelecida no universo visual não seja evidente a uma primeira vista, mas os resultados mantêm-se bastante positivos.

A pergunta **P3** pedia ao utilizador para deixar quaisquer comentários relacionados ao design do TypeGym. A maioria das respostas elogiava a organização das páginas, o dinamismo da adição das animações e a estrutura da grelha. Salientam positivamente também o esquema de cores minimalista, e o destaque da cor para elementos em destaque. Foi também comentado por várias respostas que o uso exclusivo de elementos tipográficos ao longo da página faz sentido devido à temática da plataforma.

Estas respostas originam conclusões otimistas, pois os conceitos que sustentam o universo gráfico da plataforma foram compreendidos pelos sujeitos dos testes, que pertencem ao seu público alvo.

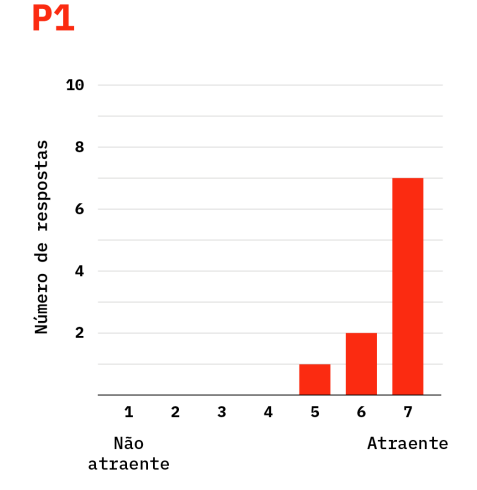

**Fig. 86** Gráfico que apresenta os resultados da pergunta P1.

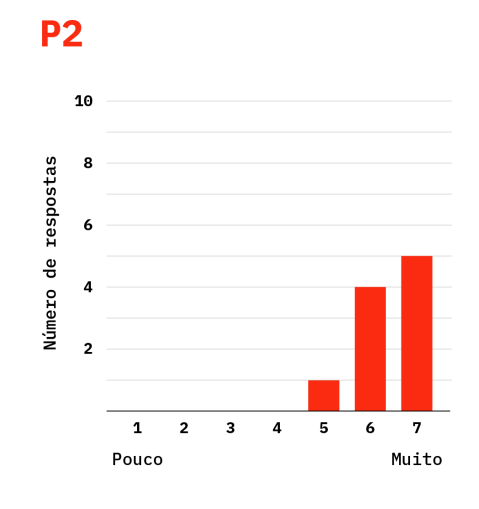

**Fig. 87** Gráfico que apresenta os resultados da pergunta P2.

## **NAVEGAÇÃO**

A primeira pergunta desta categoria, **P4**, cujas respostas estão presentes na figura 88, que questiona ao utilizado se a localização dos menus de navegação era evidente, obteve uma média de 6,1. Devido aos problemas encontrados durante os testes de usabilidade, principalmente durante a tarefa T7 *("Muda para um exercício à escolha")*, seria de esperar que os resultados desta questão fossem mais baixos. No entanto, como demonstrado na subsecção 4.3.1, medidas foram tomadas para solucionar este problema.

Já a pergunta seguinte, **P5**, que procurava analisar a dificuldade de manusear os menus, apresenta um resultado mais positivo. As respostas presentes na figura 89 apresenta uma média de 6,7. É possível concluir que o maior problema relativo aos menus de navegação era a sua posição e não necessariamente a sua mecânica.

As respostas à pergunta **P6**, que pretende uma elaboração textual da pergunta anterior, sustenta as mesmas conclusões. Mencionam principalmente que, visto que o desenho da plataforma não é muito convencional, pode ser necessária uma maior análise da página para encontrar os botões necessários, principalmente no que toca ao menu de navegação dos exercícios. Após encontrar os locais corretos, a interação com os elementos é simples.

Quanto à pergunta **P7**, que pede mais *feedback* no que toca à navegação, foram levantados alguns problemas técnicos posteriormente corrigidos, bem como deixadas sugestões. Uma delas seria inverter a ordem da posição do menu superior e do menu lateral da página principal, ou seja, colocar os recursos e informações sobre a página no local onde está o menu para o exercícios e vice-versa. Isto é sustentado pelo elemento central ser primeiramente observado por quem entra na página. Esta seria uma alteração estrutural considerável mas é efetivamente um bom ponto levantado que será tido em conta para trabalhos futuros. A questão dos menus dos exercícios não se encontrarem no mesmo local nas páginas também foi levantada e este ponto foi analisado na subsecção 4.3.1, quando aconteceram alterações referentes à posição do botão que abre o menu durante os exercícios.

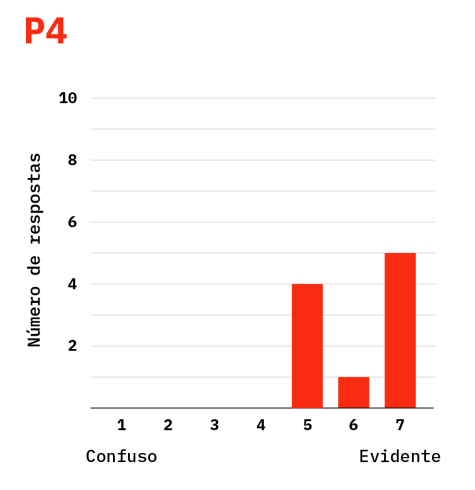

**Fig. 88** Gráfico que apresenta os resultados da pergunta P4.

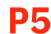

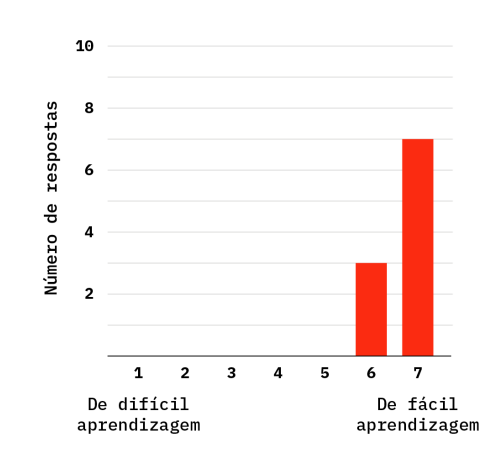

**Fig. 89** Gráfico que apresenta os resultados da pergunta P5.

# **INTERAÇÃO COM EXERCÍCIOS**

É possível verificar os resultados da questão **P8**, que questiona os utilizadores sobre a forma como os métodos de interação são inicialmente apresentados, na figura 90. Esta foi a pergunta com a média mais baixa, de 6. É possível concluir que, no protótipo apresentado durante os testes, a apresentação técnica sobre as interações podia melhorar. Como mencionado na subsecção 4.3.1, para além das instruções na página inicial e no primeiro texto da página dos exercícios, a animação de exemplo surge logo no momento de entrada.

A questão **P9**, que pretende avaliar a interação durante os exercícios, apresenta resultados mais positivos, como é possível observar na figura 91. A média neste caso é de 6,4. Conclui-se aqui que as mecânicas de interação foram bem selecionadas para cada exercício, visto que os utilizadores experimentaram dois diferentes.

Uma maior análise é verificada na questão **P10**, onde os utilizadores podia deixar os seus comentários relativos ao tópico. Existiram menções a problemas relativos aos botões, que foram corrigidos, e um utilizador deu a sugestão de correr as animações automaticamente, o que foi realizado. Foi também mencionado a questão do exercício sobre bordas irregulares ter o método de interação mais complicado, um tópico abordado na subsecção 4.3.1.

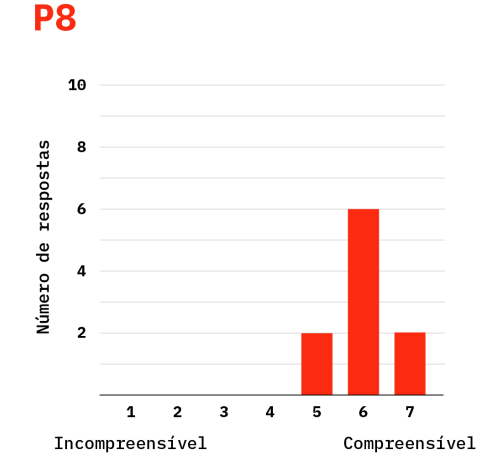

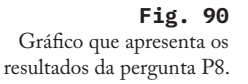

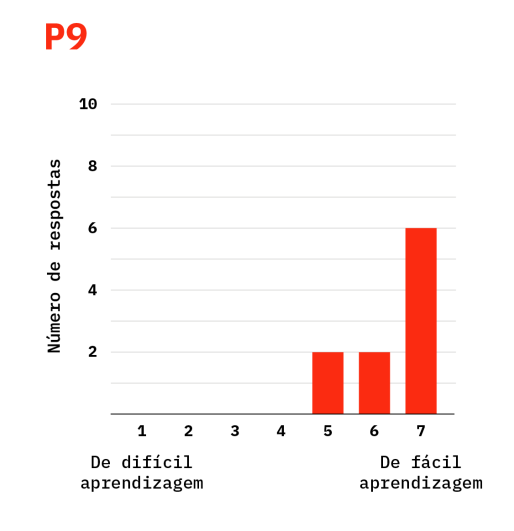

**Fig. 91** Gráfico que apresenta os resultados da pergunta P9.

# **VALOR PEDAGÓGICO**

Esta secção tem um valor bastante importante visto que é a primeira vez que utilizadores reais expressaram pelas suas próprias palavras o valor pedagógico que consideravam que a plataforma detém, e desta forma é possível analisar se o resultado final vai de encontro com os objetivos iniciais deste projeto.

A primeira questão, **P11**, pergunta ao utilizador se a plataforma motiva progressão do treino. Com esta pergunta pretende-se compreender se a linguagem e narrativa utilizada é convidativa a um iniciante à Tipografia, e as respostas estão presentes na figura 92. A média desta pergunta é bastante positiva, sendo esta 6,5. Conclui-se que a forma como o produto foi construído é motivante.

Um maior discernimento é obtido na questão **P12**, que pedia uma elaboração sobre a resposta anterior. Existem menções às transições dinâmicas, exercícios interessantes, estética agradável e textos breves que apoiam a transmissão de conhecimento. Existiram também bastantes sugestões para a implementação da apresentação do progresso global, ou seja, mostrar ao utilizador os exercícios que já foram realizados e a qualidade da sua prestação. Estas são sugestões bastante interessantes. Visto que os objetivos originais da plataforma não incluíam um sistema de avaliação de progresso e existiam limitações temporais, esta possibilidade não foi implementada. No entanto, como a plataforma está apta para receber futuras alterações, sendo cada exercício um documento de p5.js recebida pela página de exercícios, esta implementação poderá fazer parte de um trabalho futuro, enriquecendo a qualidade do produto já obtido.

A questão **P13**, cujas respostas estão presentes na figura 93, pretende compreender se os exercícios realizados são um bom método de transmissão de conhecimento. As respostas são extremamente positivas, com uma média de 6,8. É possível concluir que os exercícios realizados são eficientes nos seus objetivos didáticos. É um resultado otimista, que deriva do minucioso trabalho de reflexão na construção de cada exercício da plataforma.

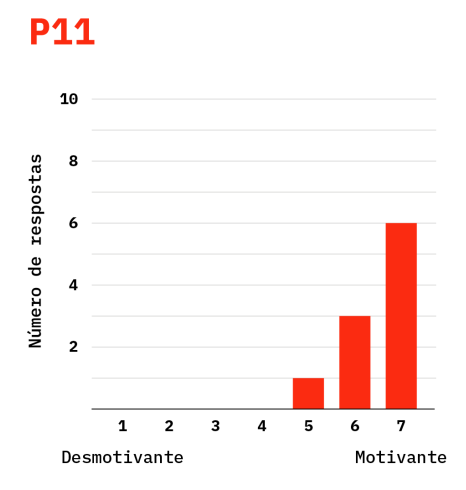

**Fig. 92** Gráfico que apresenta os resultados da pergunta P11.

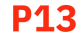

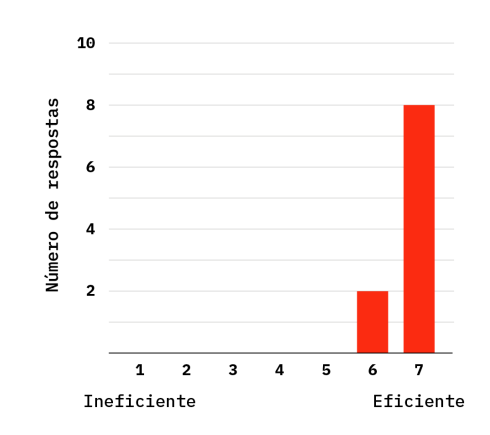

**Fig. 93** Gráfico que apresenta os resultados da pergunta P13.

A questão **P14** detém uma conotação mais global, pedindo aos utilizadores para avaliarem a plataforma TypeGym como ferramenta de ensino para os fundamentos da Tipografia. As respostas estão presentes na figura 94, com uma média muito positiva de 6,8. Não só os exercícios são eficientes, mas também a construção da plataforma resultou num produto valioso.

A questão **P15** afasta-se das avaliações à plataforma TypeGym, mas questiona ao utilizador se o formato interativo utilizado tem potencial para transmitir conhecimentos de Tipografia. O resultado foi quase unânime, como é possível observar na figura 95, atingindo uma média de 6,9. Conclui-se que os utilizadores consideram este método entusiasmante, o que abre bastantes possibilidades. O treino interativo e independente, ao mesmo tempo que sustentado, efetivamente anima o público alvo. Será interessante implementar esta abordagem noutros tópicos, ou aprofundar a quantidade de temáticas incluídas na plataforma TypeGym.

A questão **P16**, que oferece um espaço para mais comentários referentes ao valor pedagógico, fomenta as conclusões anteriores. Os utilizadores expressaram que os exercícios são um método eficaz de transmitir conteúdo que pode ser bastante técnico.

Os resultados da seção "valor pedagógico" do questionário pós-testes de usabilidade são muito positivos, comprovando o potencial inicialmente hipotetizado dos exercícios interativos, bem como a qualidade do produto final da plataforma TypeGym como ferramenta de treino.

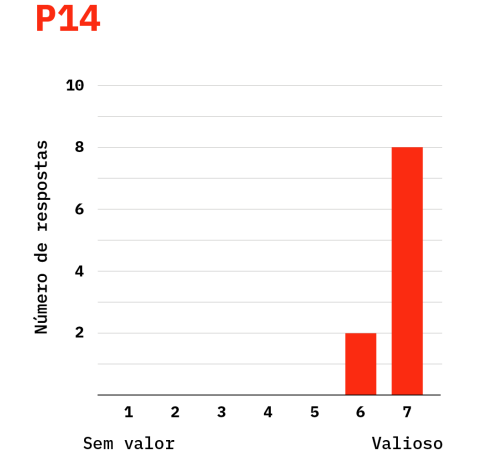

**Fig. 94** Gráfico que apresenta os resultados da pergunta P14.

### **P15**

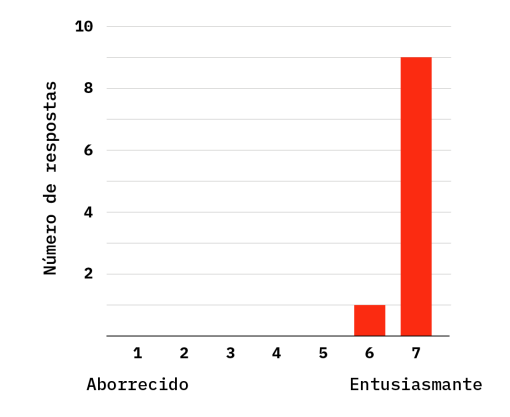

**Fig. 95** Gráfico que apresenta os resultados da pergunta P15.

#### **FINAL**

Com a aproximação do final do questionário, a primeira pergunta da secção, **P17**, pedia ao utilizador para relembrarem o início dos testes de usabilidade, onde houve uma breve apresentação da plataforma, e compararem as suas expectativas com a experiência que acabaram por ter. As respostas presentes na figura 96 apresentam uma média muito positiva de 6,9. A plataforma atendeu as expectativas dos utilizadores, o que demonstra o sucesso na concretização dos objetivos do projeto.

Com a elaboração textual da pergunta **P18**, alguns utilizadores mencionaram que a plataforma até supera as expectativas iniciais. Existiram bastantes referências à aliança entre a teoria e a prática, à aparência apelativa das páginas e ao facto de a plataforma tornar a aprendizagem um processo mais interessante.

A última pergunta, **P19**, permitia aos utilizadores darem *feedback* que ainda não tenham oportunidade de dar, caso o tenham. Houve uma instância onde se mencionava que os textos podiam ser um pouco pesados, o que levava a que fossem ignorados. Os textos foram então revistos de forma a sintetizar mas manter a informação relevante que comunicam e são um recurso valioso para demonstrar teoricamente as aprendizagens práticas treinadas nos exercícios. As restantes respostas foram bastante positivas em relação a toda a experiência.

Após esta análise das respostas, atinge-se o fim do diagnóstico dos resultados dos testes de usabilidade à plataforma TypeGym.

Esta etapa do projeto levou a bastantes conclusões que permitiram ao TypeGym evoluir e atingir maior qualidade, tendo em conta as opiniões dos utilizadores finais. As correções necessárias foram realizadas e as sugestões mais relevantes apresentam valiosos recursos para trabalho futuro.

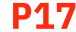

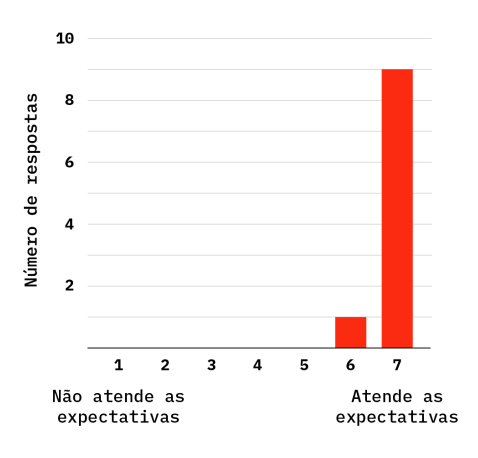

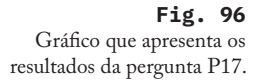

# **TypeGym**

# **Conclusão 05.**

 $\checkmark$ 

102 **TypeGym**

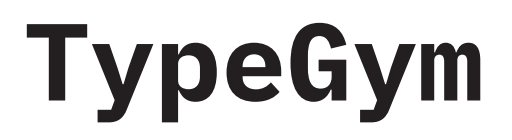

TYPOGRAPHY INTERACTIVE TRAINING

Desde o início do projeto, era sentido que a plataforma TypeGym tinha potencial para se tornar uma ferramenta útil a estudantes de tipografia e de *design* gráfico, tendo essa suspeita sido confirmada por alguns elementos do seu público alvo quando lhes foi apresentada uma versão do produto final.

Os objetivos inicialmente definidos pretendiam que o resultado desta investigação fosse um *website* para uso pessoal, bilingue e em formato *desktop*, com exercícios sobre tópicos introdutórios ao tema da Tipografia, organizados segundo uma sequência narrativa, de forma a favorecer um treino global. Para um treino localizado, cada exercício individual deveria ser acessível individualmente. Os exercícios interativos deveriam transmitir de forma prática os ensinamentos teóricos que os acompanham. De forma a transmitir transparentemente a prestação do utilizador, um sistema de pontos deveria ser implementado e apresentado no final de cada treino.

É possível admitir que, após um ano de trabalho intenso, metódico e iterativo, cada um dos objetivos foi atingido e, segundo os resultados dos testes de usabilidade, concluídos com qualidade. Esta conclusão é também reforçada pelo facto do artigo científico escrito sobre este projeto, "TypeGym: typography training platform" (ALMEIDA ET AL, 2021), apresentado na secção 2.2, ter sido submetido e aceite na "5th International Conference on Design and Digital Communication — Digicom2021".'

O produto final11 é uma plataforma que não só transmite informação sobre Tipografia, mas que também incorpora na sua apresentação conceitos referentes à sua História. Os oito exercícios elaborados foram também validados como um método eficaz de transmitir conhecimento. Não obstante, mesmo após o potencial da plataforma ter sido comprovado, é sempre possível evoluir.

O método usado na computação da plataforma permite adicionar novos exercícios no futuro, visto que é apenas necessário criar um novo ficheiro p5.js e associá-lo à página dos jogos. Nas respostas dos questionários pós-testes de usabilidade foi também sugerida a possibilidade de integrar na plataforma um sistema de pontuação global, que demonstra que exercícios já foram realizados, bem como a prestação do utilizador em cada um.

Com o trabalho realizado e várias possibilidades para implementar no futuro, é seguro afirmar que a plataforma TypeGym é uma valiosa ferramenta que irá sustentar as aprendizagens de futuros *designers* num tópico como a Tipografia, que é um pilar do *design* de comunicação.

# **TypeGym**

# **Referências 06.**

 $\checkmark$ 

abbink, m., Bold Monday. *IBM Plex*. Disponível em <https://www. ibm.com/plex/>. Acedido a 13 de agosto de 2021.

almeida, s. s., boavida, a. & martins, t. (2021). *TypeGym: typography training platform*. 5th International Conference on Design and Digital Communication.

amado, p. (2012). *Anatomia Tipográfica.*

anderson, l., krathwohl, d. (2001). *A Taxonomy for Learning, Teaching, and Assessing.* Addison Wesley Longman, Inc.

blackmon, m., polson, p., kitajima, m. & lewis, c. (2002). *Cognitive walkthrough for the Web.* Proceedings of CHI 2002. 4. 463-470. 10.1145/503376.503459.

bringhurst, r. (2005). *Elementos do estilo tipográfico.* (3rd edition). Cosac Naify .

byrne, c. in heller, s. (2004). *The education of a typographer.* Allworth Press.

cullen, k. (2012). *Design elements typography fundamentals.* Rockport Publishers.

DUBBERLY, H. (2004). *How do you design? A compendium of models*.

fantom (2011), *Ragtime*. Disponível em <https://fathom.info/ ragtime/>. Acedido a 3 de janeiro de 2021.

forehand, m. in orey, m. (2010). *Emerging Perspectives on Learning, Teaching and Technology.* The Global Text Project.

garfield, d. (2010). *Just My Type*. Profile Books.

haley, a. in heller, s. (2004). *The education of a typographer.* Allworth Press.

jahn, h. (1931). *Hand Composition.* John Wiley and Sons. New York.

kane, j. (2011). *A Type Primer.* London: Laurence King Publishing Ltd.

koch, h. in heller, s. (2004). *The education of a typographer.* Allworth Press.

laugwitz, b. & held, t., & schrepp, m. (2008). *Construction and Evaluation of a User Experience Questionnaire.* USAB, 5298, 63–76. https://doi.org/10.1007/978-3-540-89350-9-6

leslie, b. in heller, s. (2004). *The education of a typographer.* Allworth Press.

lupton, e. (2020). *Thinking with Type: A Critical Guide for Designers, Writers, Editors & Students* (2nd Edition). Princeton Architectural Press.

mackay, m. (2011). *KernType.* Disponível em <https://type.method. ac/>. Acedido a 30 de dezembro de 2020.

meggs, p. b. (1998). *A History of Graphic Design* (3rd Edition). John Wiley & Sons, Inc.

sardesai, n. (2014). *Arial Attack*. Disponível em <http://www. arialattack.com/>. Acedido a 3 de janeiro de 2021.

schrepp, m., hinderks, a., & thomaschewski,j. (2017). *Construction of a Benchmark for the User Experience Questionnaire (UEQ)*. Int. J. Interact. Multim. Artif. Intell., 4(4), 40-44.

silva, l. (1962). *Manual do Tipógrafo* (2ª edição). Grémio Nacional dos Industriais Gráficos, Lisboa.

slimbach, r. (2000) *Adobe Garamond Pro.* Disponível em <https:// fonts.adobe.com/fonts/adobe-garamond>. Acedido a 18 de agosto de 2021.

tauber, j. (2010). *Typewar.* Disponível em <http://typewar.com/>. Acedido a 24 de agosto de 2021.

to the point (2010). *I shot the serif.* Disponível em <https://www. tothepoint.co.uk/us/fun/i-shot-the-serif/. Acedido a 3 de setembro de 2021.

warde, b. in henry, j. (1951). *The Crystal Goblet: sixteen essays on typography.* The World Publishing Company.

# **TypeGym**
## 07. **Anexos**

## **ANEXO 1** RESPOSTAS AO QUESTIONÁRIO REALIZADO A UTILIZADORES REAIS

Nesta secção são apresentadas as respostas completas às perguntas do questionário analisado globalmente na subsecção 4.4.2. O questionário completo está disponível na tabela 5 da mesma subsecção.

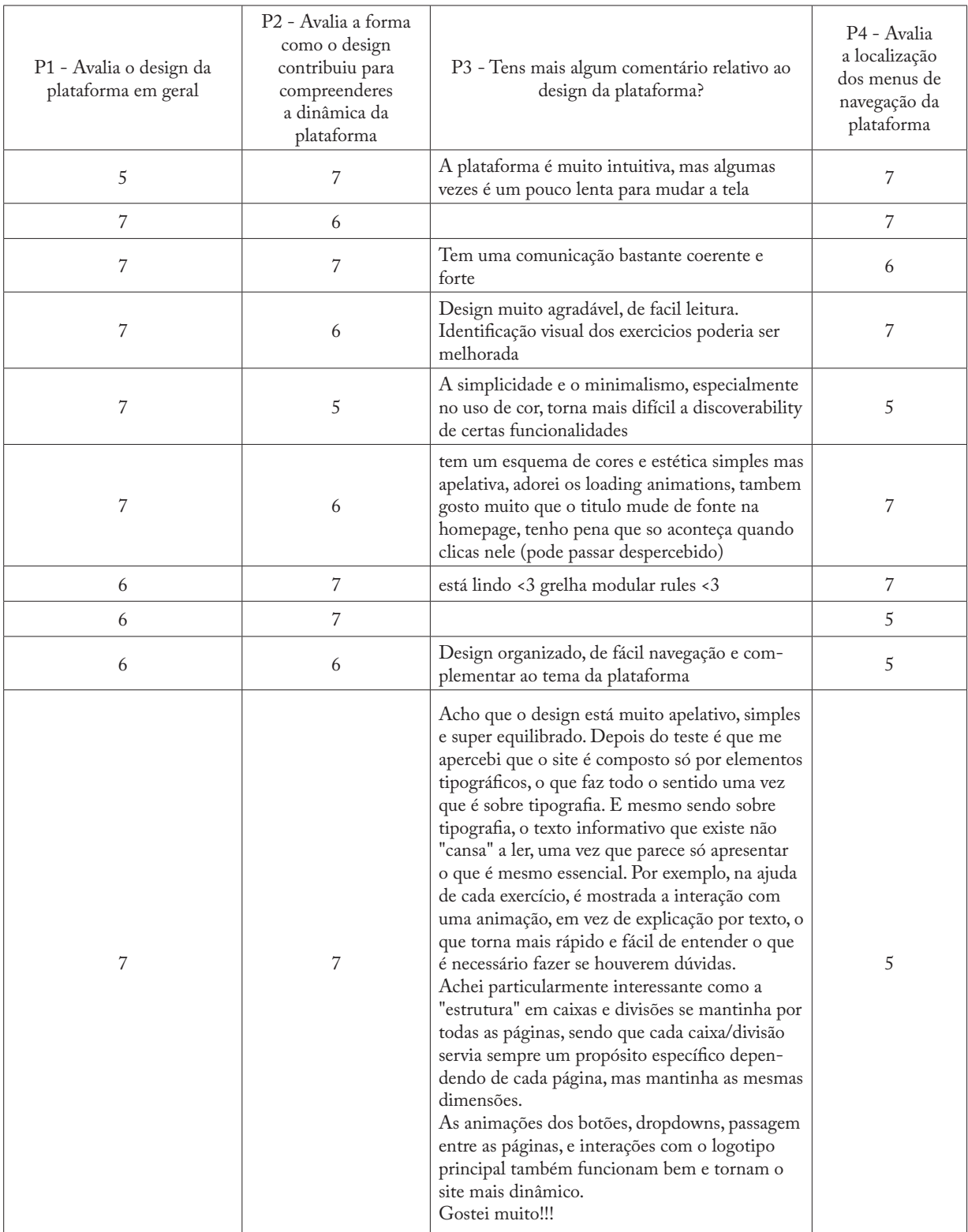

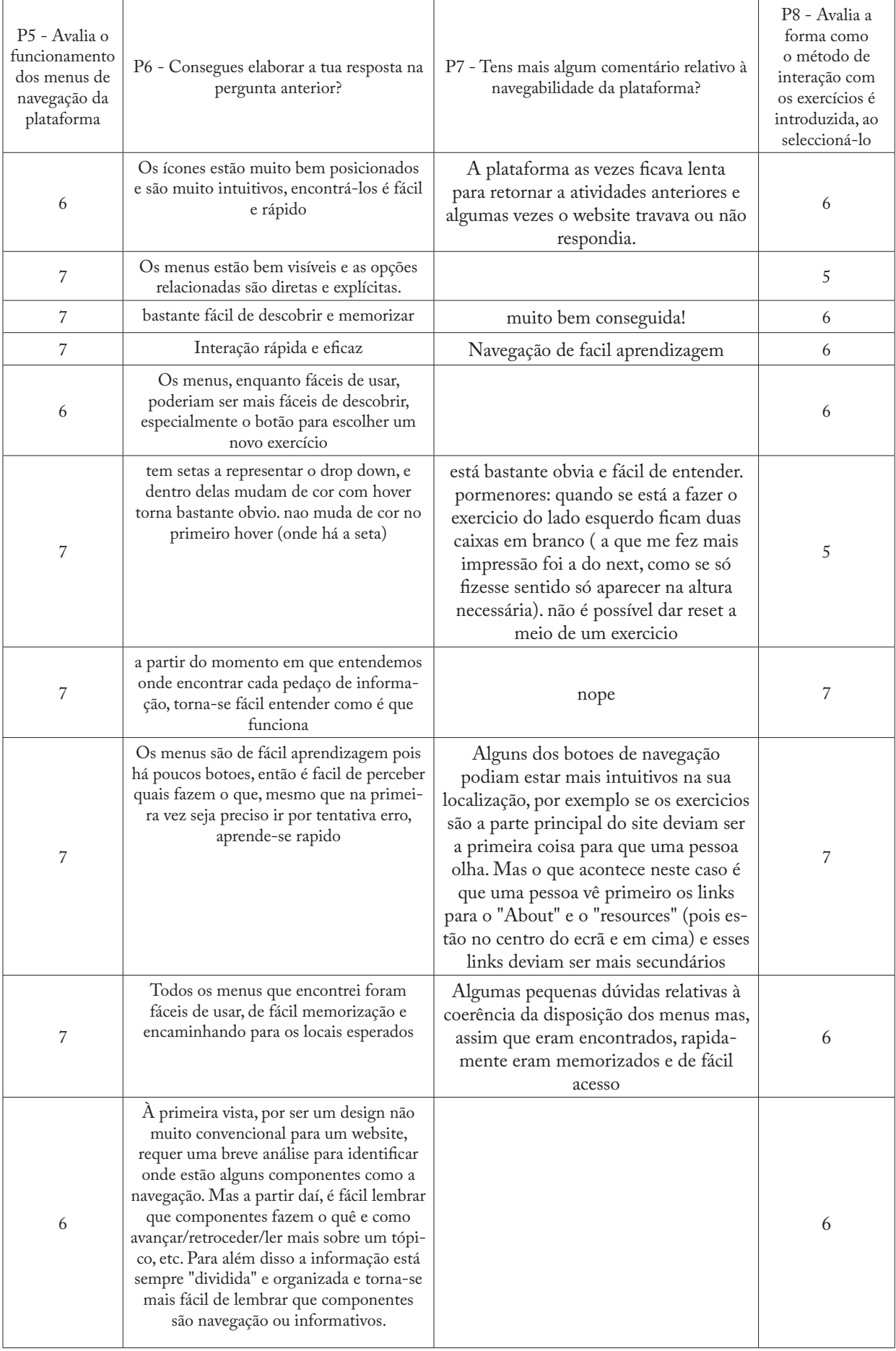

## 112 **TypeGym**

 $\overline{a}$ 

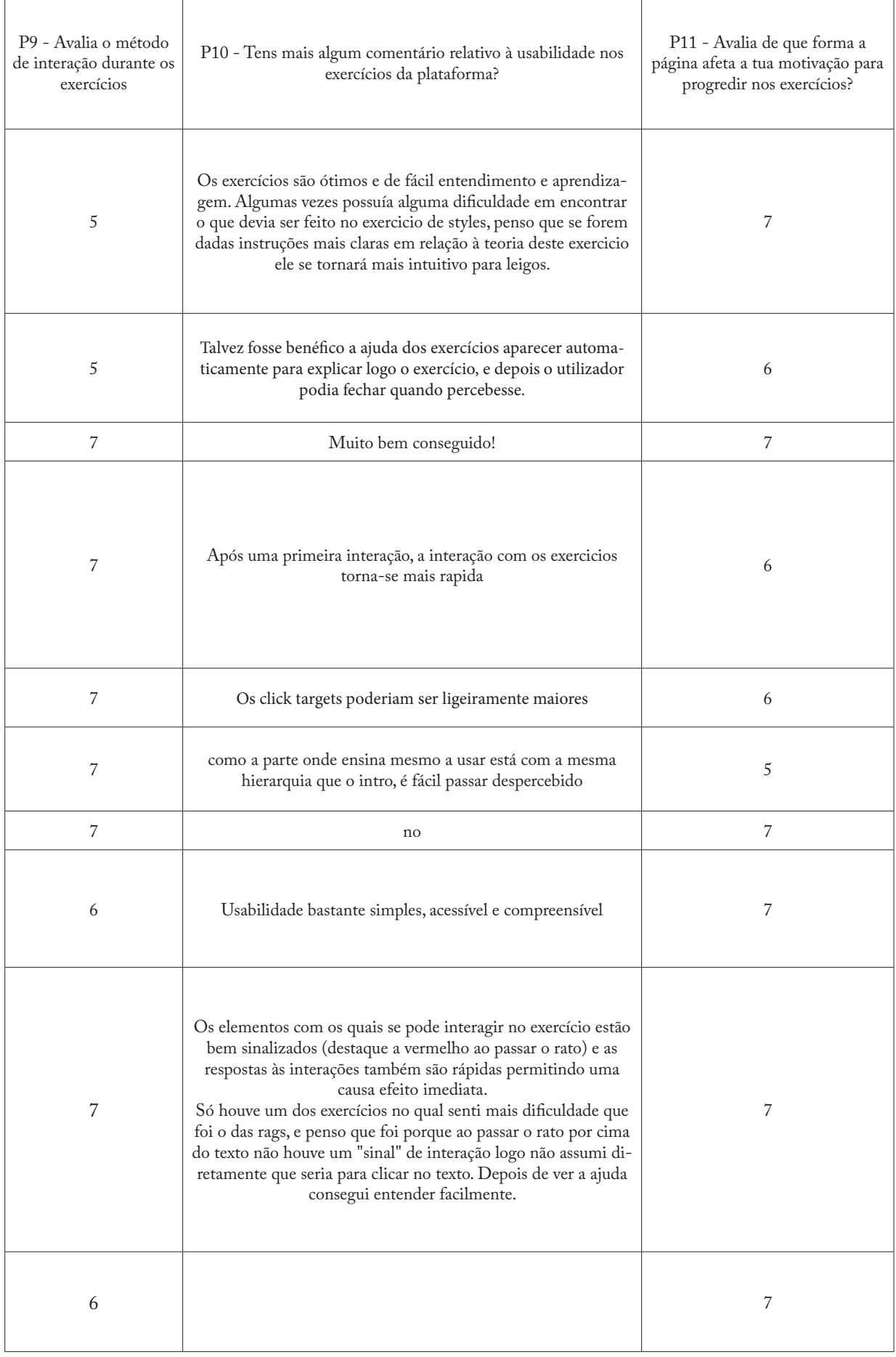

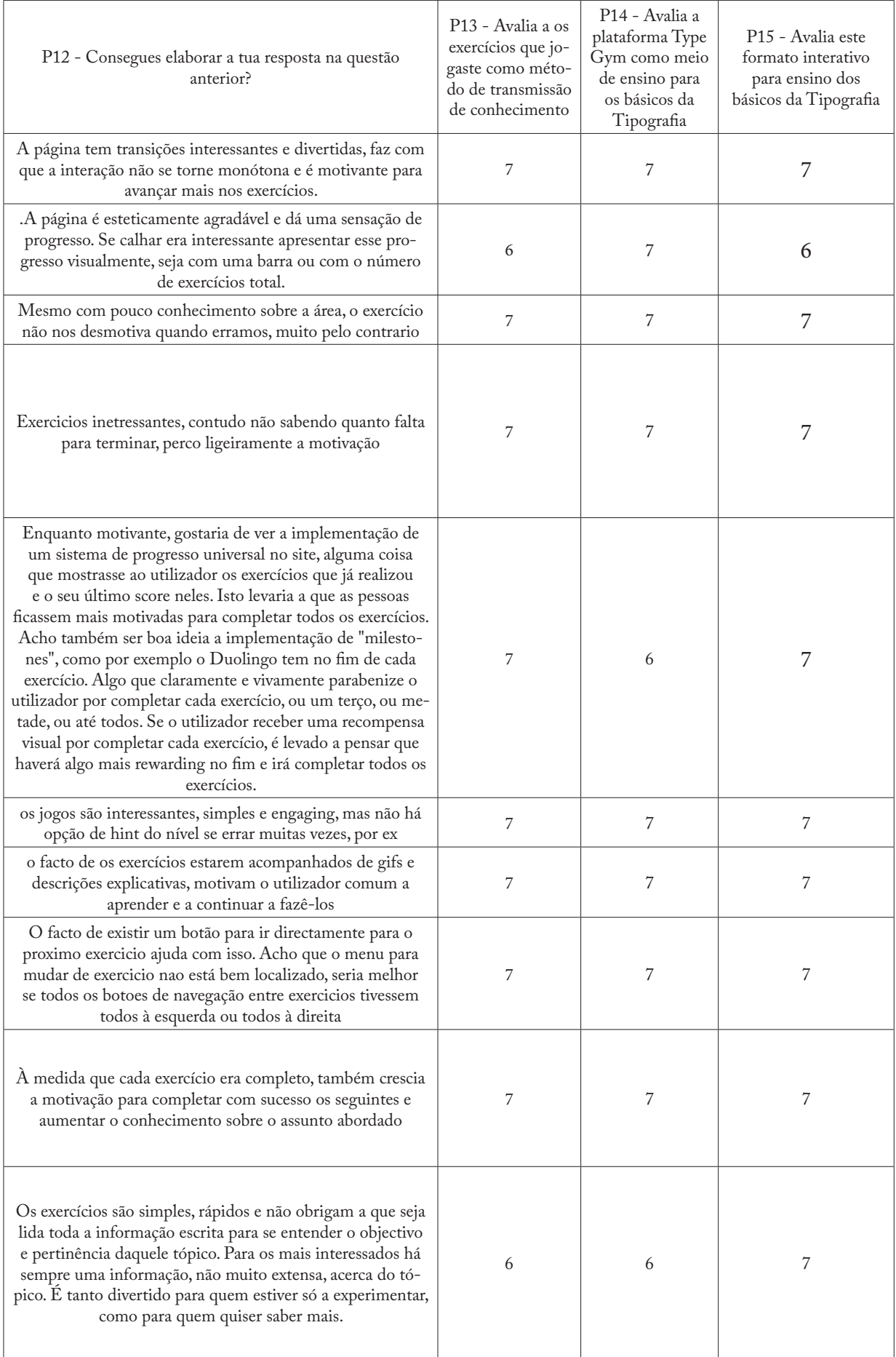

## 114 **TypeGym**

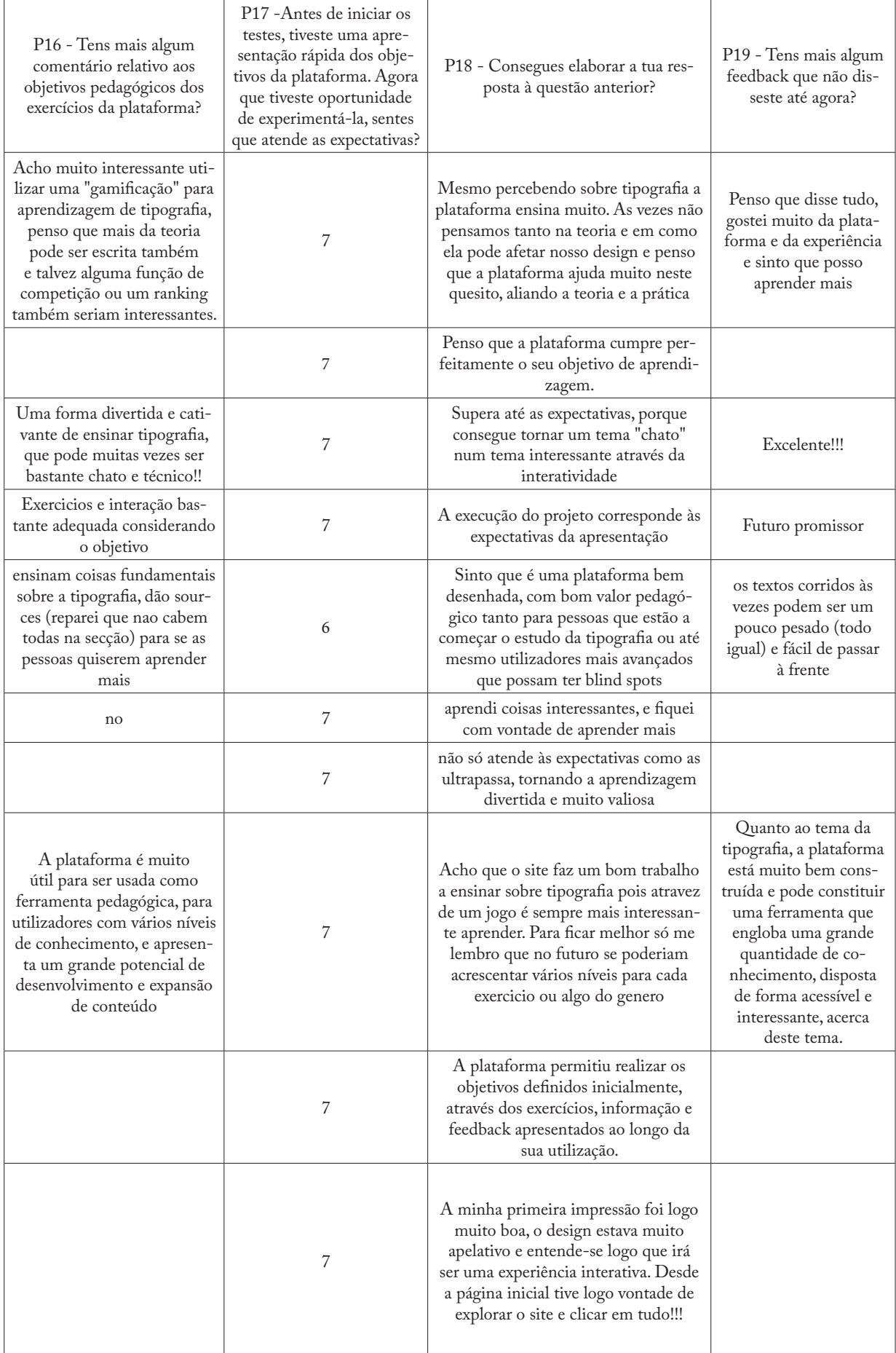

**Tabela 6** Respostas completas ao questionário apresentado aos utilizadores.

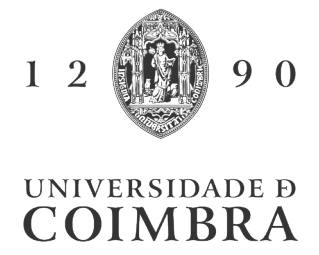